为了让您能尽快熟练地操作本机 我们随机配备了内容详细的用户手 从中您可以获取有关产品介绍 使用方法 系统设置以及安全注意事项 等各方面的知识 在第一次安装和使用您的掌上电脑之前 请务必仔细阅读 随机配送的所有资料 这会有助于您更好地使用该产品 在编写本手册中所提供的信息是正确的信息是正确的信息是正确的信息是正确的信息是正确的信息是正确的信息 确可靠的 然而难免会有错误和疏漏之处 请您多加包涵并热切欢迎您的指  $\{U_i\}$  and  $\{U_i\}$  are  $\{U_i\}$  and  $\{U_i\}$  are  $\{U_i\}$  and  $\{U_i\}$  are  $\{U_i\}$  and  $\{U_i\}$  are  $\{U_i\}$  and  $\{U_i\}$  are  $\{U_i\}$  and  $\{U_i\}$  are  $\{U_i\}$  and  $\{U_i\}$  are  $\{U_i\}$  and  $\{U_i\}$  are  $\{U_i\}$  and 误或疏漏负责 同时 由于我们无法控制用户对本手册可能造成的误解 联想对于因软件的误操作 产品维修 电池充电或其它意外情况等所引 起的个人数据资料的删改或丢失不负任何责任 也不对由此造成的其它间接 损失负责 请用户随时利用随机提供的备份工具将个人数据资料备份到您的  $\left(\begin{array}{cc} 1 & 1 \end{array}\right)$  如果您在产品的使用过程中发现什么问题 请拨打我们的服务热线  $\frac{1}{\sqrt{2}}$  $\label{eq:4} \mathcal{A}=\mathcal{A}+\mathcal{A}+\mathcal$ 本手册的信息受到版权保护 其任何部分未经联想的事先书面许可

 $( )$ 

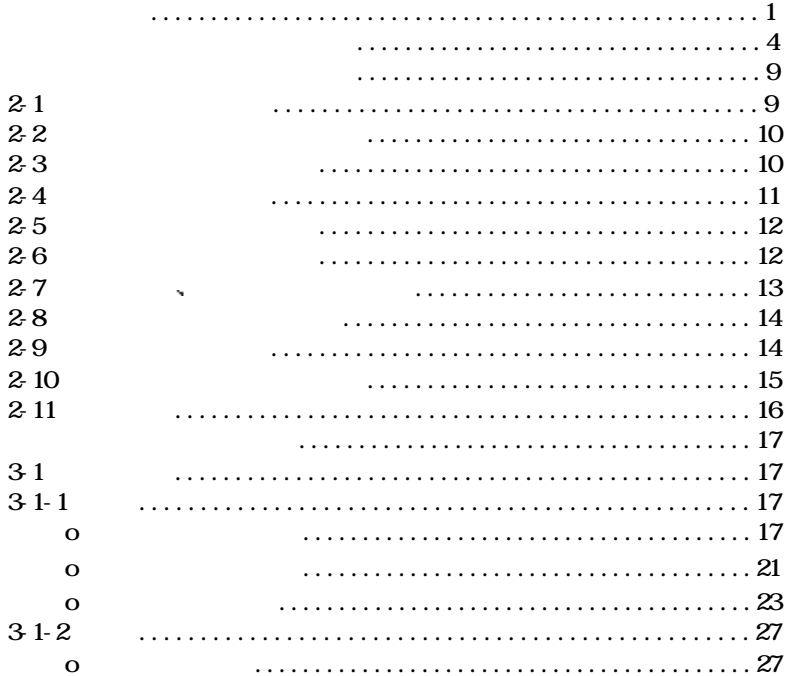

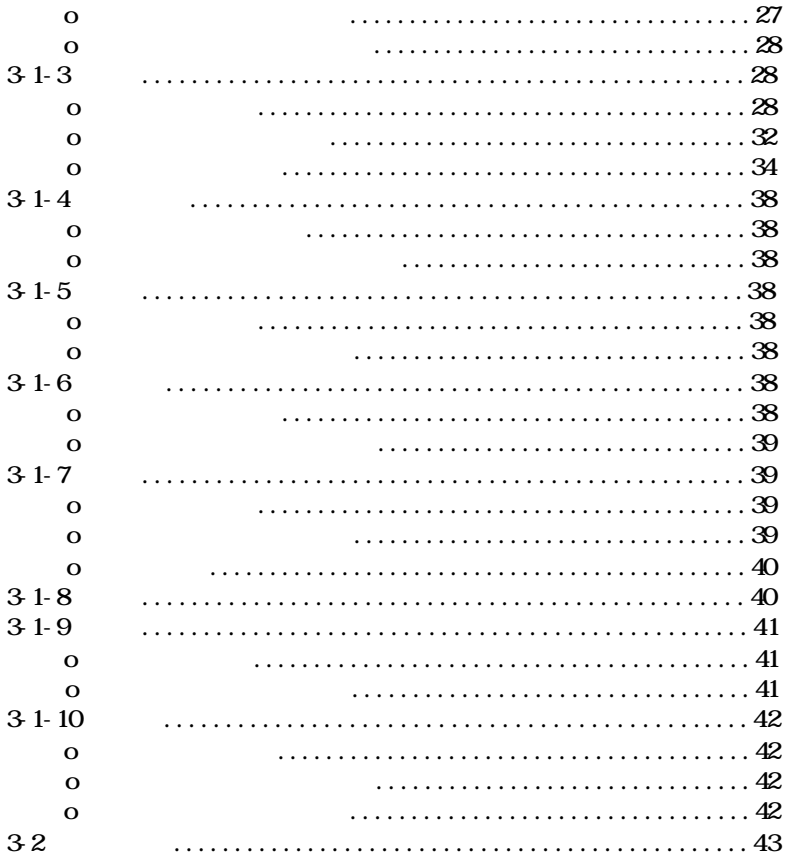

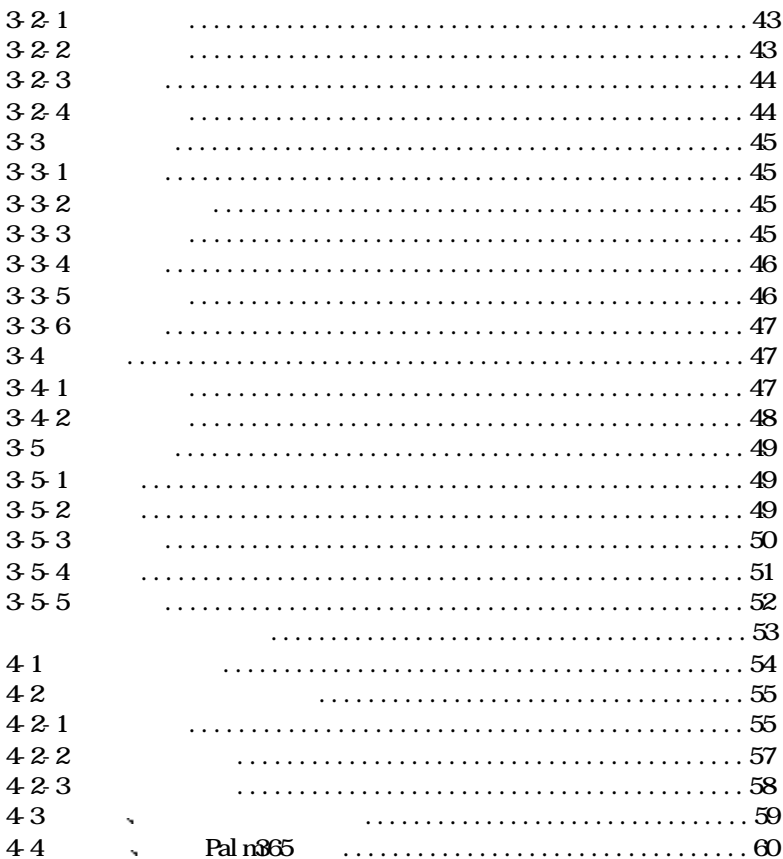

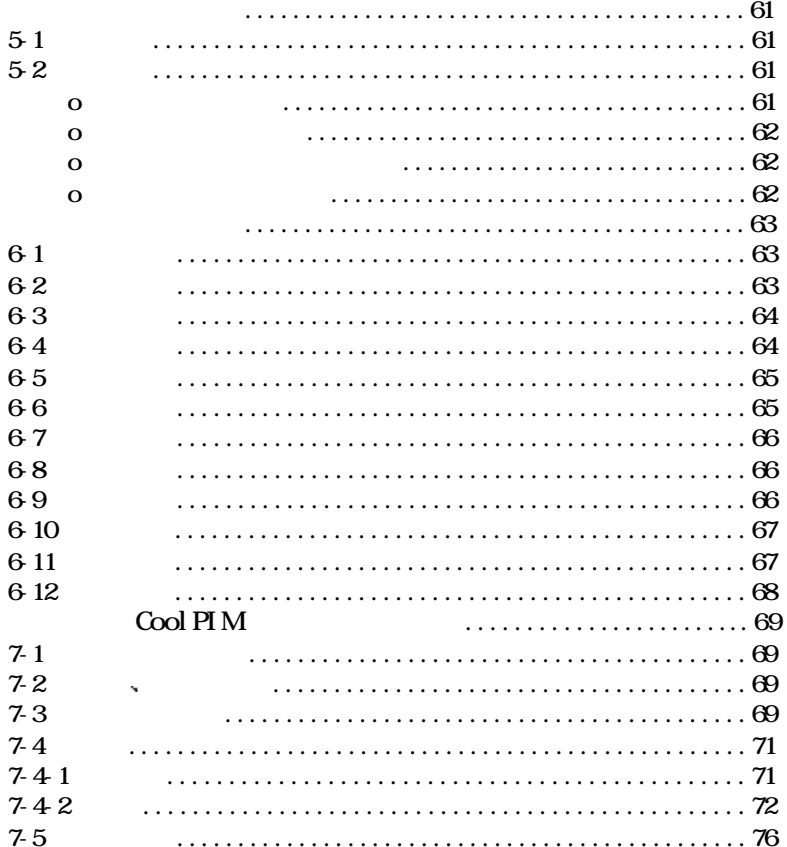

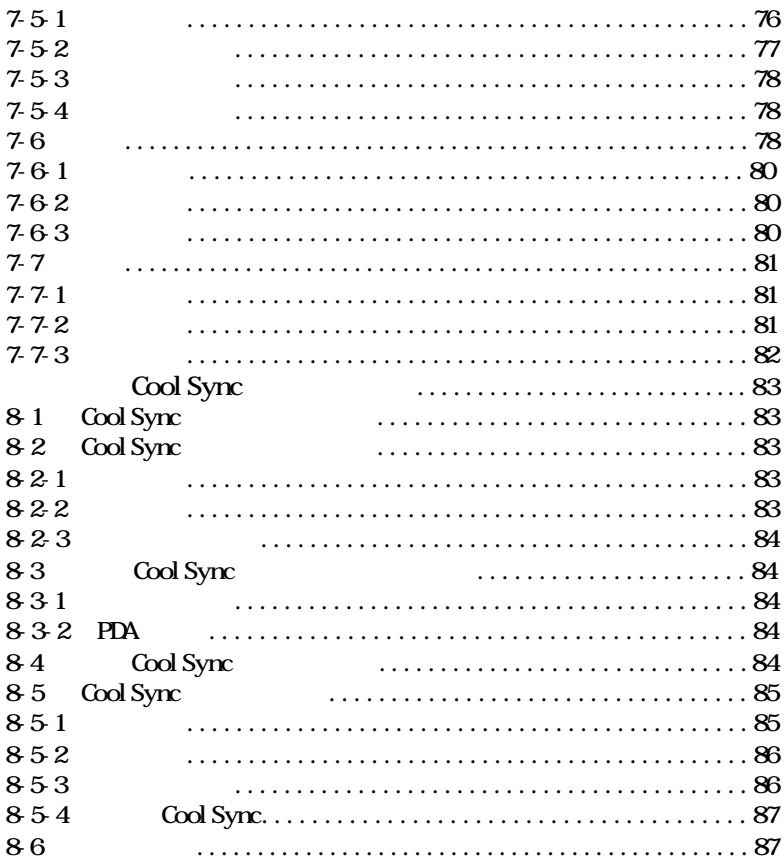

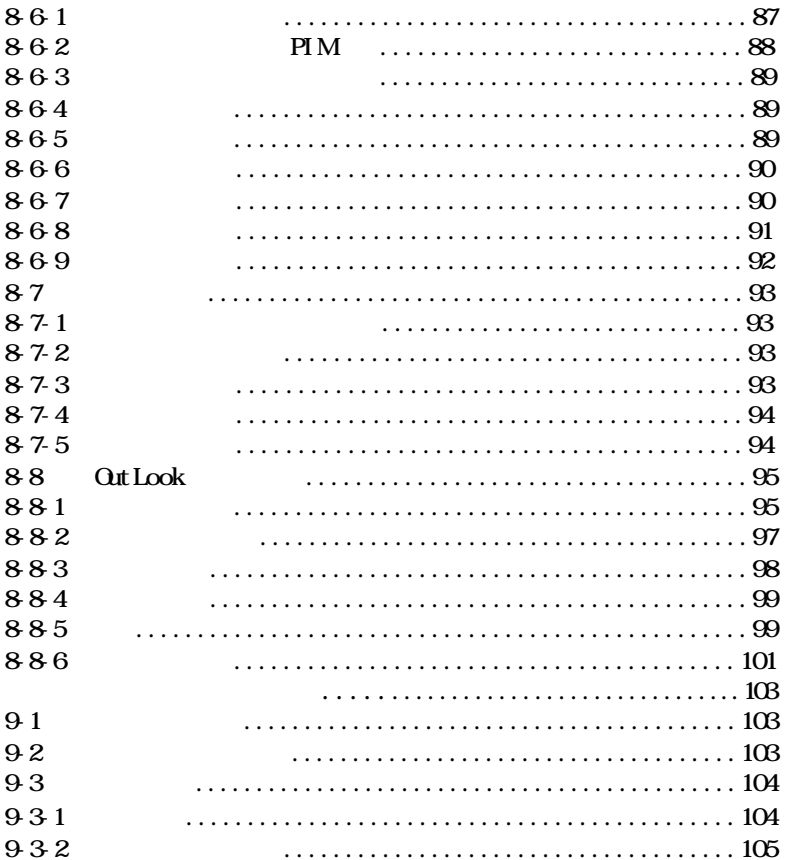

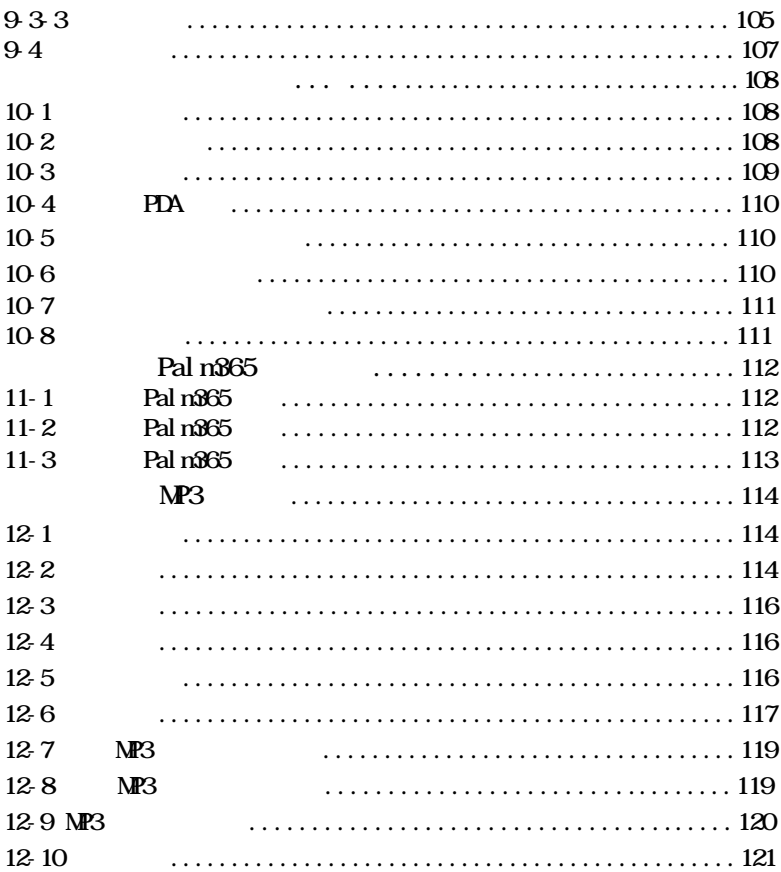

## $12 - 11$  $12 - 12$ 12-13  $\mathbf{o}$

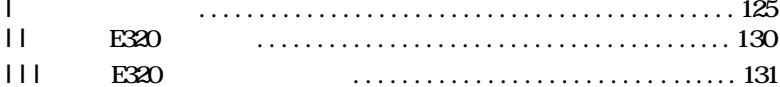

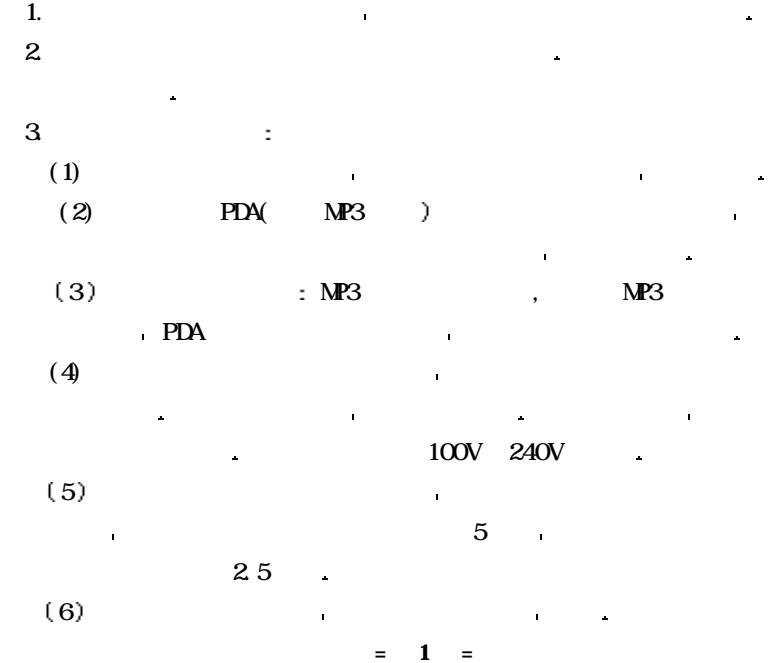

 在正式启用掌上电脑之前 请您务必认真 细致地阅读和理 解本章列出的每一条安全使用须知 并在以后的使用过程中严格

使用须知

执 行 这将有助于更好地使用和维护您的掌上电脑

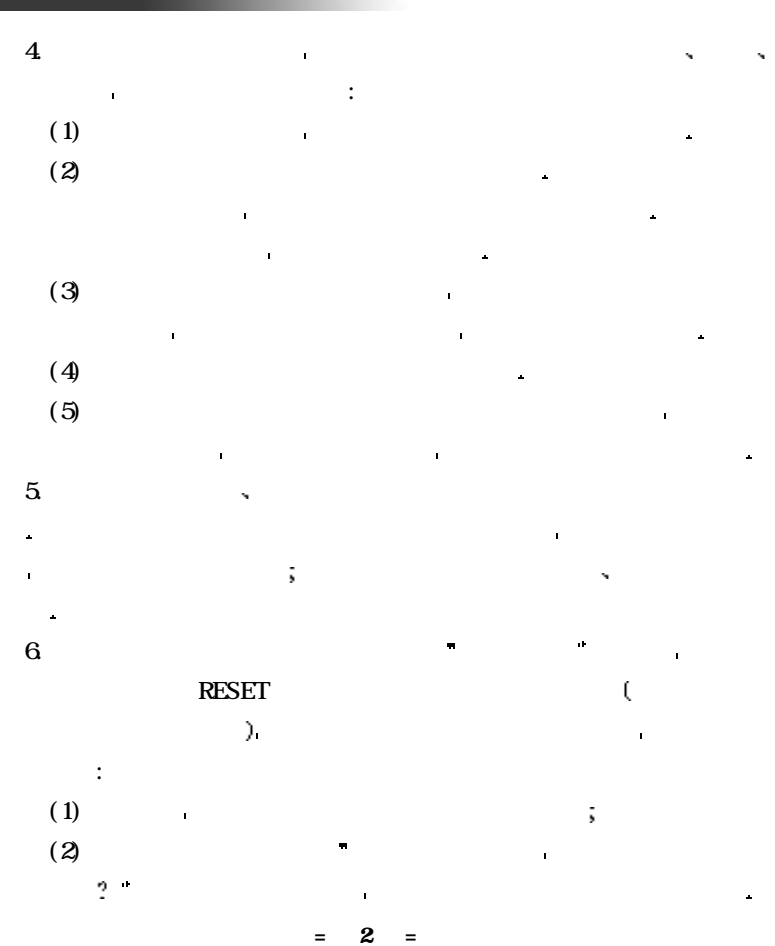

使用须知

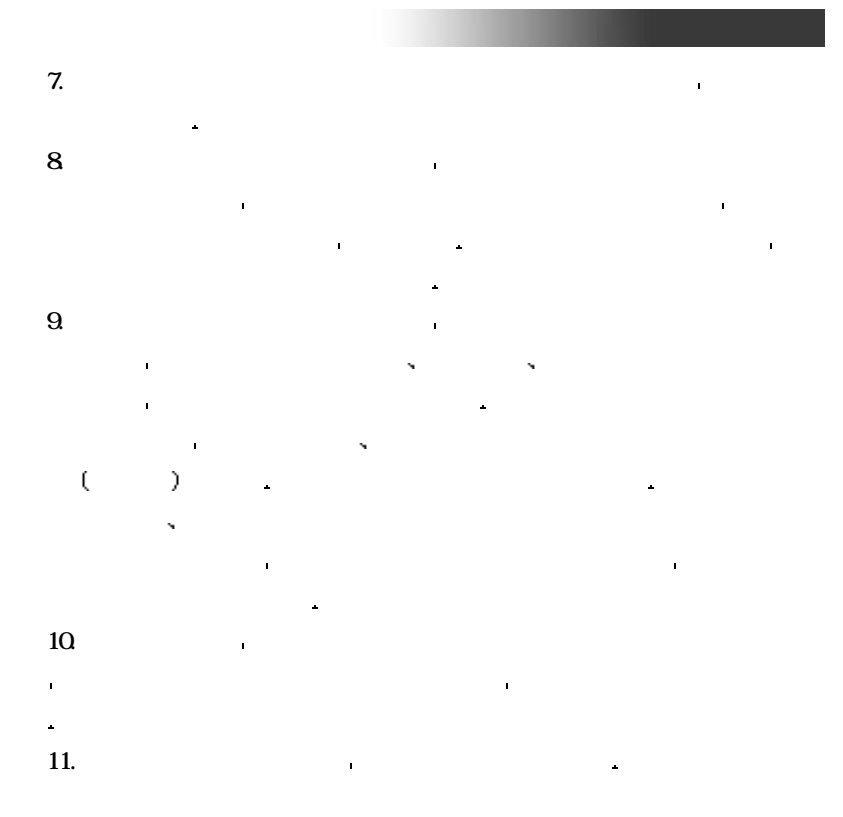

 $=3=$ 

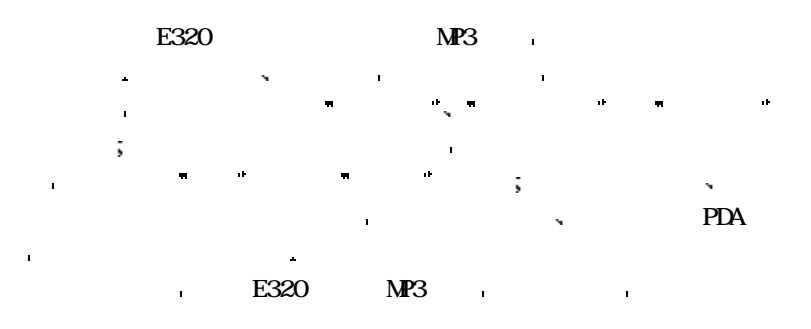

PDA :

í.

功能简介

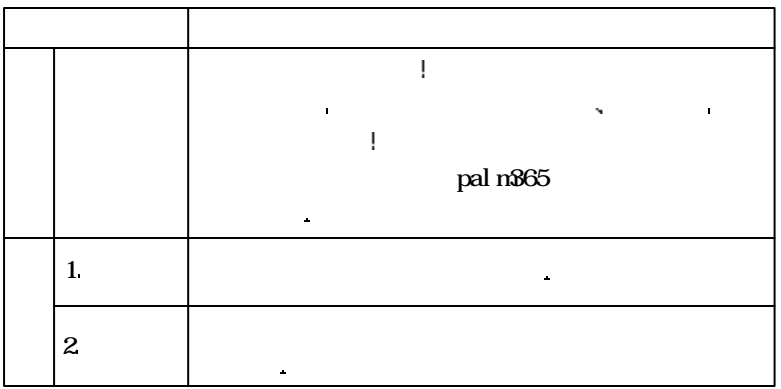

我们通过下面两表所列的项目 可对联想天玑掌上电脑有一个概括的了解

 $= 4 =$ 

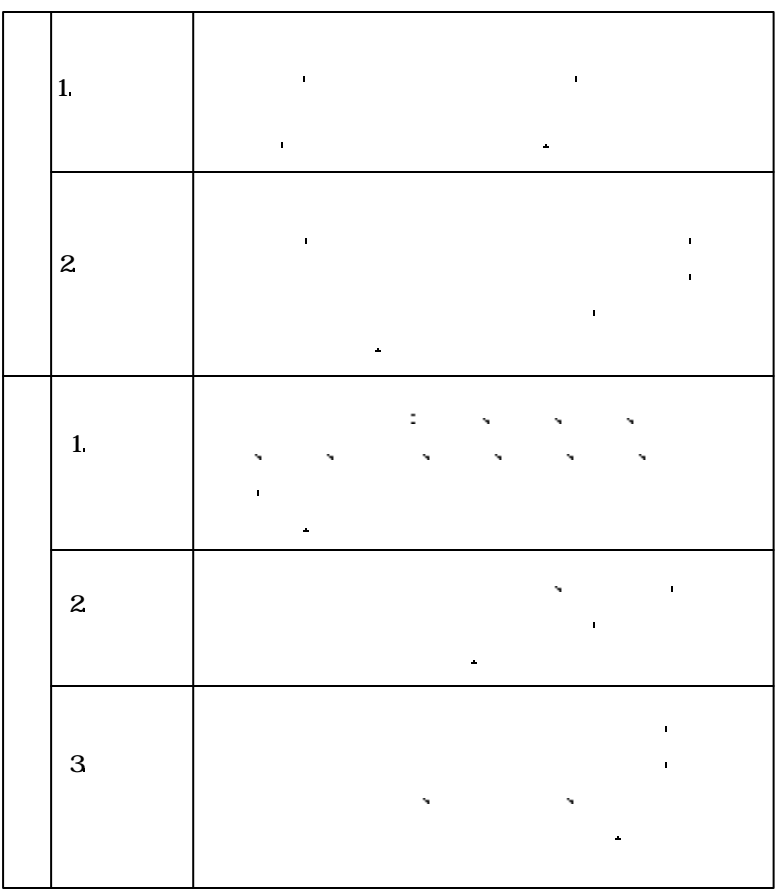

功能简介

 $= 5 =$ 

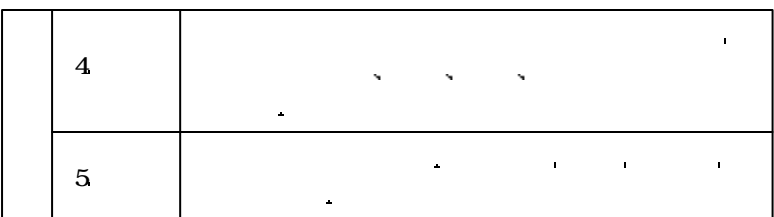

# $MP3$  :

功能简介

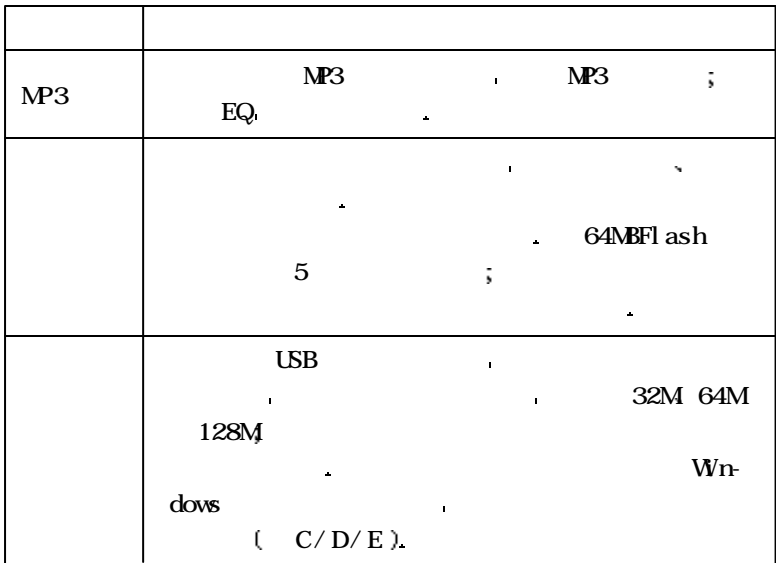

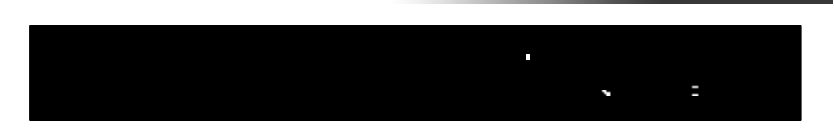

功能简介

 $1.$ 一般掌上电脑的 医血管下腺炎 医血管下腺炎 医血管下腺炎 医血管下腺炎 这样在边打电话边查资料等情况下使用非常不便 天玑掌上电脑在硬件  $\hat{\mathbf{r}}$ 人名英格兰人姓氏莱克的变体 医血管切除术 医血管切除术 医血管切除术 医血管切除术 作也能轻松快速地完成常用资料的查询 人机界面非常亲切 友好  $2$  $\left(\begin{array}{cc} -1 & 0 \ 0 & \cdots \end{array}\right)$  . The contract of the contract of the contract of the contract of the contract of the contract of the contract of the contract of the contract of the contract of the contract of the contract

在一面里的手写板 化二硫化二硫化二硫化二硫化二硫化二硫化二硫化二硫化 信息管理系统运行中的数据运行中的数据 and  $\left(\begin{array}{cc} 1 & 0 \end{array}\right)$  is a constraint of the constraints of the constraints of the constraints of the constraints of the constraints of the constraints of the constraints of the constraints of the constraints of the  $\mathbb{C}$  experimental and  $\mathbb{C}$  and  $\mathbb{C}$  and  $\mathbb{C}$  and  $\mathbb{C}$  and  $\mathbb{C}$  and  $\mathbb{C}$  $\big($ 带头 的复数人名英格兰人姓氏莱克的变体 Ń, 记本 电脑进行输入 编辑然后再下传到掌上电脑中的方法 将使您工作更

加便捷 同时您更可以根据个人的爱好选择是使用随机提供的桌面管理软件

天门警上电脑 医血管切除术 医血管切除术 医血管切除术

天玑掌上电脑提供全中文操作界面 点选 帮助 图标随时可弹出帮助

 $Q$ utlook $98/2000$ COOLPI M/Out look **3** 

 $4.$ 

 $= 7 =$ 

图 第二章 图 第二章 图 第二章 图 第二章 图 第二章 图 第二章 图 第二章 图 第二章 图 第二章 图 第二章 图 第二章 图 第二章 图 第二章 图 第二章 4.

储器的型号 分配及使用情况请参见下表

天门警上电脑提供器 医心血管 医心血管 医心血管 医心血管

功能简介

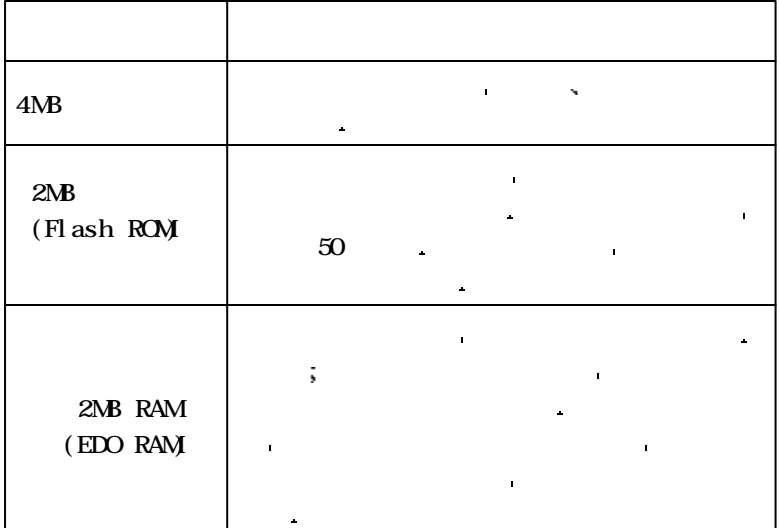

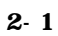

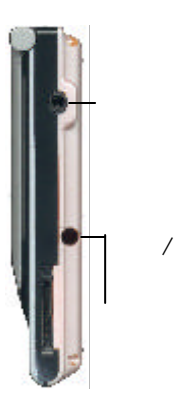

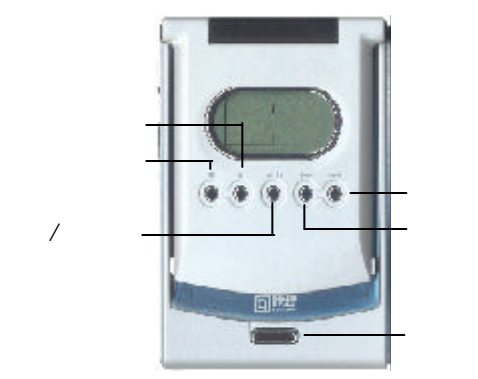

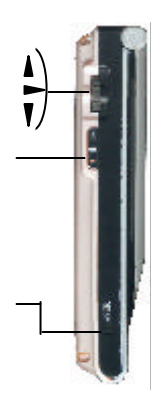

快速入门

 $2 - 2$ 

**地震大**战。

系统提供成本的  $PDA$   $2~3$   $PDA$  $\frac{1}{2}$  3  $\frac{1}{2}$  3  $\frac{1}{2}$   $\frac{1}{2}$   $\frac{1}{2$ 画面会出现一个 图标 提醒夜光功能已被打开 如果您需要关闭  $\hat{\mathbf{u}}$  $\text{MP3}$  expecting  $\text{MP3}$  expecting  $\text{MP3}$ 夜光就会自动打开 过几秒钟后夜光自动

由于夜光功能是一项极为耗电的功能 在使用后请记住要随手关闭此项

 $2 - 3$ 

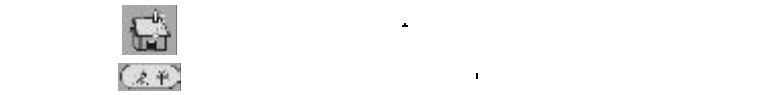

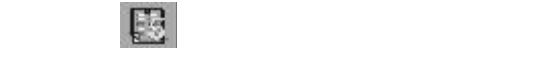

**注意** 在每个画面都能弹出菜单

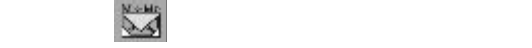

 $= 1 0 =$ 

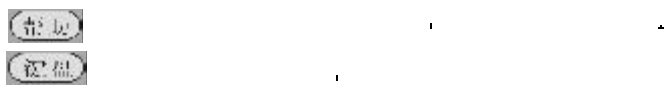

好选择不同的输入法 该项快捷键仅在可编辑区才起作用

快速入门

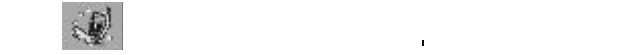

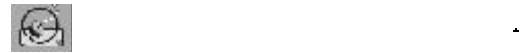

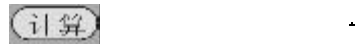

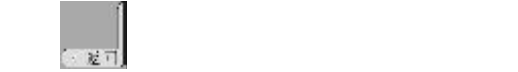

# $2-4$

 $\hat{\mathbf{r}}$ 

 $\mathbf{r}$ 

一般掌上电脑的 医血管下腺炎 医血管下腺炎 医血管下腺炎 医血管下腺炎 法律 医血管切除术 医血管切除术 医血管切除术 医血管切除术 设有快捷键支持 软件上考虑到用户使用习惯 即使单手操作也能完成常 用资料的查询 人机界面非常友好 掌上电脑的单手操作由滚轮键和触控

注意:<br>第2章 第2章 第2章 第2章 第2章 第2章 第2章 第2章

 $2 - 5$ 

**地震大**战。

 $2-6$ 

 点击触控屏中的 键盘 键可以弹出输入法选择菜单 输入法包括 手写 英文 符号 拼音 数字 @ # \$ %  $\sim$ Ţ ∧.  $|3c|$  $\ast$ <sup>)</sup>  $\mathbf{r}$ 几种 在一些特殊的场合如日程 ş € ÷ Ŧ ÷ 的编辑 系统还能自动弹出 日期 Ţ ?取 Κ  $\mathbf{r}$  $^{+}$ Ξ b, . 눉 X  $\overline{\mathsf{r}}$  $\overline{\mathbb{I}}$ 时间 键盘以方便输入 ¥ Г п Ñ 学成 丽麗 z ٩ o i. |q|₩ ï  $\overline{\mathbf{0}}$   $\overline{\mathbf{P}}$ 피 c û t v ↵ |a  $\mathbf{s}$ d g j k п ь z ৱে v n C ь m ۰  $\overline{\boldsymbol{\pi}}$  $\mathbf{1}$  $\overline{2}$ 3 ¢ J. w G 完成  $\ddot{\bullet}$ 5  $\bf{0}$ ŧ.  $1234$ l5i6 영인이호 m. mm 取消  $\overline{t}$ 8 9 X H l۱  $0|P|$ lgiwl e | r Ũ Ιû d ь d g |h |⊀∃|z|к|c|v|b|n|m 完成 其又 取 消 笔划 选择

经常使用菜单 化二甲基苯甲基苯基苯基苯基苯基苯基苯基苯基苯基苯基苯基苯基

(菜单) 有的一些功能 同时也包含了许多界面中没有表现出来的功能 因此您可以

 $= 12 =$ 

 $2.7$   $\ddots$ 

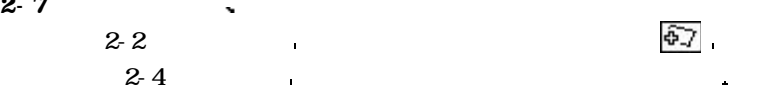

快速入门

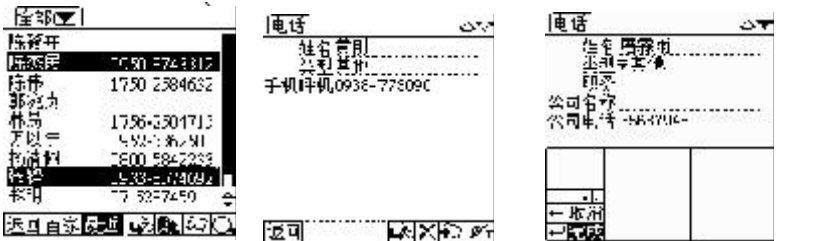

输入笔点一下画面中的任一栏位后 该栏位中会出现闪烁的光标 同时在屏  $\mathbb{R}$ 

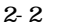

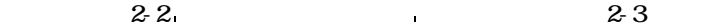

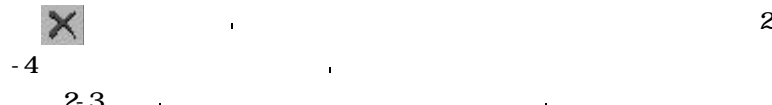

 $2-2$   $2-3$   $2-4$ 

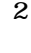

 $-4$  $23$  and  $\geq$  3 除图标 即可将该笔资料删除 请注意当您执行 删除 操作后 被删 使用 医心脏病 医血管病 医血管病 医血管病 医血管病 医血管病 医血管病 医血管病

 $= 13 =$ 

 $2 - 8$ 

**地震大**战。

 $2-4$  and  $2-4$  and  $2-4$  and  $2-4$  and  $2-4$  and  $2-4$  and  $2-4$  and  $2-4$  and  $2-4$  and  $2-4$  and  $2-4$  and  $2-4$  and  $2-4$  and  $2-4$  and  $2-4$  and  $2-4$  and  $2-4$  and  $2-4$  and  $2-4$  and  $2-4$  and  $2-4$  and  $2-4$  and

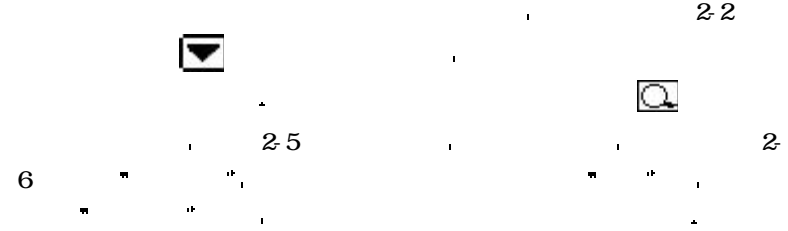

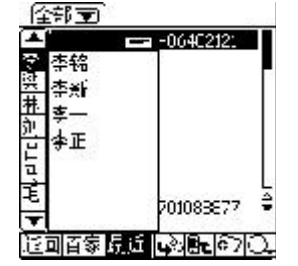

2-5

2-6

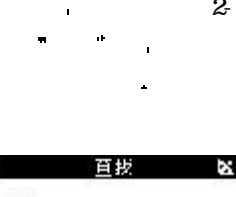

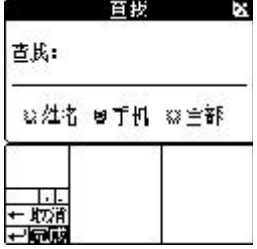

 $2 - 9$ 

 $2-7$  and  $2-7$ 选项 下的 加密 项即可对该笔资料进行加密 若您尚未设置系统

 $= 14 =$ 

某些资料信息是不宜与他人共享的 您可以对某笔资料进行加密使其更

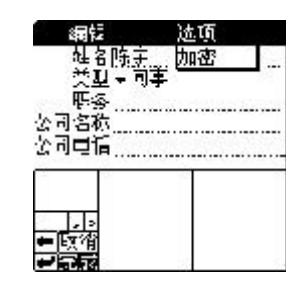

快速入门

 $2 - 10$ 

 $\hat{\mathbf{r}}$ 

密码 则您必须先转到系统管理中设定密码之 后才可以执行加密的动作 密码是安全的关 that the contract of  $\sim$  2-7

2-7

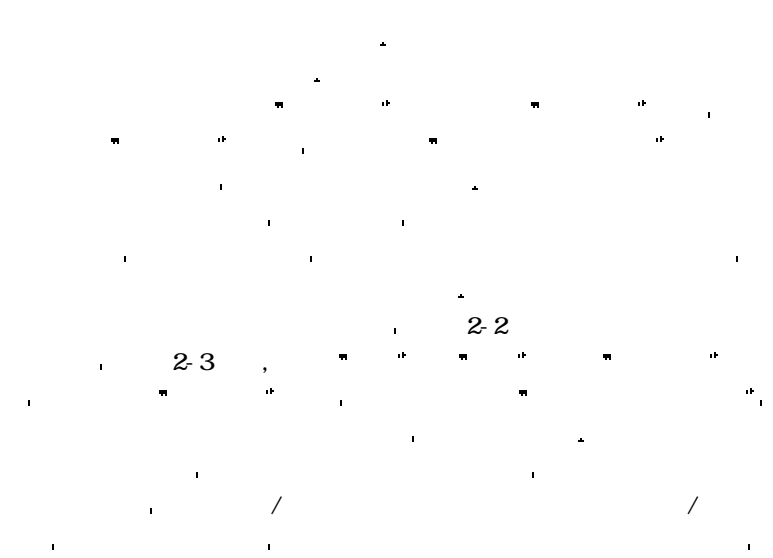

 $\frac{3}{1}$  3-1-1 3-1-3

 $\blacksquare$ 

 $15$  and  $15$  and  $45$   $\ldots$ 

明部分 在交换资料时 要将双方掌上电脑的红外线窗口对准

# $2 - 11$

**地震大**战。

#### 下层 RESET 的复数形式

ä,

作模式 请注意在复位时系统会提示您是否保留原有资料 您一定要小心 **按提示** 如果是因为系统电量不足的原因请及时充电 若此时您的掌上电脑仍然

当您的掌上电脑无法正常工作时 您可以用触控笔笔尖按压掌上电脑

无法恢复到正常工作模式 请您不要擅自做其它操作并及时与销售商或联想

### \* MP3  $\blacksquare$

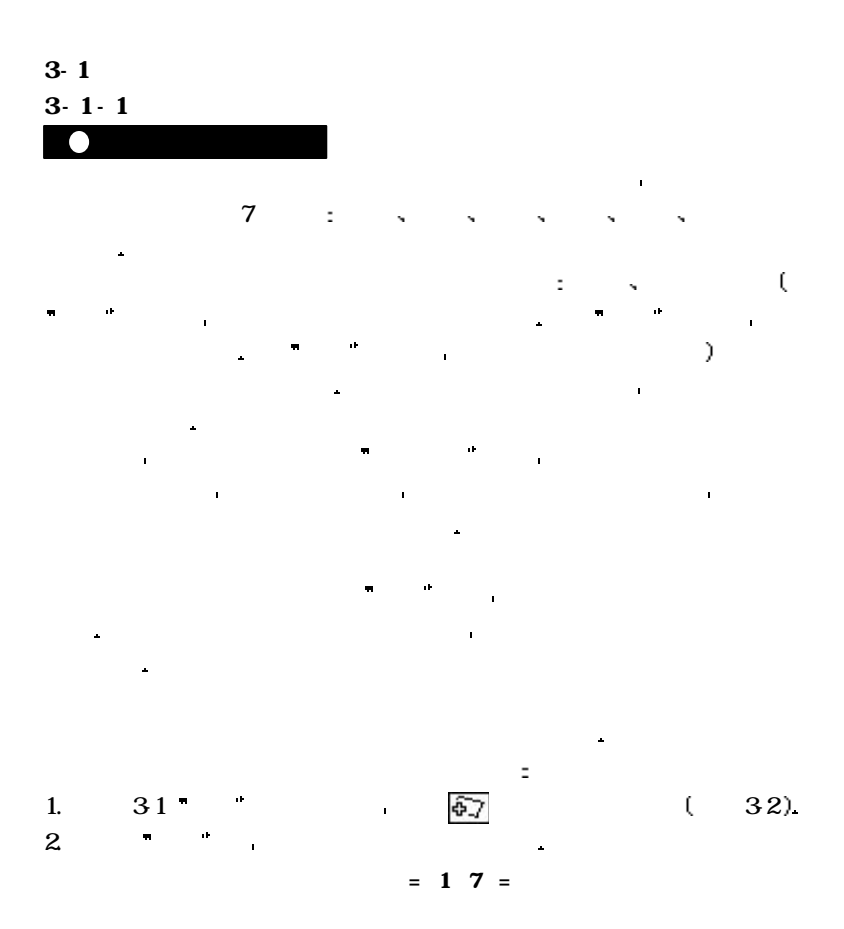

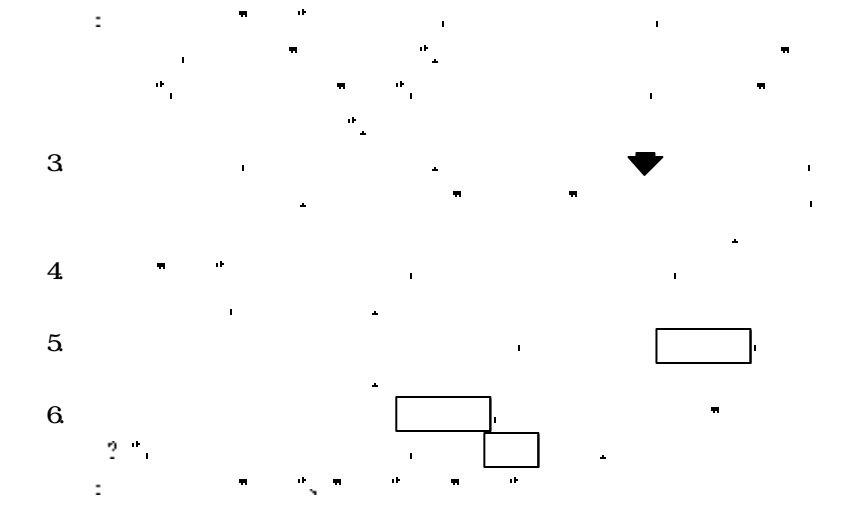

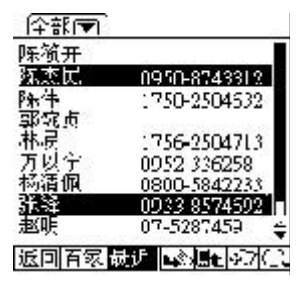

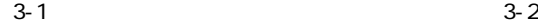

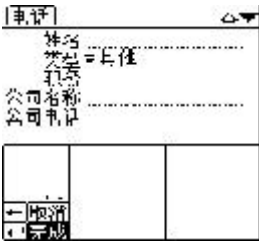

 $= 18 =$ 

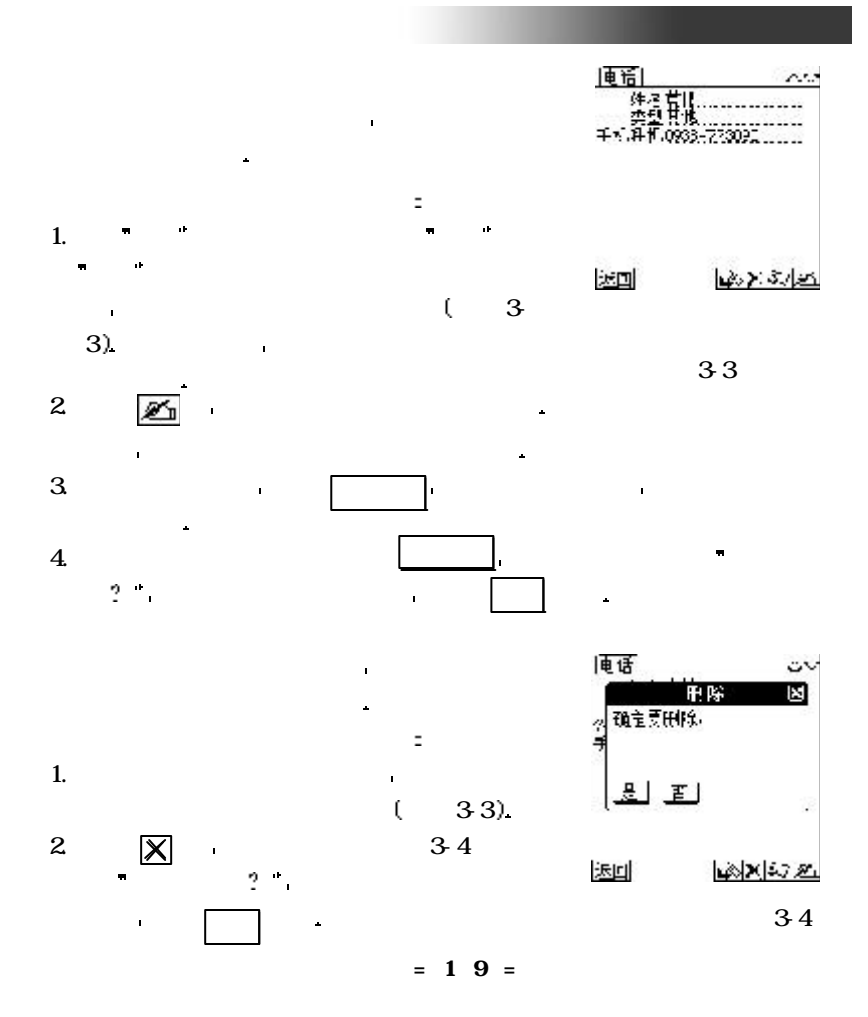

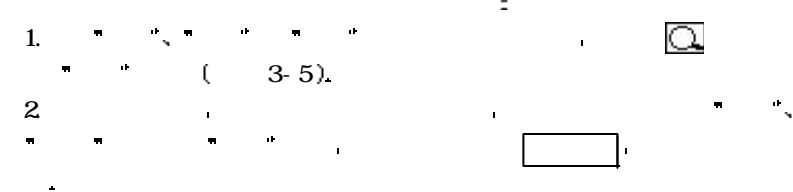

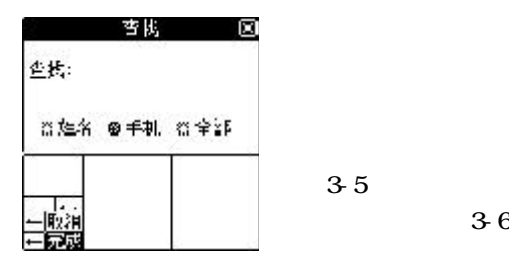

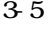

当您要查询特定的一笔电话资料时 可以利用输入关键词的查找方式

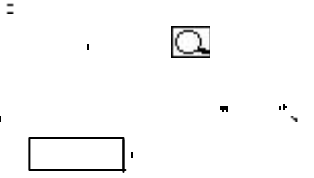

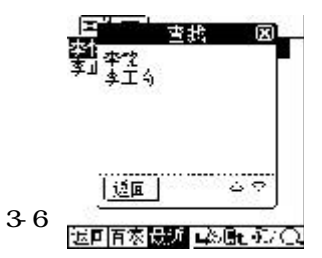

1.  $36$ 

- 2.  $\blacksquare$
- 3. 当您找到所需要的电话资料 请直接点击即可对资料内容进行更详细的

 $= 20 =$ 

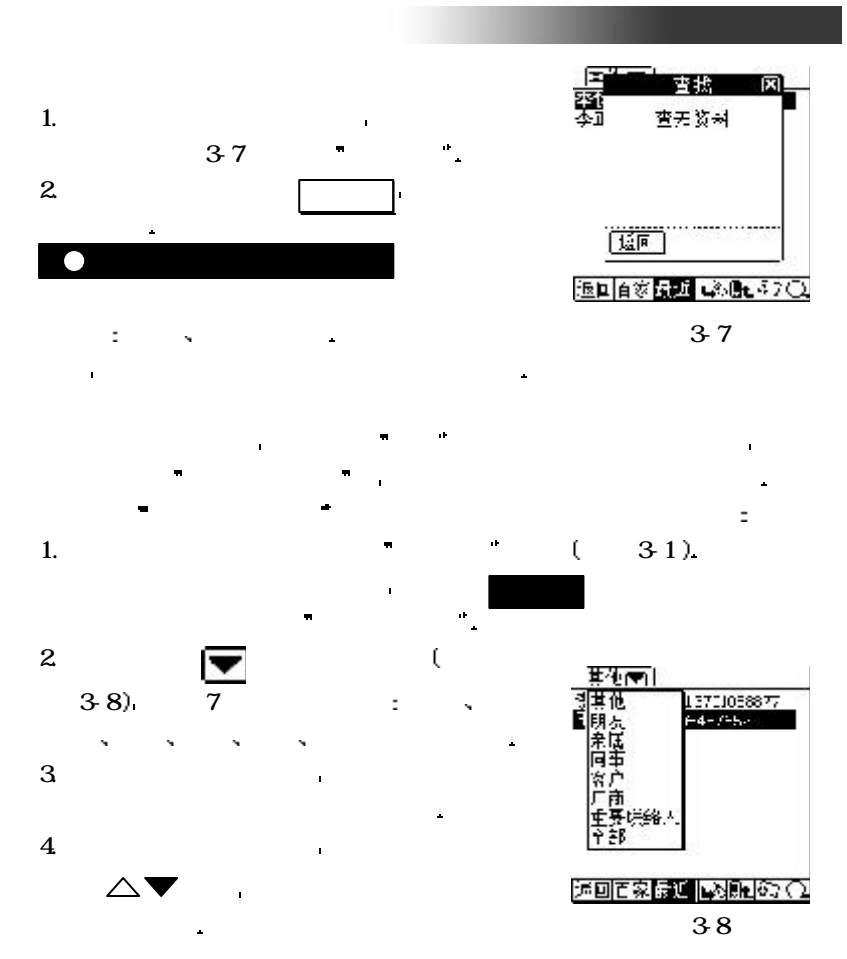

 $= 2 1 =$ 

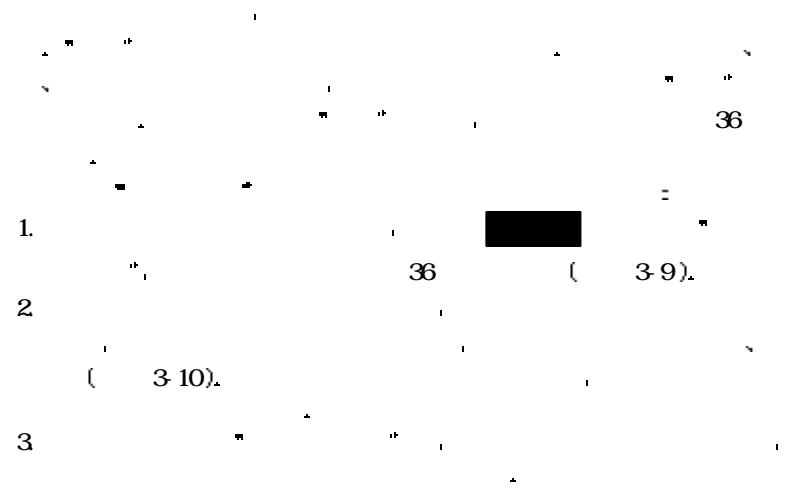

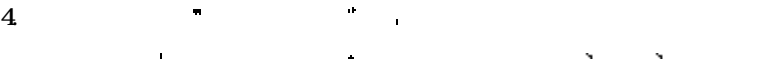

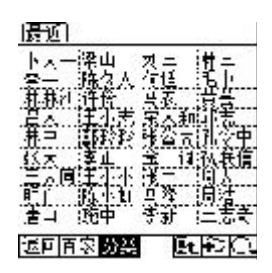

3-9

3-10

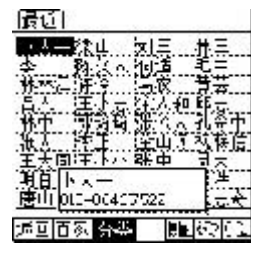

 $= 22 =$ 

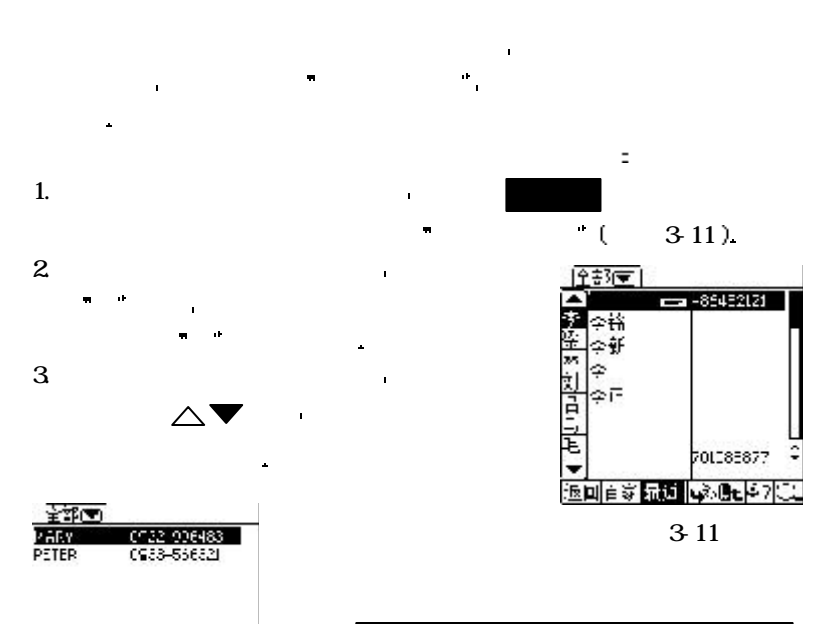

找电话资料中的一笔资料后 最近浏览画面 就会将最近更新过的电话

事务助理

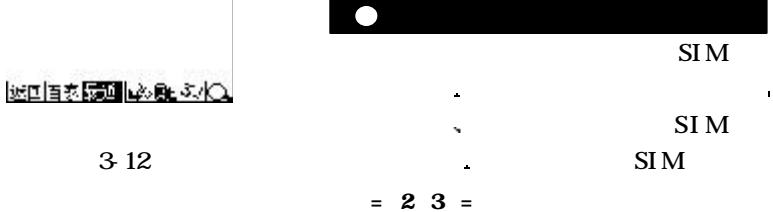

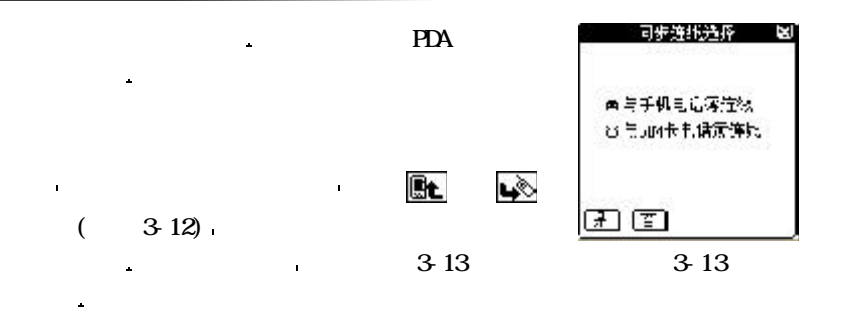

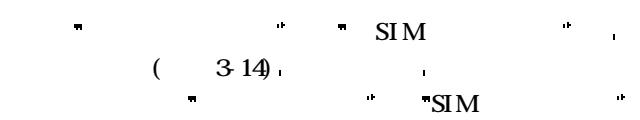

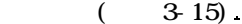

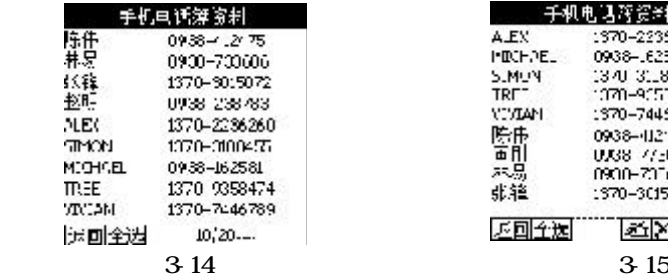

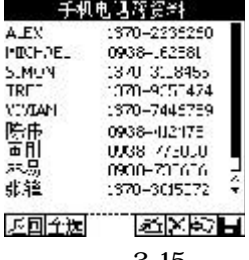

 $\mathbf{S}$ IM

 $= 24 =$ 

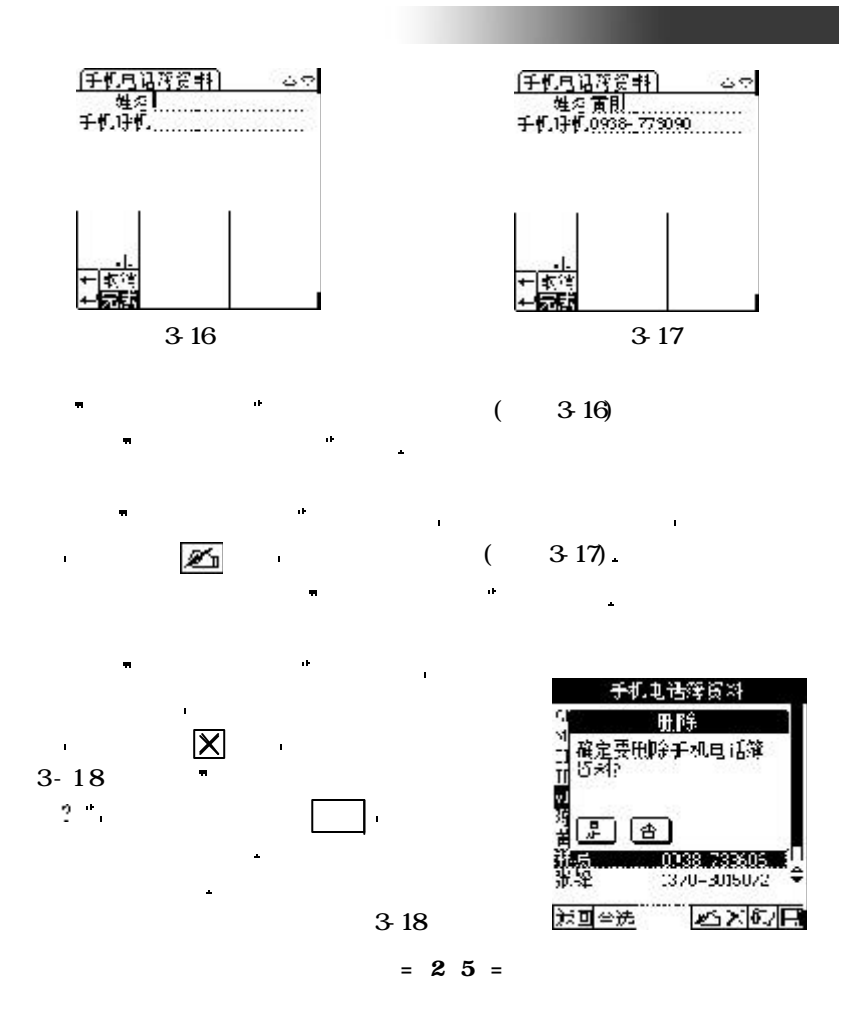

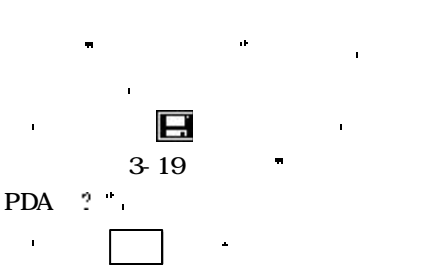

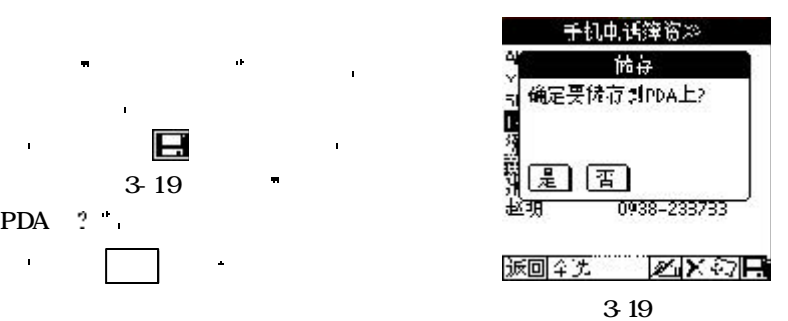

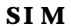

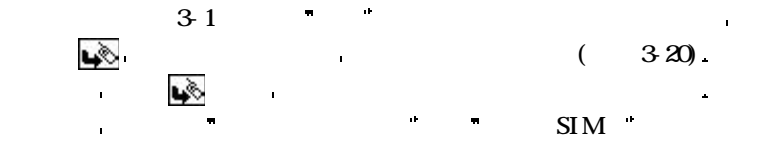

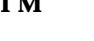

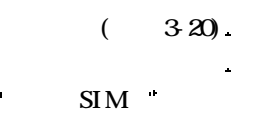

 $(3-21)$ 

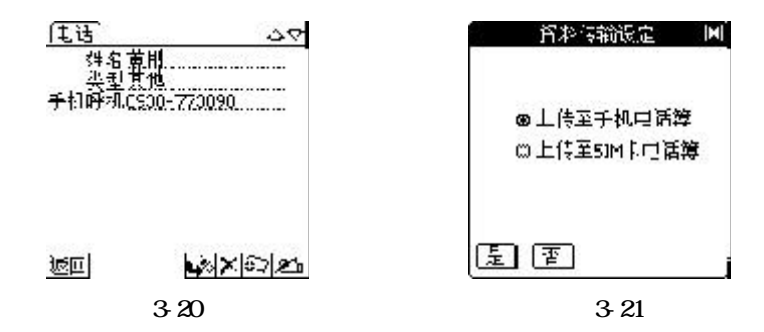

 $= 26 =$ 

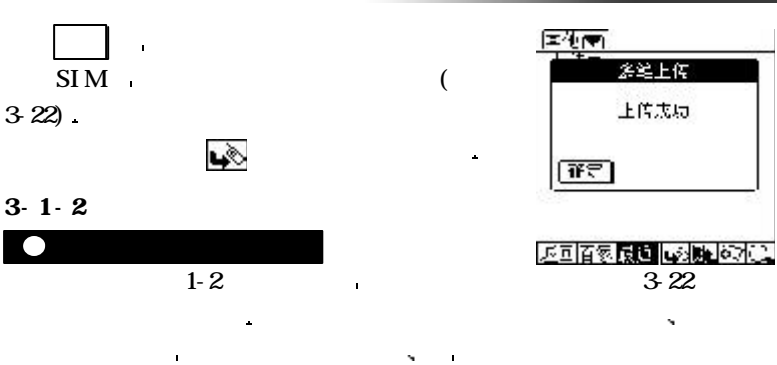

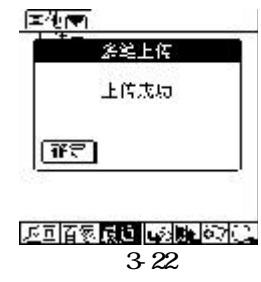

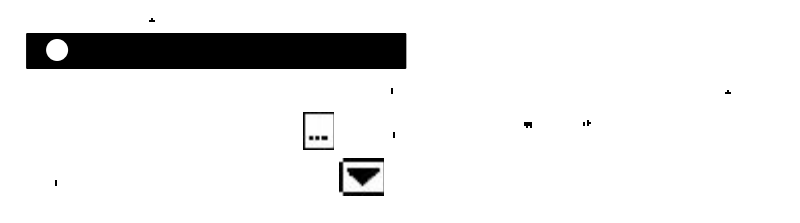

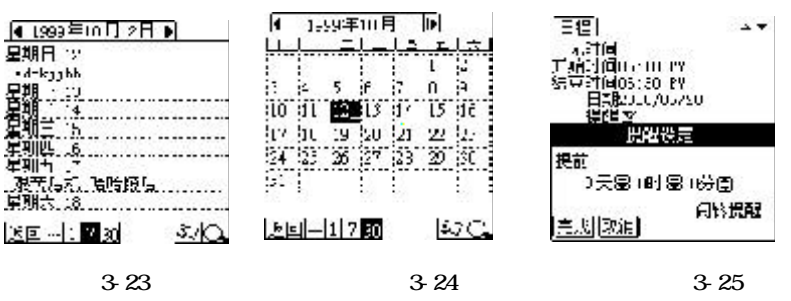

 $= 27 =$
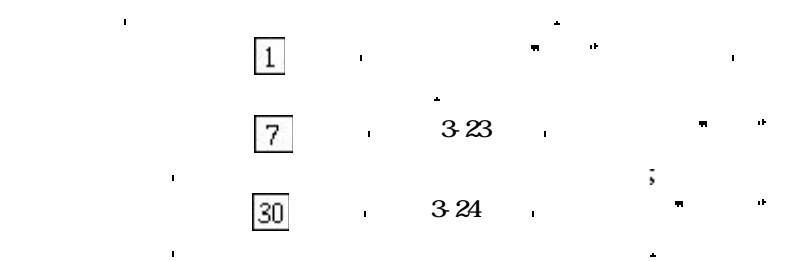

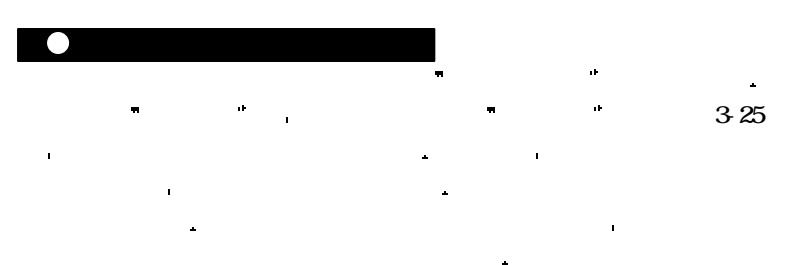

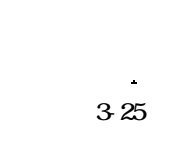

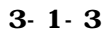

备忘 程序为您提供一个随时将自己的想法或重要事项记录下来的

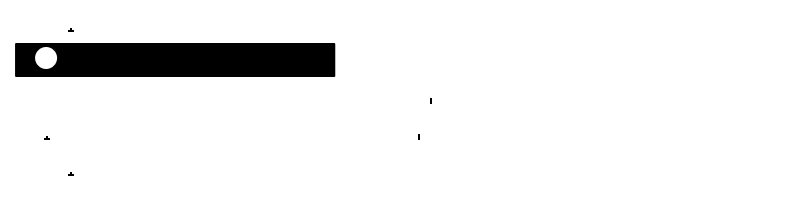

 $= 28 =$ 

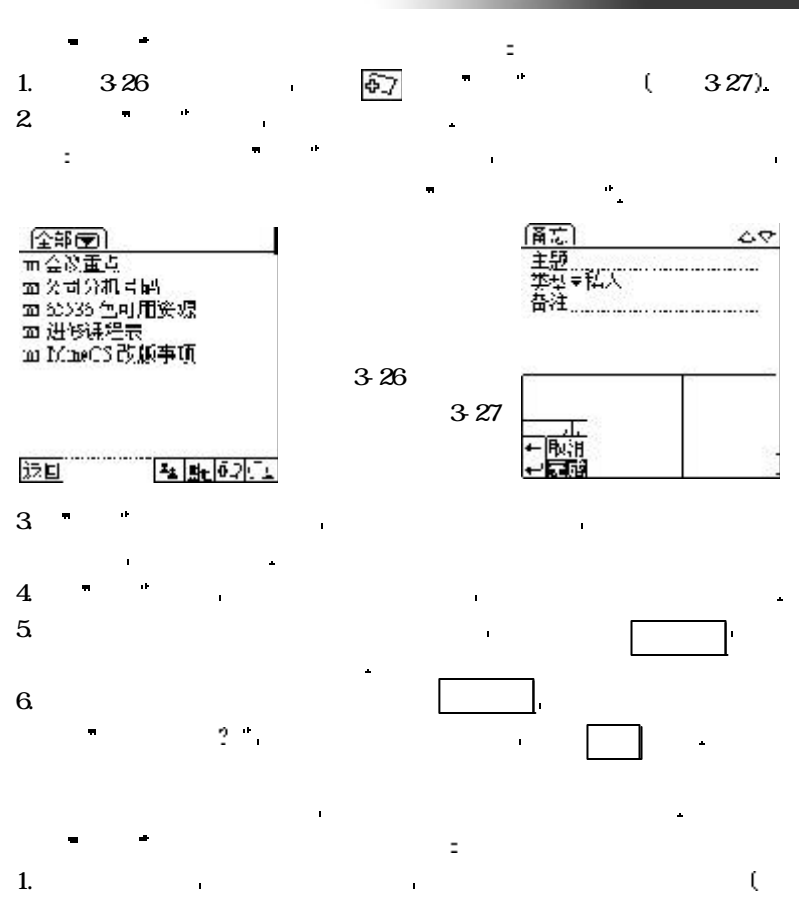

 $= 29 =$ 

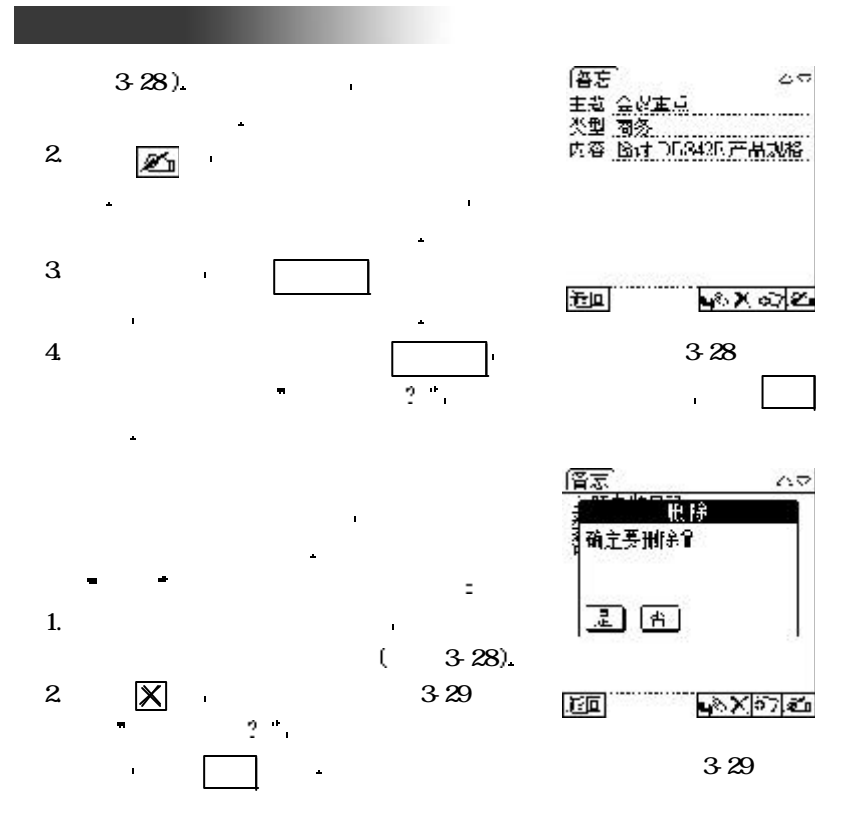

 $= 30 =$ 

备 忘 中查找特定一笔资料的步骤如下

当您要查询特定的一笔备忘资料时 可以利用输入关键词的查找方式

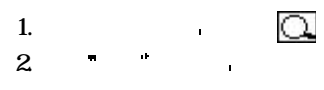

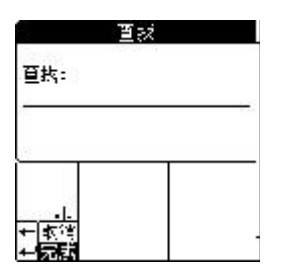

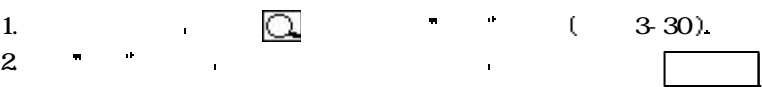

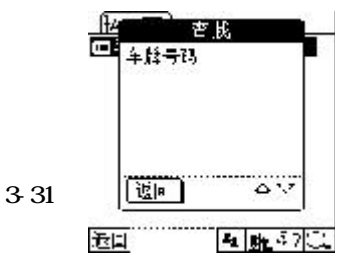

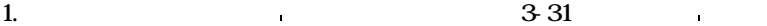

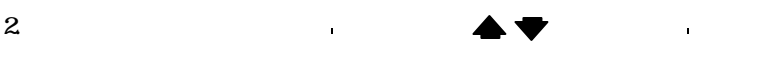

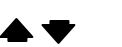

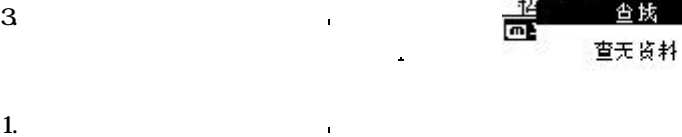

3-30

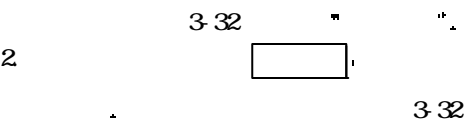

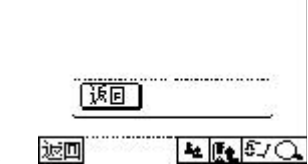

台域

 $= 31 =$ 

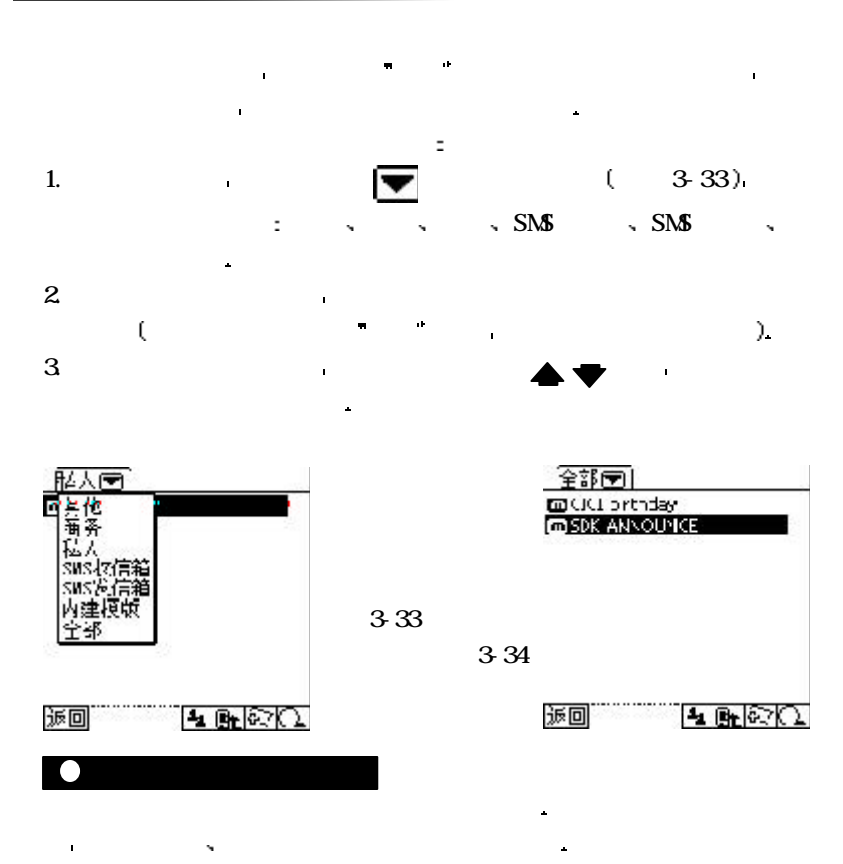

 $\blacksquare$ 

 $= 32 =$ 

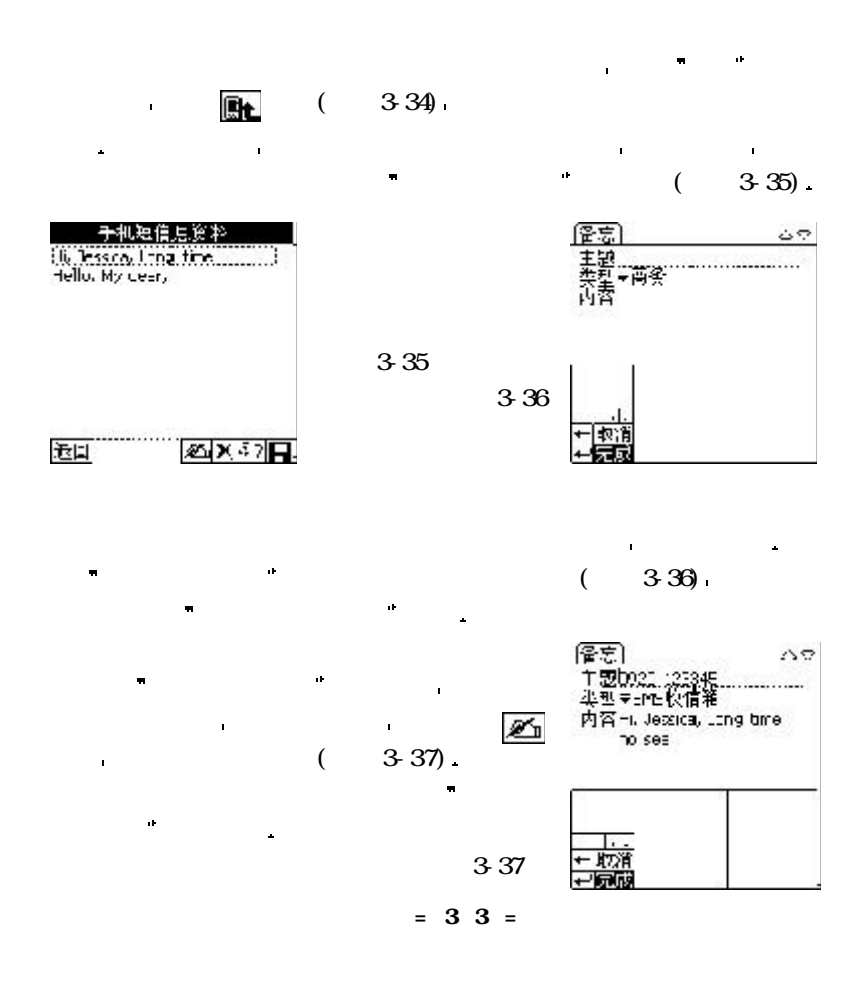

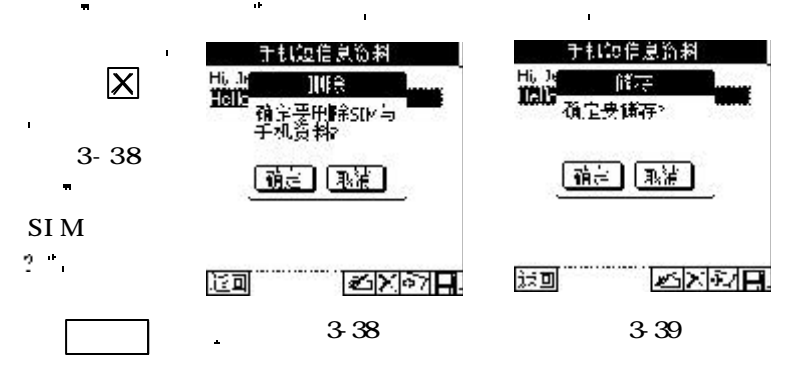

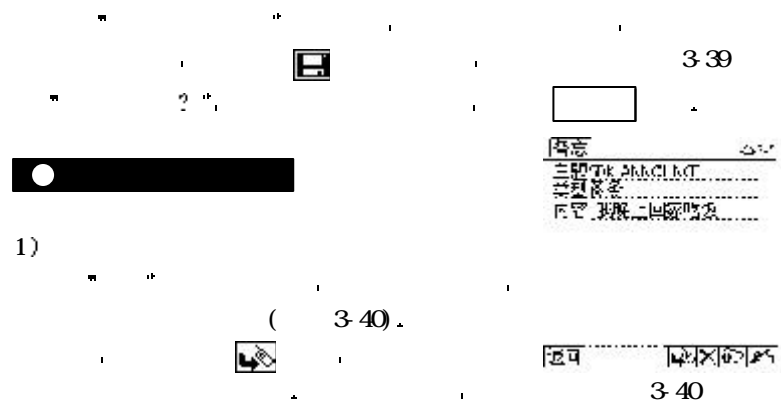

 $(3-41)$ 

 $= 34 =$ 

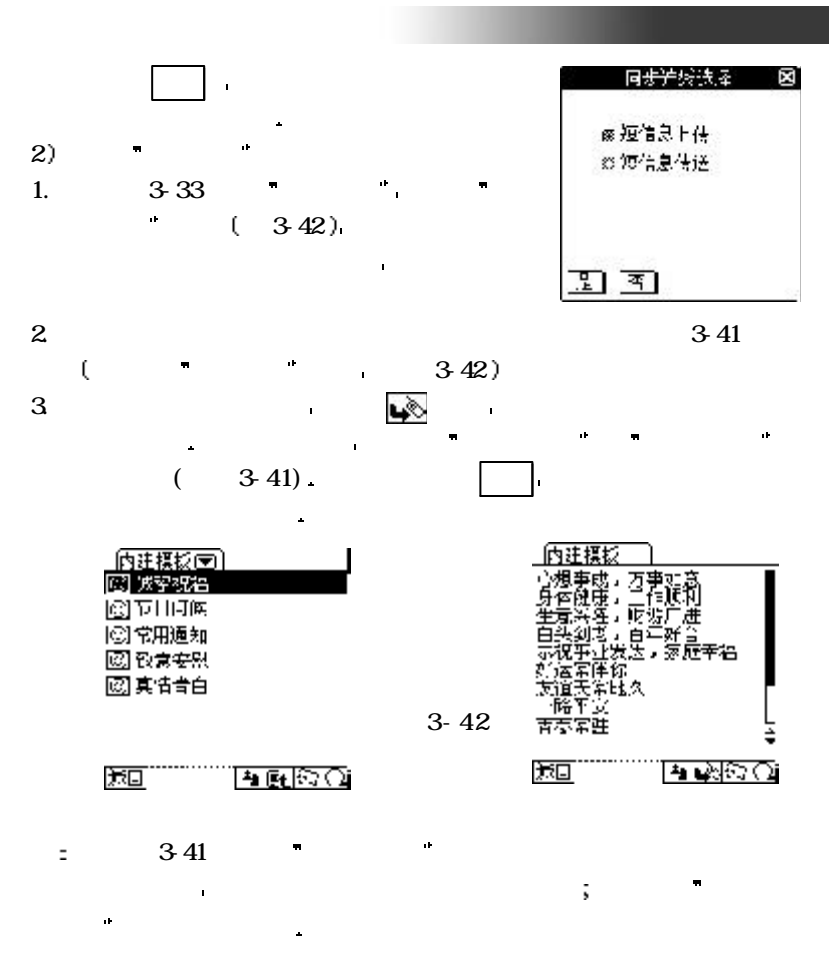

 $= 35 =$ 

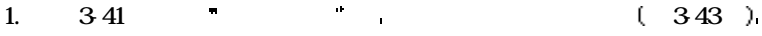

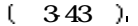

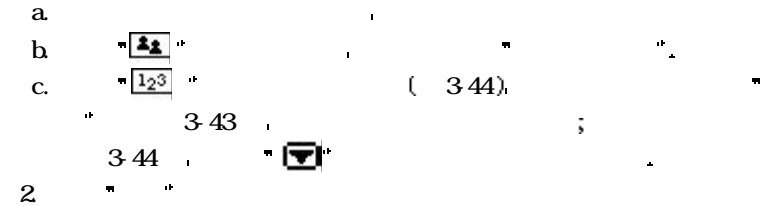

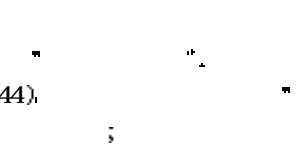

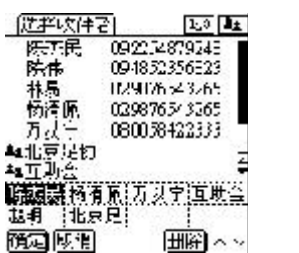

3-43

3-44

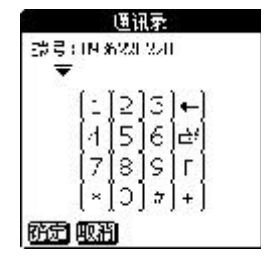

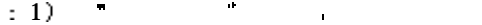

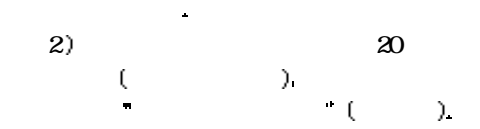

电话中 并且列出的是收件者的手机号

 $= 36 =$ 

λ.

医择胸性者 拉利福 029876543265 赤黒 提示 のののの 到最大存储室 4 ÷. 三肋会 朦然 橋演員<br>北京県 36A 亚定取消 圓夏4マ

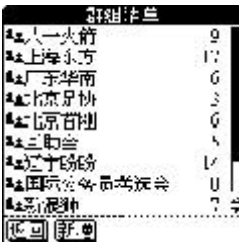

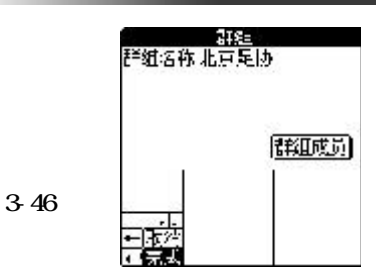

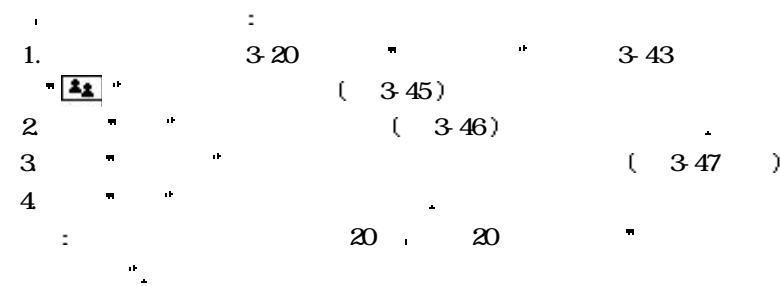

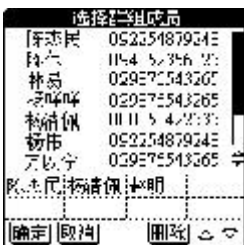

3-45

为方便短信息的集体发送 可将某些具有共同特性的人员进行群组分

事务助理

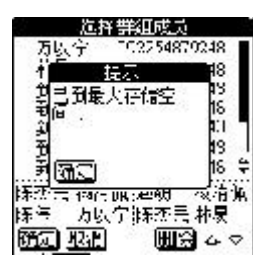

 $= 37 =$ 

3-47

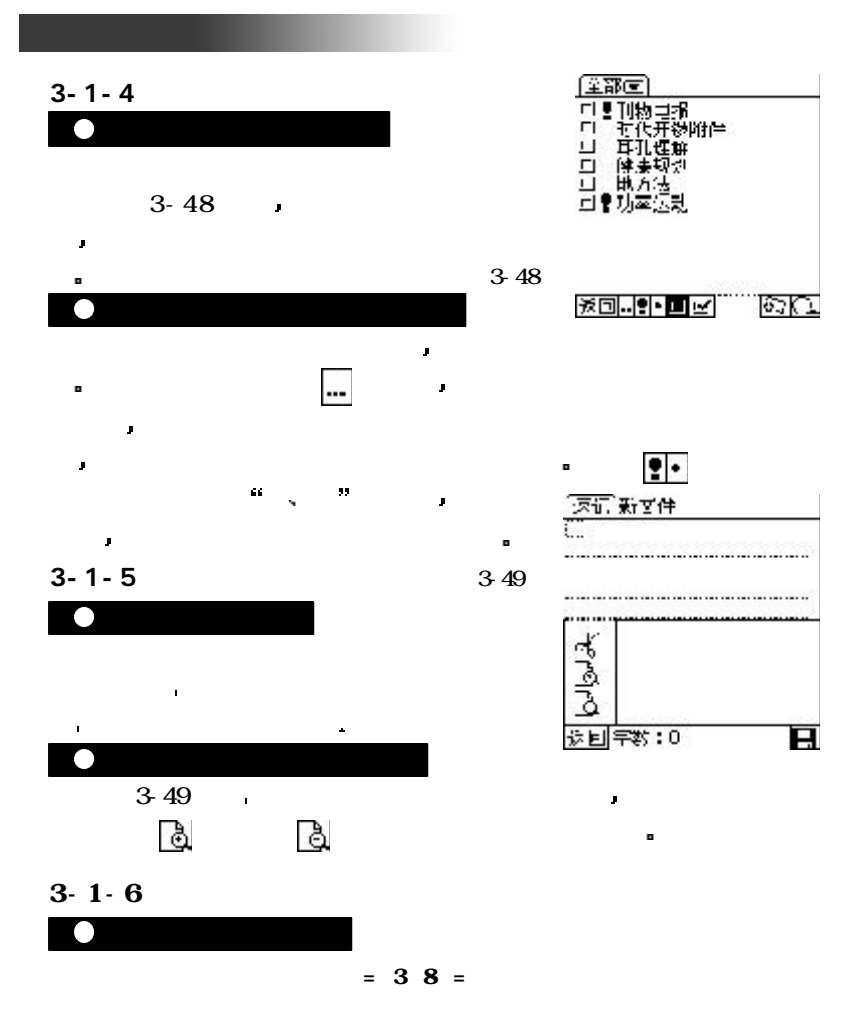

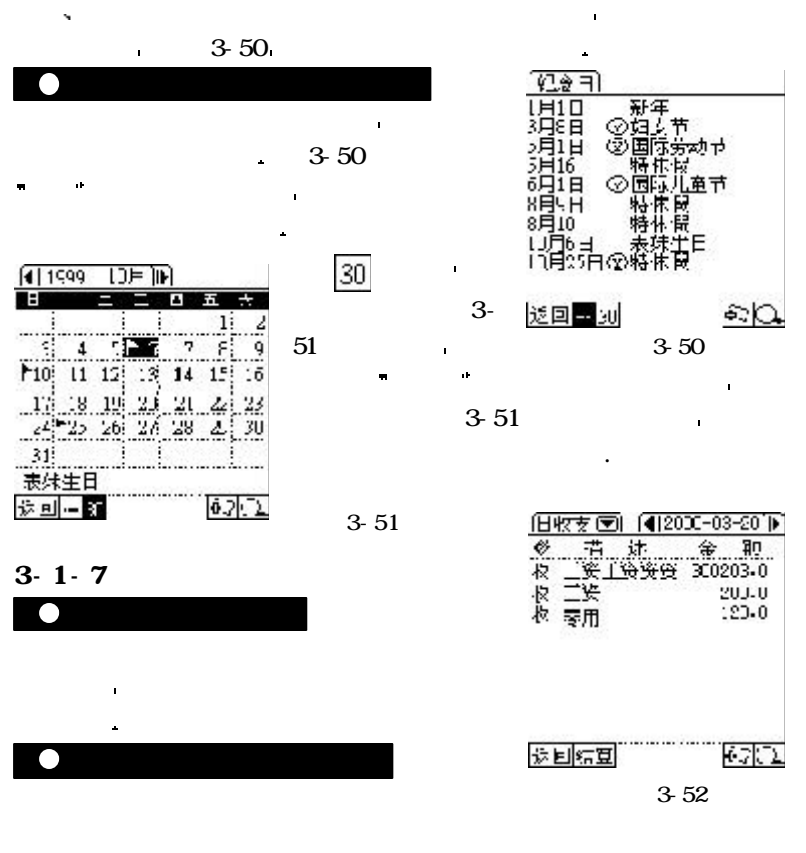

纪念日提供一个让您记录重要纪念日资料的功能 在人生旅程中喜庆

事务助理

 $= 39 =$ 

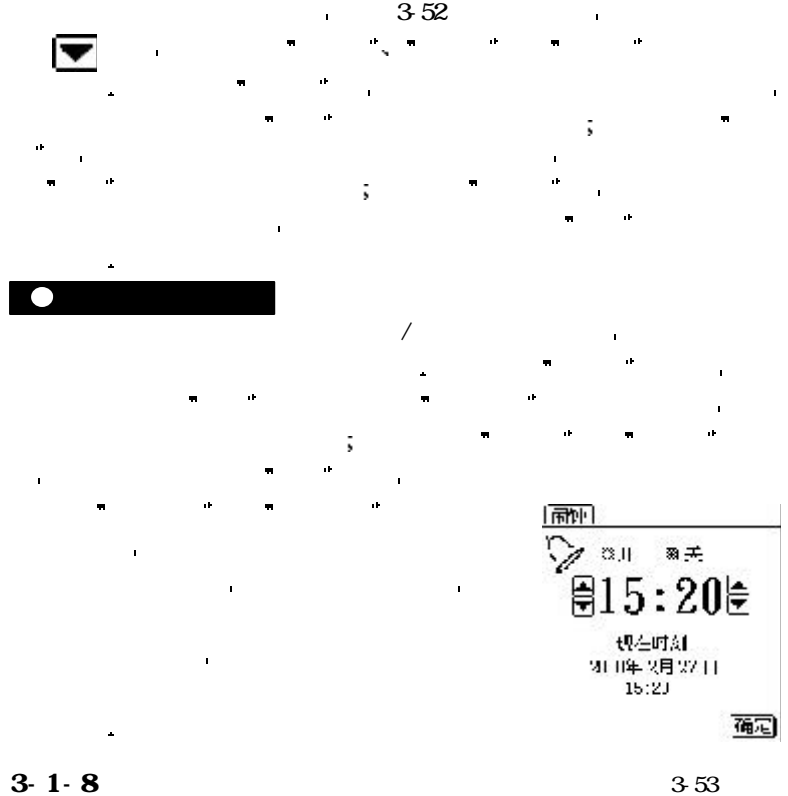

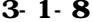

 $(3.53)$ 

间时会 网络马尔特 医心包 医心包 医心包 医心包 医心包 医心包

## $3-1-9$

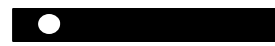

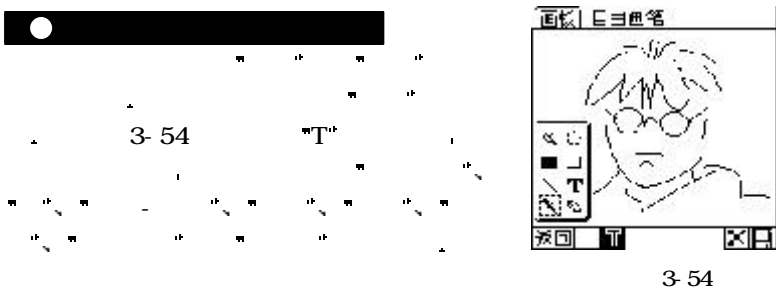

形的方式加以保存的模式 这类信息可以包括电话 地址 图表 草图等 画板与速记相比更增加了许多绘图工具 从而使您的输入更加灵活 规范和

事务助理

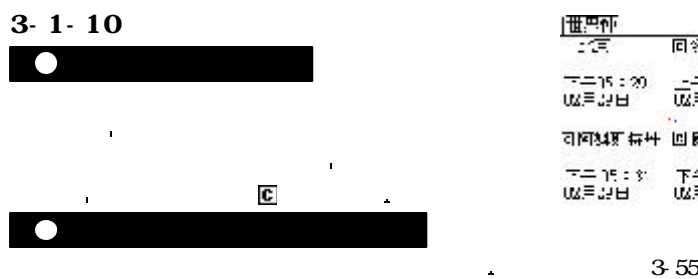

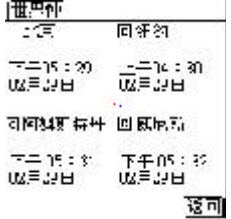

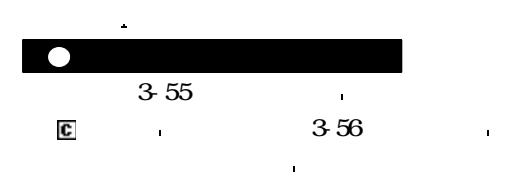

安排您的工作和生活 则您必须先到系统管理下 启动时间设定程序 这样您就可以设定当地城市

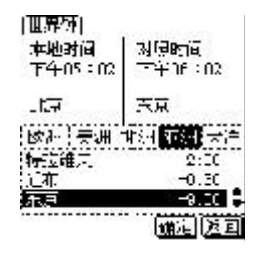

 $\sim$  3-56

 $3 - 2$ 

 $3-2-1$ 

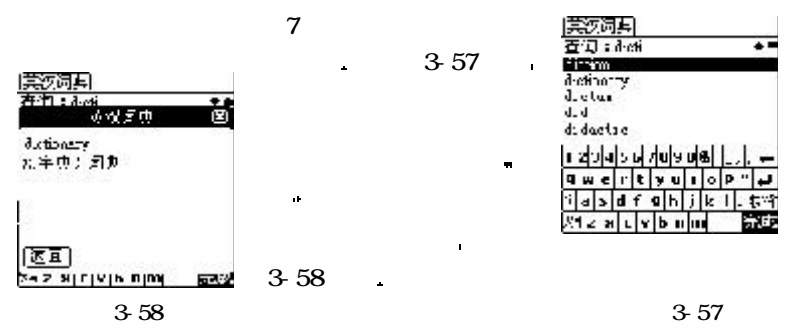

会根据您的输入自动调整显示的单词 以便您可快速地输入您想要查询的单

 $3-2-2$ 

ak.

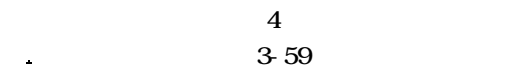

以便您可快速地输入您想要查询的字或词 当您 点击查询到的英文单词时 您还可以获得该单词

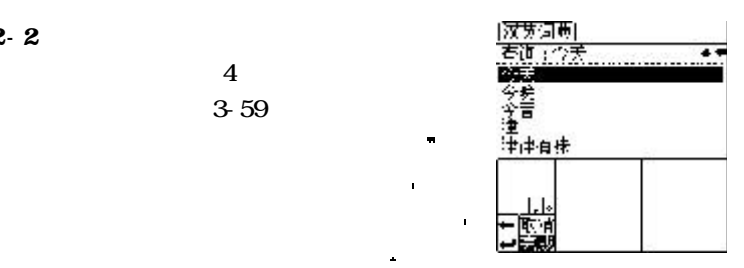

事务助理

3-59

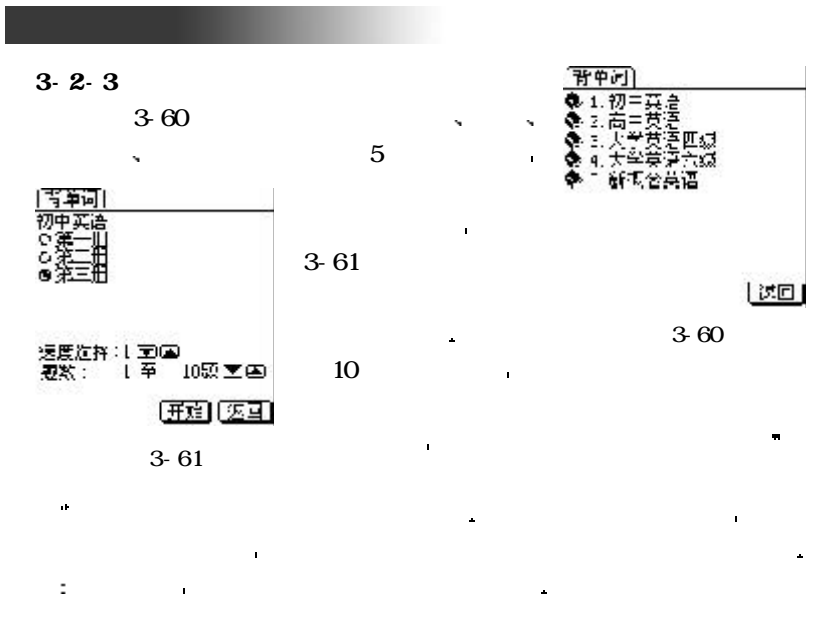

 $3-2-4$ 

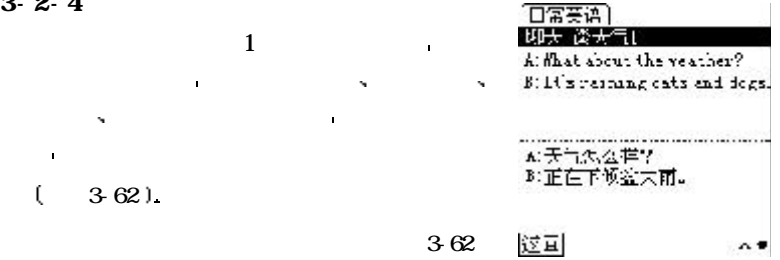

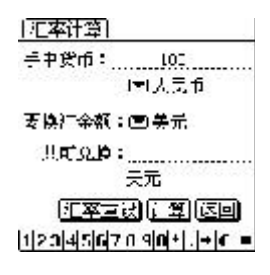

事务助理 事务助理

3-63

| $3 - 3$                  |                            |                |                                      |
|--------------------------|----------------------------|----------------|--------------------------------------|
| $3 \cdot 3 \cdot 1$      |                            |                |                                      |
|                          |                            | 12             | $\mathbf{u}$<br>٠<br>×               |
|                          |                            | $\blacksquare$ |                                      |
| $3 - 3 - 2$              |                            |                |                                      |
|                          |                            |                | ٠<br>٠                               |
| $\blacksquare$           |                            |                | sin cos tan ln log<br>$\blacksquare$ |
| $x^2$ x'y n!             | $\overline{\phantom{1}}$ 8 | 16             | $\blacksquare$                       |
|                          |                            | $\mathbf{I}$   | 1 <sub>N</sub><br>$\blacksquare$     |
|                          |                            |                | ÷                                    |
| $3 \cdot 3 \cdot 3$      |                            |                |                                      |
|                          |                            |                | $\blacksquare$                       |
|                          | ab.                        | $\blacksquare$ | $\blacksquare$                       |
| $3-63$<br>$\blacksquare$ |                            |                | 3-64                                 |
| $\blacksquare$           |                            |                | ÷.                                   |

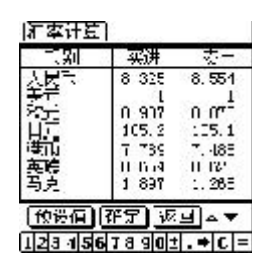

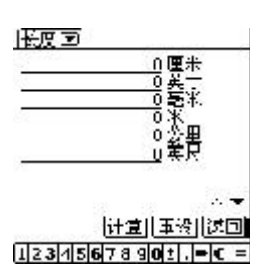

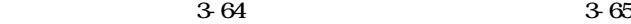

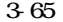

 $3-3-4$ 

事务助理

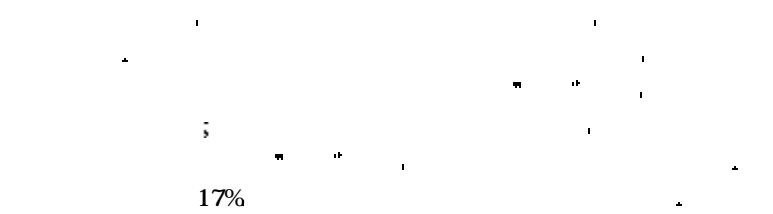

本功能提供您一个方便实用的核算税金的工具 因为目前一般市售商品

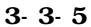

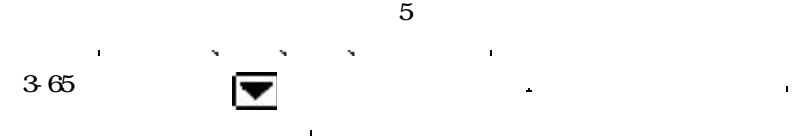

并点击 计算 图标 即可计算出其它单位的相应数目

 $= 46 =$ 

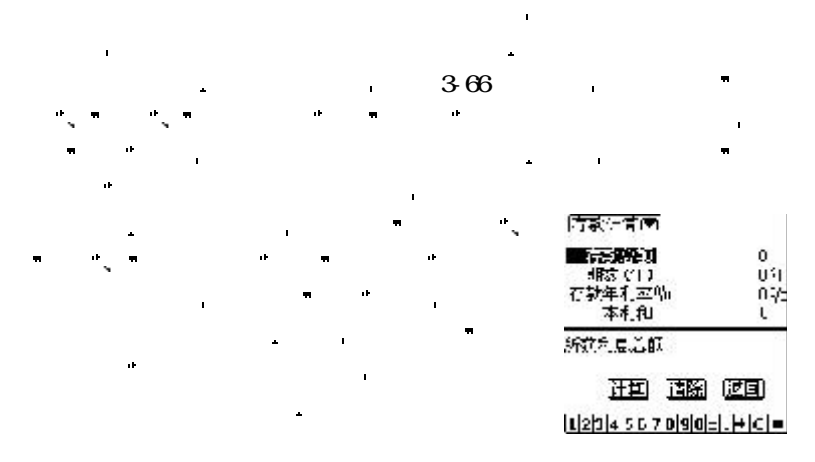

 邮政编码及全国电话区号的查询 主要为您提供全国主要城市的邮政编 码与长途电话区号 整个区号邮编查询分为两层目录结构 第一层是各省的 简称 当您点击某一省份简称后 即可进入第二层目录 在此层目录中即可 看到该省区的主要城市邮政编码与电话区号 您可以通过上下箭头来查询您 需要的城市 当您需要退出查询时 您只需要点击 返回 图标即可

**如果是否是否是否是否是否是否是否是否是否是否是否是否是否是否是否是否是否是** 计算结果精确到小数点后两位

**3-4** 3-66

 $3-4-1$ 

 $3-3-6$ 

事务助理

 $3-4-2$ 

í.

事务助理

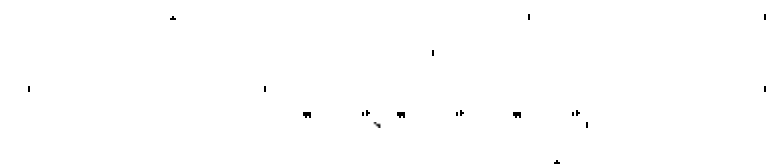

宾馆酒店提供全国重要城市旅游景点宾馆酒店的信息 这对您出差或旅

: http://www.com/default.com/default.com/default.com/default.com/default.com/default.com/default.com/default.com/ 可能在不断地变化中 可能在不断地变化中 可能在不断地

 $= 48 =$ 

 $3 - 5$ 

 $3-5-1$ 

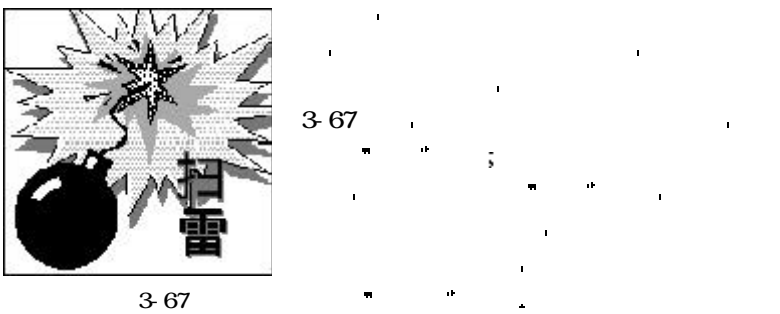

事务助理

打雷达 医血管切除术 医血管切除术 医血管切除术 医血管切除术

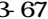

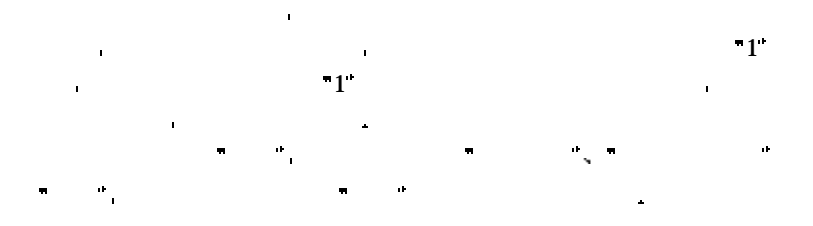

 $3-5-2$ 

 $= 49 =$ 

 $368$ 家伙的 玩家 经公司资本 计数据 计数据 医心包 医心包 医心包 医心包 医心包 医心包

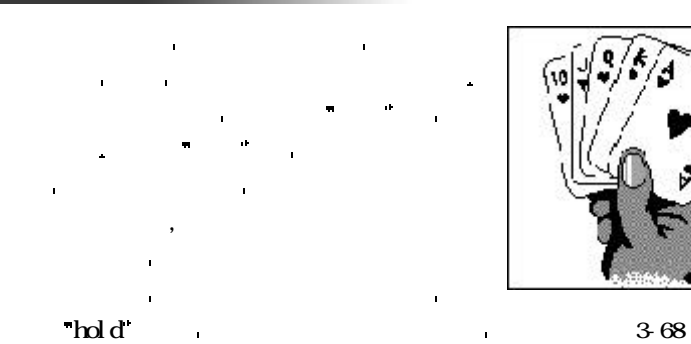

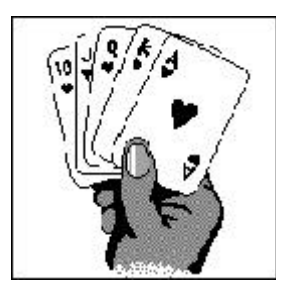

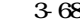

 $T$ credit  $\blacksquare$ 

以玩家告负结束 若有兴趣玩家可以重新开始

开牌 图标 系统即会自动以上局的押注分数作为此局的押注分数 节省按压 押注 图标的时间 在您赢了一局时 画面会显示出赢分的牌

 $\mathbf{r}$ credit  $\mathbf{r}$ 

 $3-5-3$ 

 $369$ 

 $= 50 =$ 

之一 由于本游戏的规则与台式电脑中的玩法相同 所以只要曾经玩过这个 游戏的人都可以立即上手 进行游戏时采用过关型 也就是说 只有成功解 开一局 才有分数 化二氯化物 医心包 医心包 医心包 医心包 进行游戏时 医血管切除术 医血管切除术 医血管切除术 医血管切除术 个方点以示该张扑克被选中 然后用笔点击目的地 则该张扑克会自动移

接着,我们的一个人都是不能保留的。" 在这里的第三人称单数是一个人的人的人的人的人的人的人的人的人的人的人物,我们也会被保留的人物,我们也会被保留的人物, 张牌符合屏幕上任何固定的牌型 即会得到对应的分数 该分数会自动累加

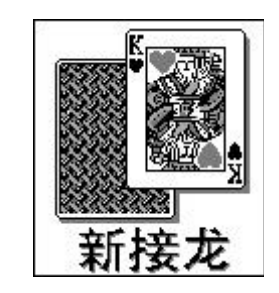

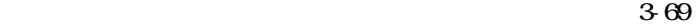

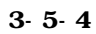

 $\hat{\mathbf{I}}$ 

 $(370)$ 

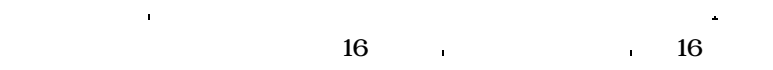

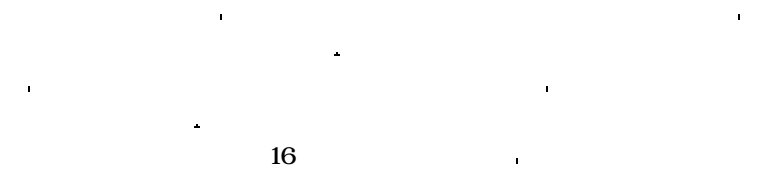

动到目的地 直到所有的扑克牌依照大小顺序解 开来 并放置到屏幕上方的放置区 才算过关 要特别提醒的是 由于整个接龙的牌局都是由反 序方式产生的 所以每一局都可以被顺利解开 法不能的 医血管病 医血管病 医血管病 医血管病 慧来解开每一局 在游戏进行过程中您可以通过

菜单执行 另开新局 退出 等功能

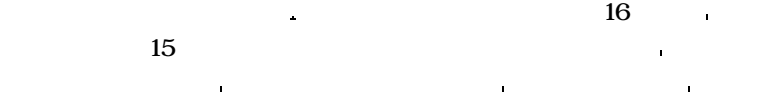

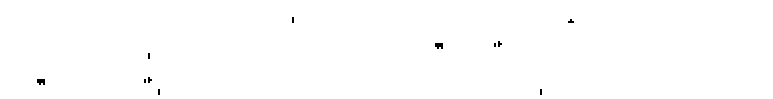

 $= 51 =$ 

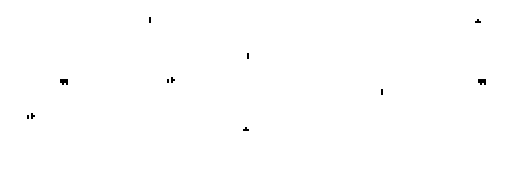

3-70

子连续的 医单位的 医单位的 医血管切除术 医血管切除术 医血管切除术

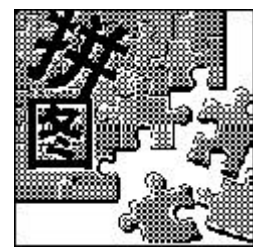

 $3-5-5$ 

因特网伴侣

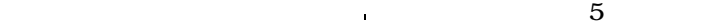

人名英格兰人姓氏莱克的变体 医血管下的 医血管下的 医血管下的

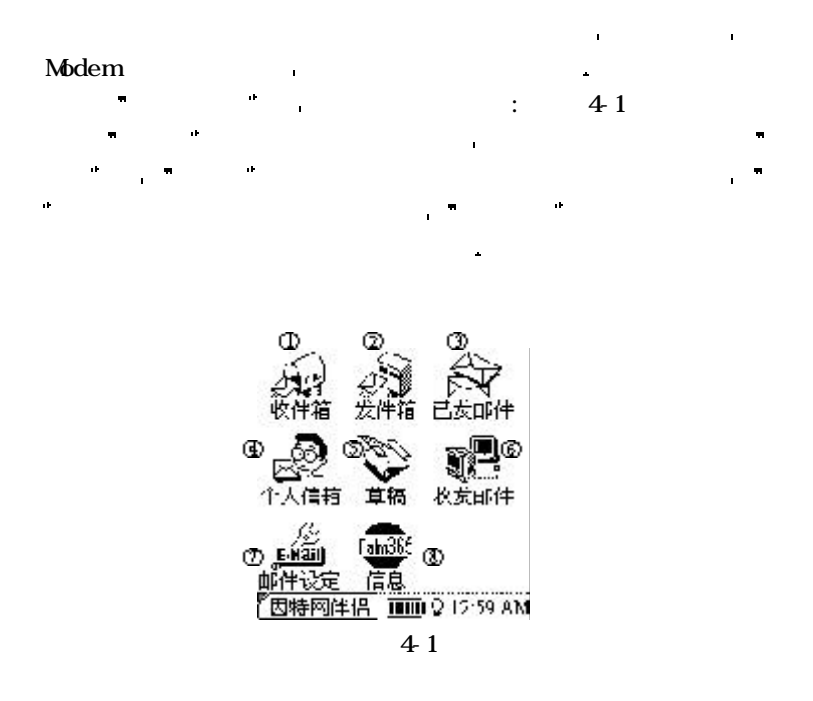

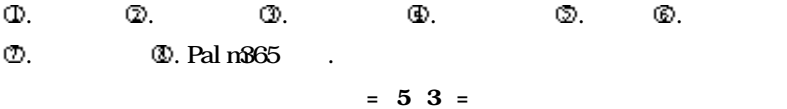

 $4-1$ 

因特网伴侣

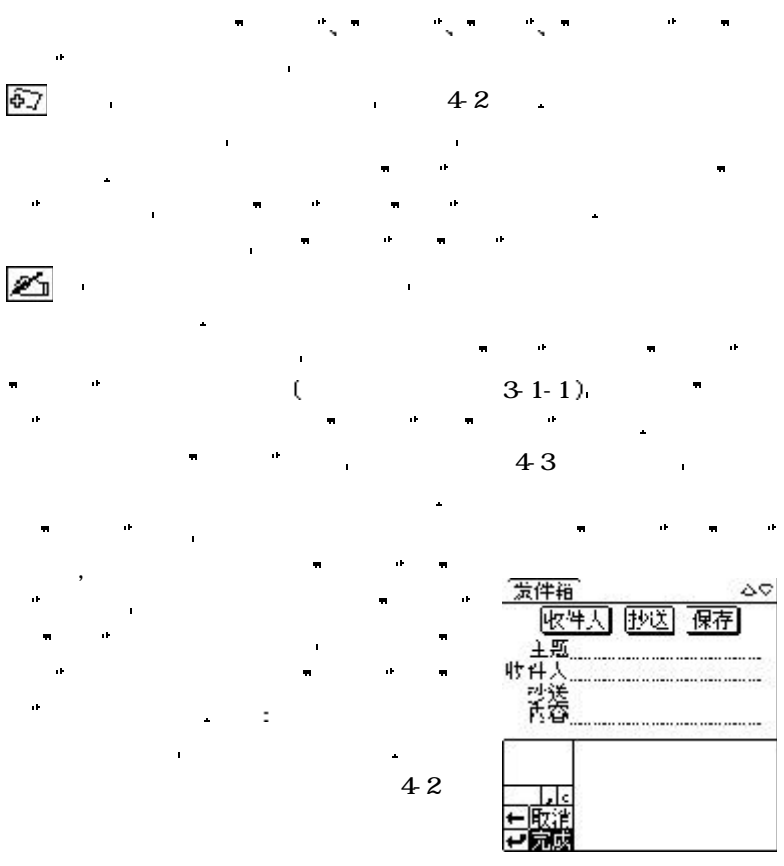

 $= 54 =$ 

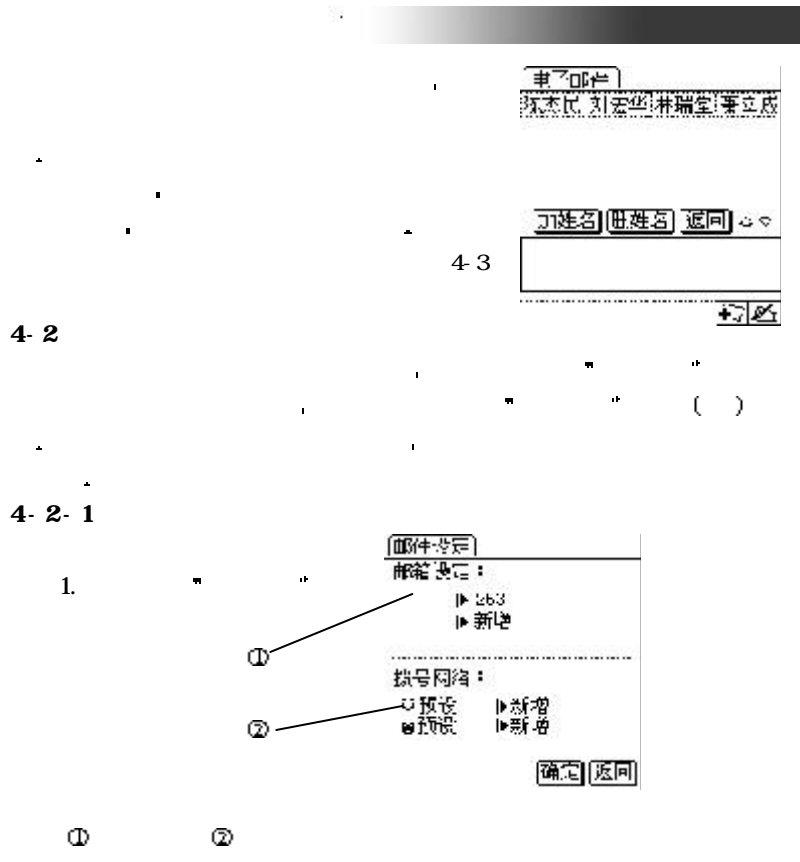

87

4-4

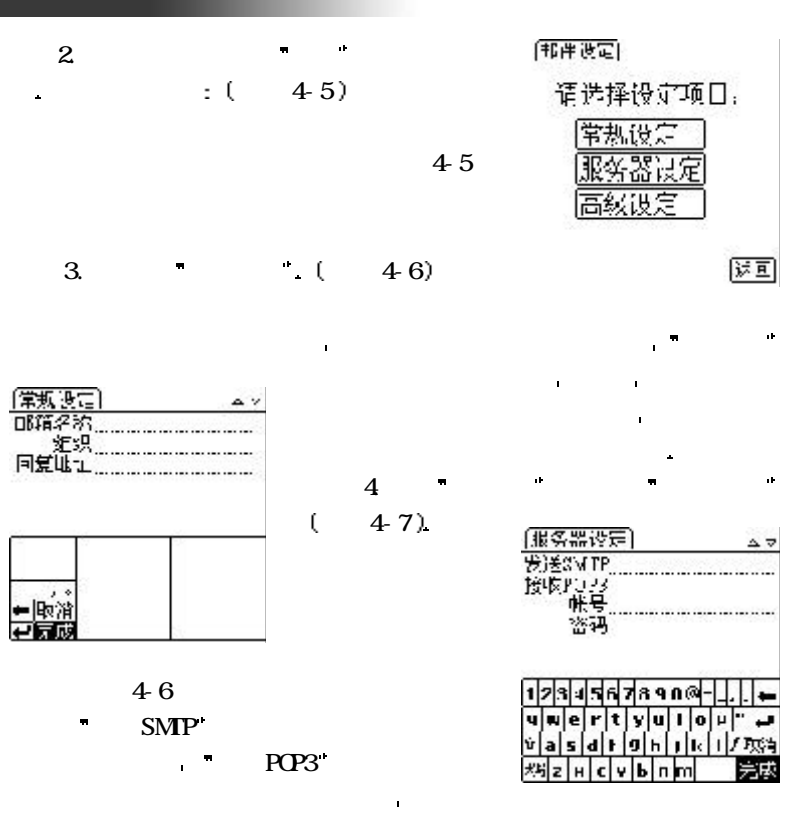

因特网伴侣

 $47$ 

 $= 56 =$ 

帐号是您在邮件服务器上申请的邮箱帐号 收发邮件的密码为您自己所设或

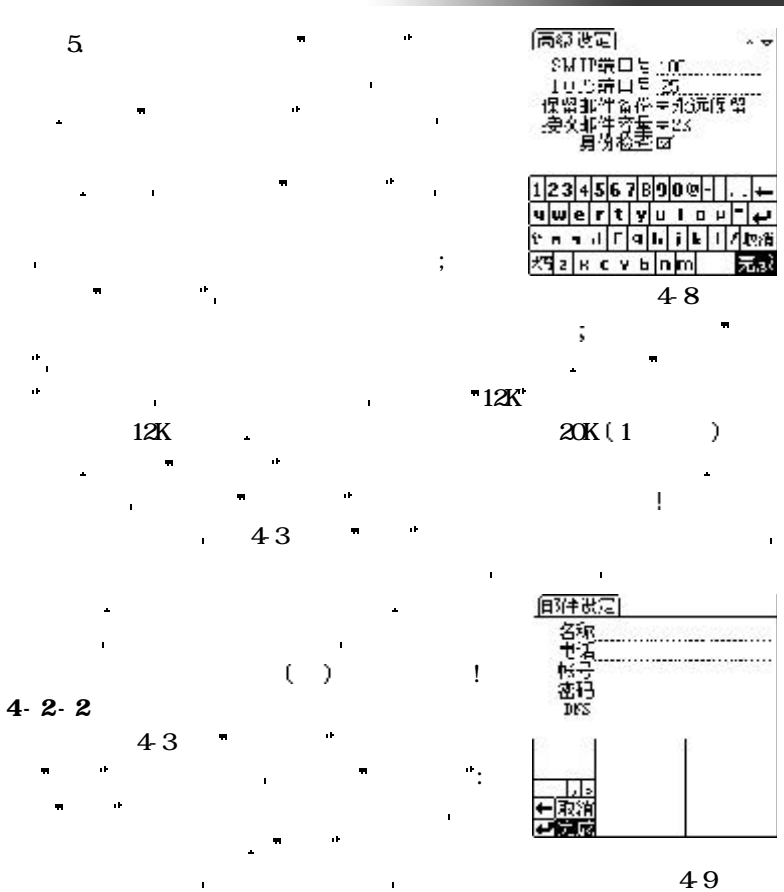

因特网伴侣

 $= 57 =$ 

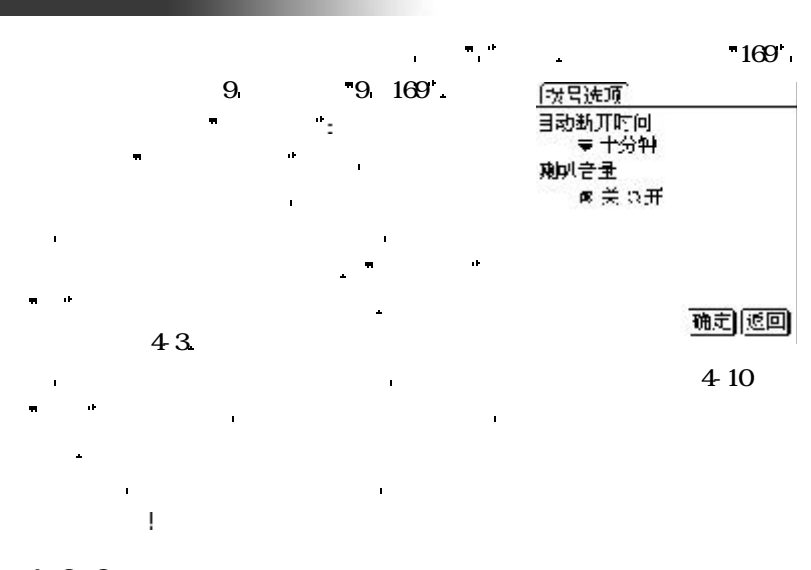

用调制解调器通讯线将天玑掌上电脑与调制解调器连接起来 调制解调

 $4-2-3$ 

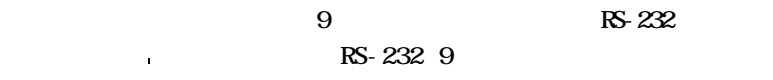

 $9$ 

 $\sim$  25 in the latter and  $\sim$  25  $\sim$  25

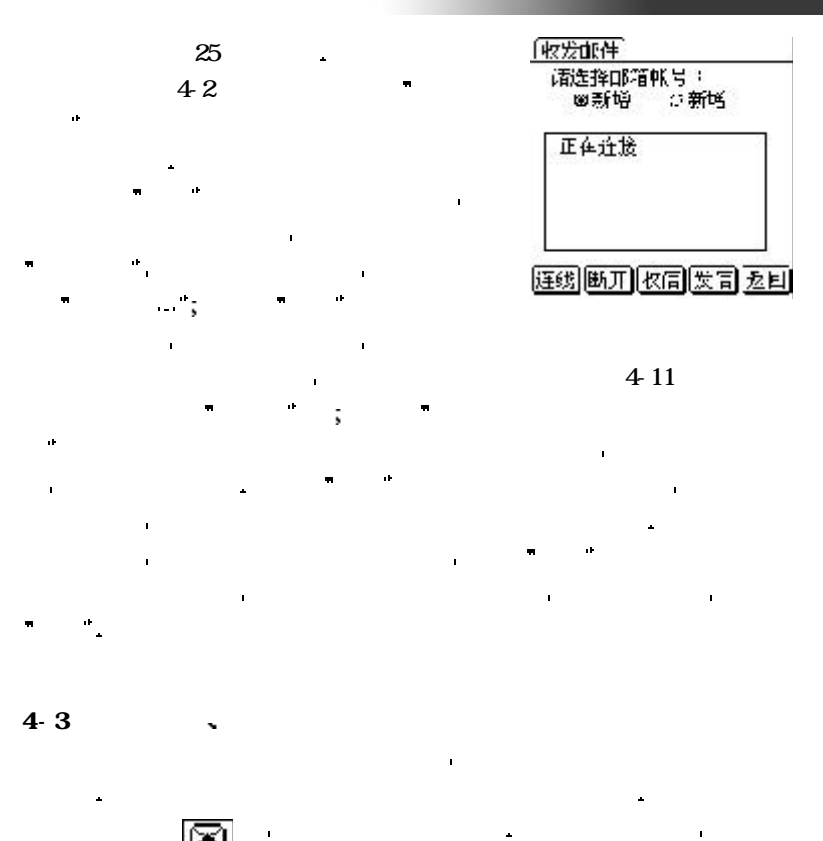

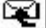

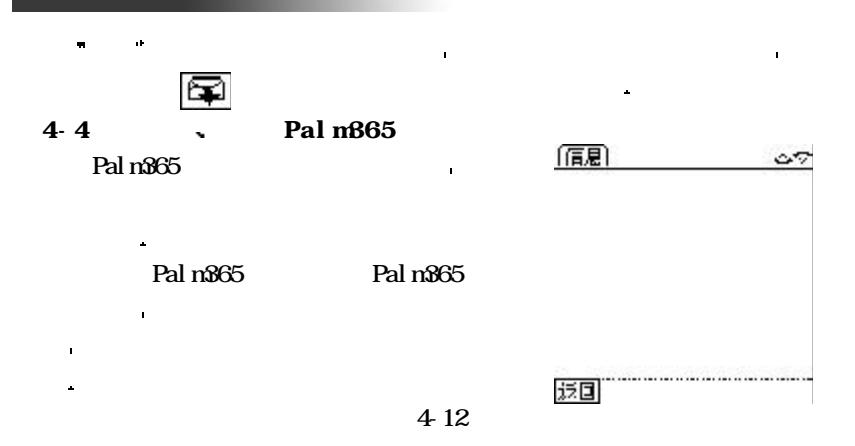

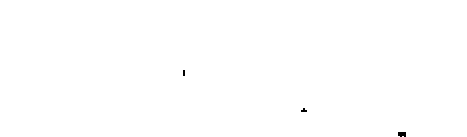

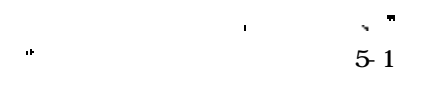

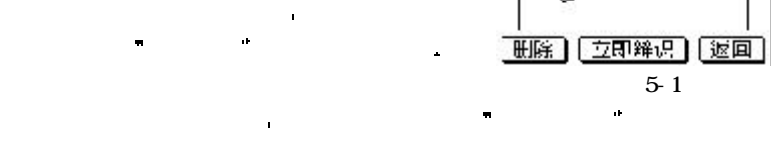

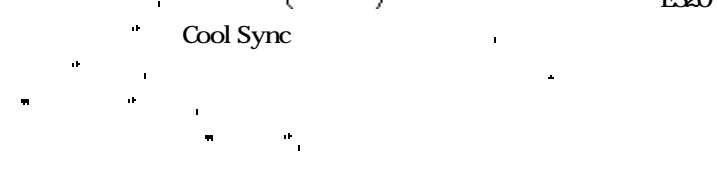

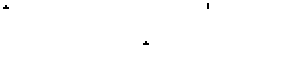

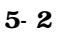

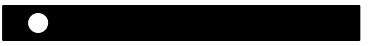

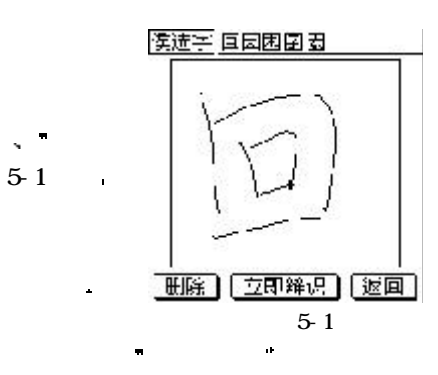

电脑伴侣

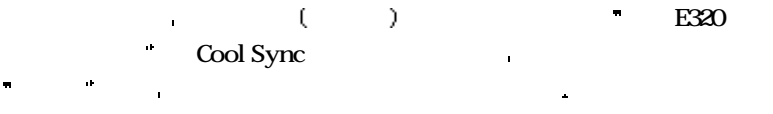

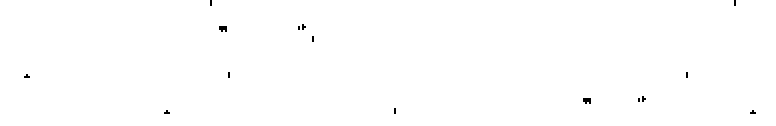

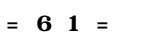

 $5-1$ 

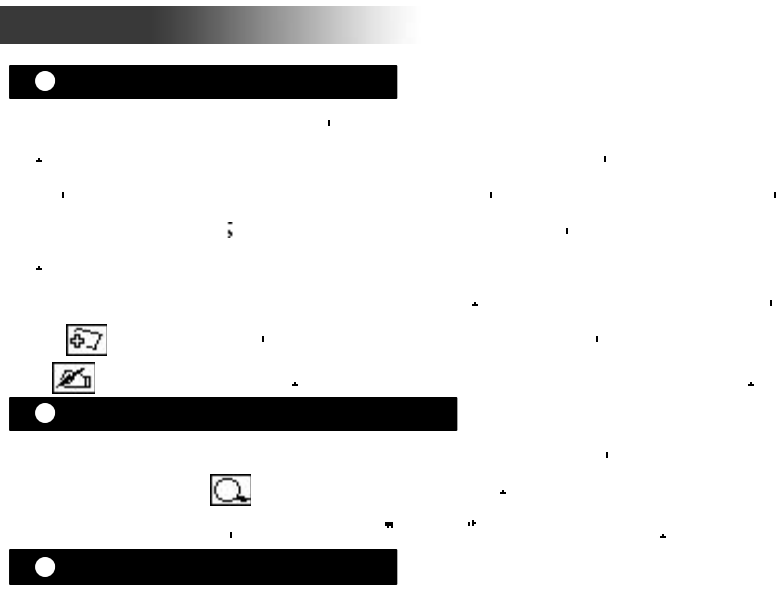

电子书的文件下传交由电脑端控制 具体操作方式参见电脑端个人信息

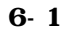

61 and the set of the set of the set of the set of the set of the set of the set of the set of the set of the <br>Set of the set of the set of the set of the set of the set of the set of the set of the set of the set of the<br>S

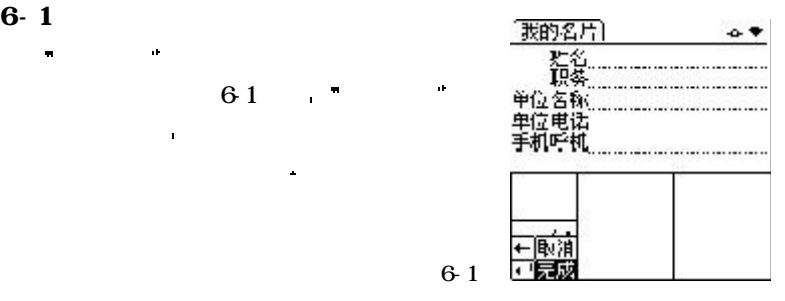

系统管理

 $6 - 2$ 

÷

責†董 用矢

6-2

 $6-2$ 

 $= 63 =$ 

所示 以供您校正笔触精确度 当您依次准确 点击屏幕上三个不同位置的 符号后 系统 第三章 第三章 第三章 第三章 第三章 第三章 第三章 第三章 电脑了 如果您没能准确地点击 符号
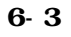

系统管理

 $6-3$ 

的城市 当您直接点击屏幕上方的 城市位置  $6-4$   $\phantom{00}$ 

确的日期与时间 同时您还可以设置您目前所在

幕画面会反复出现 符号 直到您准确点击定位为止

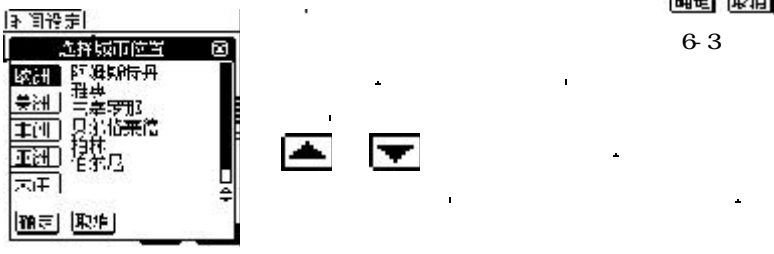

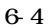

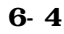

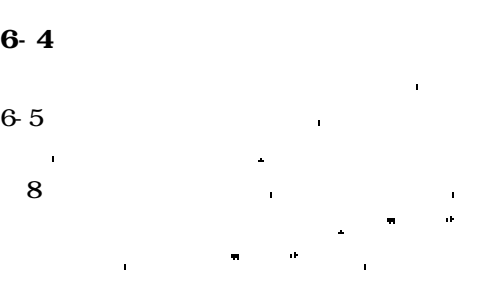

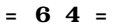

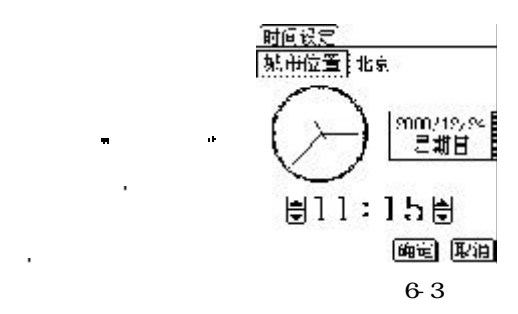

图标实现设定功能 点击屏幕

**6-5** 

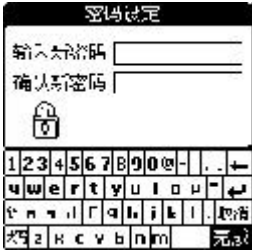

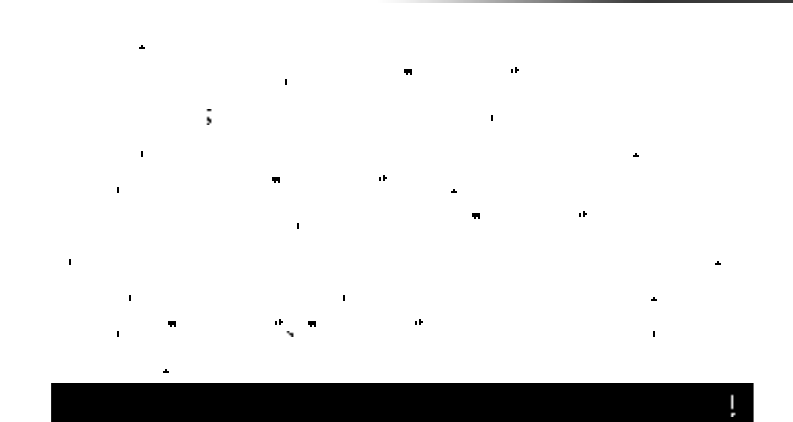

系统管理

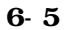

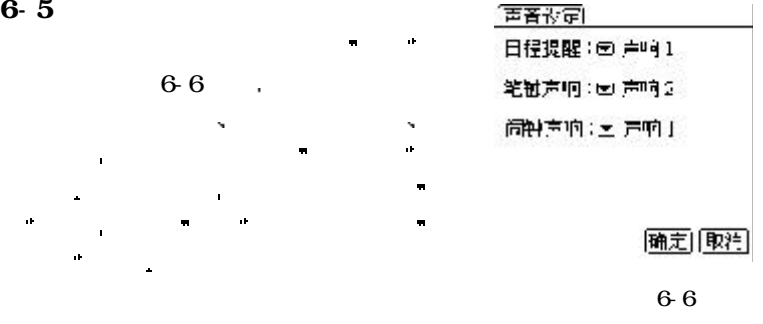

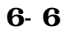

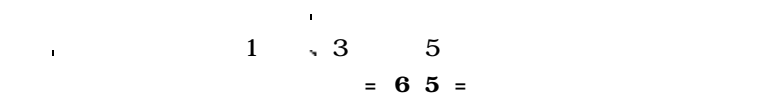

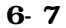

 $\hat{\mathbf{I}}$ 

系统管理

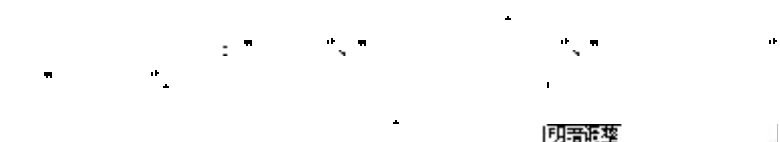

定的时间自动关机 从而大大延长电池的使用寿命

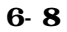

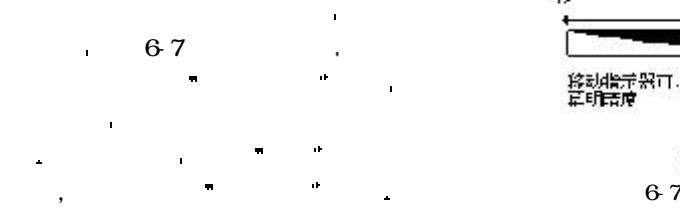

并同时给出系统的剩余空间 从而便于您决定

们已经不再需要时 您可以选择快速删除某一 类资料 点击屏幕下方的 删除记录 图标

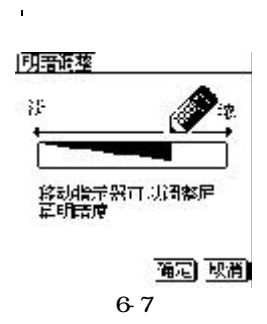

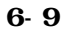

 $6-8$ 

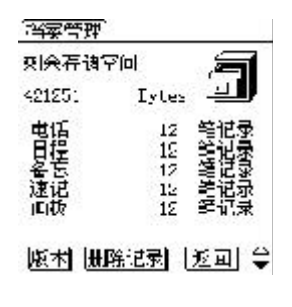

 $6-8$ 

 $= 66 =$ 

当您忙于其它事务而暂时不使用本机时 您的掌上电脑会依照您预先设

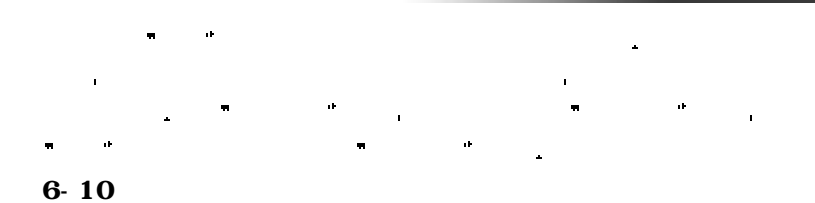

传电话 您还可以将资料传送给他人或接收他人传送给您的资料

红外功能是一项非常有用的功能 利用红外功能您不仅可以与他人互

系统管理

 启动红外接收即表示您已经准备好了 这时您的掌上电脑会自动寻找发 法法律 法法律法律 医血管切除术 医血管切除术 医血管切除术 医血管切除术 否保存 如果您选择保存 则资料会自动保存到相应的应用程序中 否则系

有一个过程中 您可以做好的 。 在这里,我们的是一个过程中 您可以做好的 。 我们的 。 我们的 。 我们的 。 我们的 。 我们的 。 我们的 。 我们的 。 我们的 。 我们的 。 我们的 。 我们的 。 我们的 。 我们的 。 我们的 。 我们的 。 我们的 。 我们的 。 我们的 。 我们的 。 我们的 。 我们的 。 我们的 。 我们的 。 我们的 。 我们的 。 我们的 。 我们的 。 我们的 。 我们的 。 我们的 。 我们

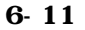

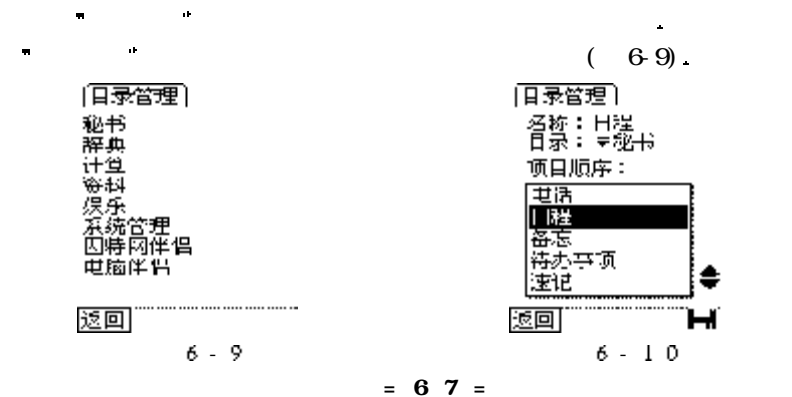

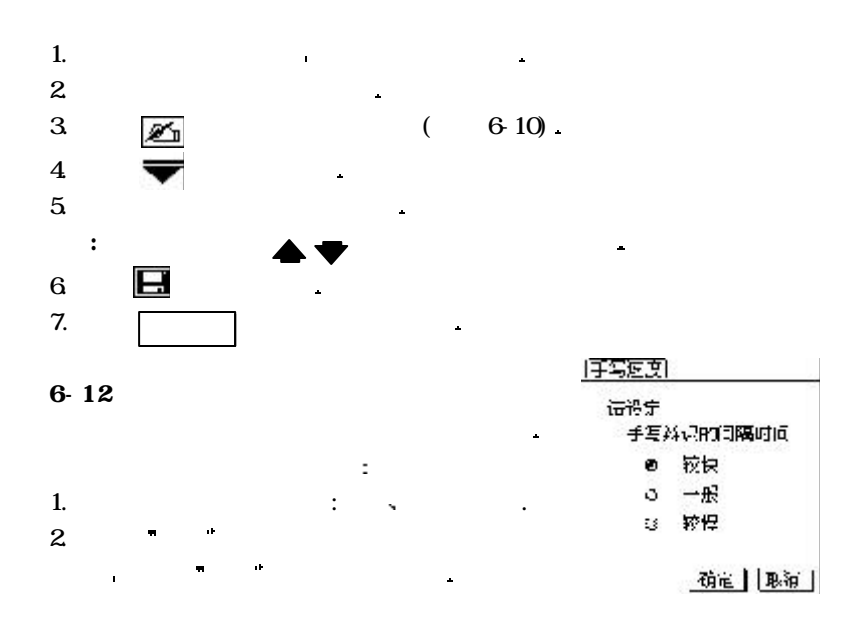

系统管理

## Cool PIM

信息管理

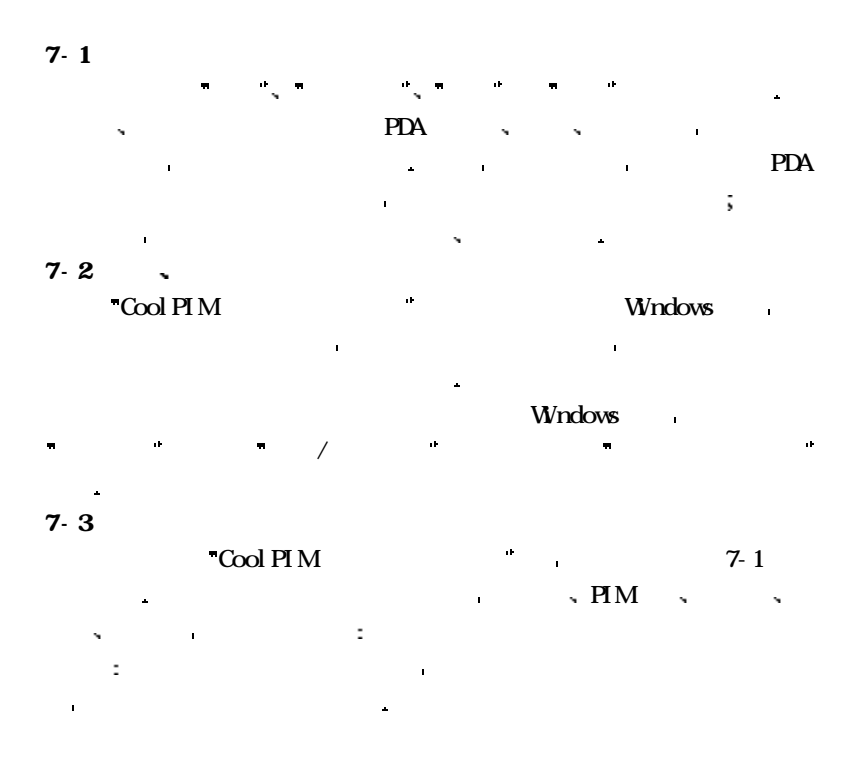

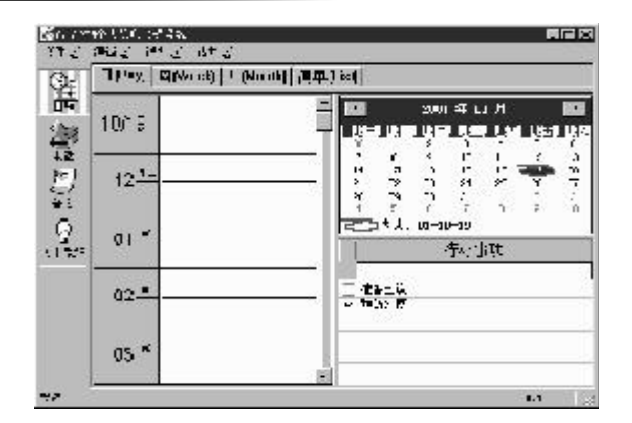

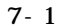

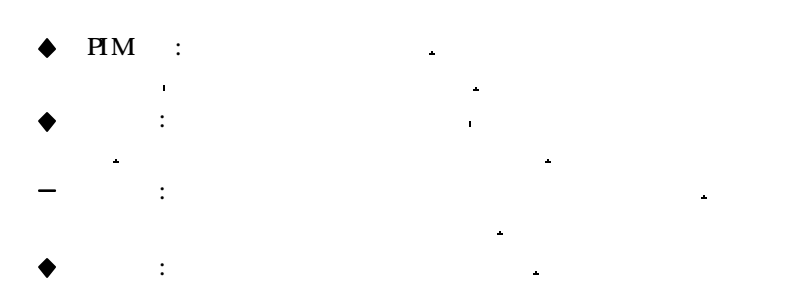

信息管理

 $7-4$ 

 $7-4-1$ 

L.

 $\mathbf{r}$ 

ø 2001年1月 月月 地理器 に来興さま同  $\frac{1}{2}$ ない。 색  $\Xi$ J  $\ddot{\phantom{0}}$ R fr. 同期  $15$ ١f  $17$  $\cdot$ 8  $\begin{array}{cc}\n\vdots & \vdots & \vdots \\
\text{sc} & \overline{\text{cd}} & \text{c}\n\end{array}$  $\mathbb{R}^2$ 25 29 ş 大具 运 --月 赐元  $H<sup>+</sup>$ 示年份数字处左击鼠标一次 年份数字将呈现反白状  $+-.1$ 第二章 第二章 第二章 第二章 第二章 第二章 第二章  $+-1$ 

 $7-2$ 

信息管理

钮将往后移一月份 按一次左方 法二月份 计二月份 医血管炎

鼠标一次 将出现一至十二月的 菜单 然后再选择想要的月份即 如图7-2

选择年份 在万年历上方显

日程可以帮您安排每天的行程 还可设置提醒警铃使您不会忘记当天的

 介绍日程先要介绍万年历 万年历位于主画面的右上方 它可帮助用户 快速切换到想要建立行程的日期 当您在万年历上点选任何日期时 左方的 日程安排画面也会跟着转换 因此您能够在万年历上选择日期 然后在日程

选择当年的月份 方法一 利用万年历上方的左右按钮 按一次右方按

重要事项 日程的工作画面位于主画面的左方

选择当月的日期 只要在当月画面中选取日期即可

 $7-3$   $1$ 

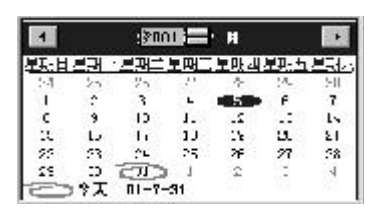

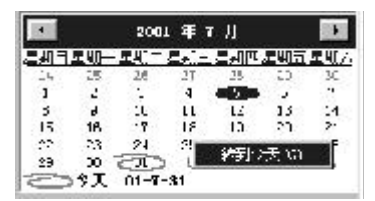

7-3 7-4

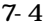

 $7-4-2$ 

C

 $7-4-2-1$ 

信息管理

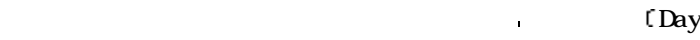

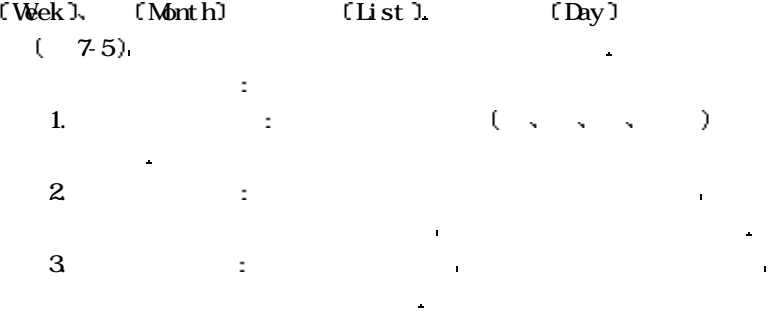

 日程可以帮助您建立 检查每天所预定的行程 使您不会错过任何重要 的聚会或活动 除此之外 如果事先预设了提醒铃声 还能够在预定的时间 法的法律 化乙烯基苯甲酸 医血管下的 医血管下的 医血管下的 医血管下的 医血管下的

能将内容窗口拉长 假如有多项行程将同时进行也能够重叠显示

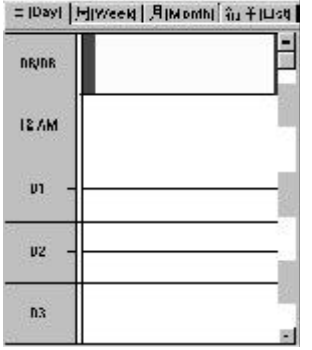

7-5

能让您快速查阅当周或当月的所有行程 如果您想编辑其中任何一天的行

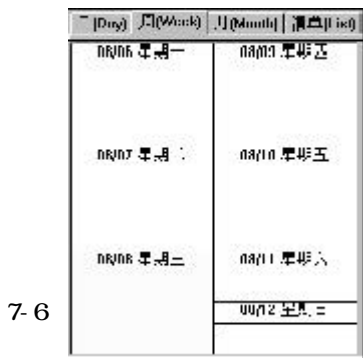

信息管理

 $\hat{\mathbf{r}}$  $\hat{\mathbf{z}}$ 

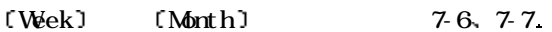

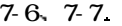

 $\Box$ 

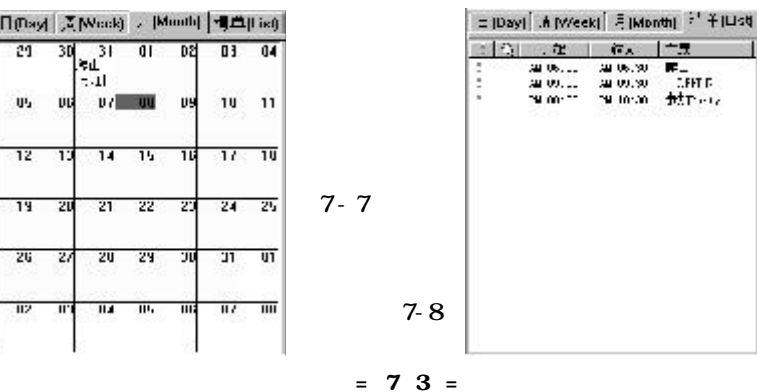

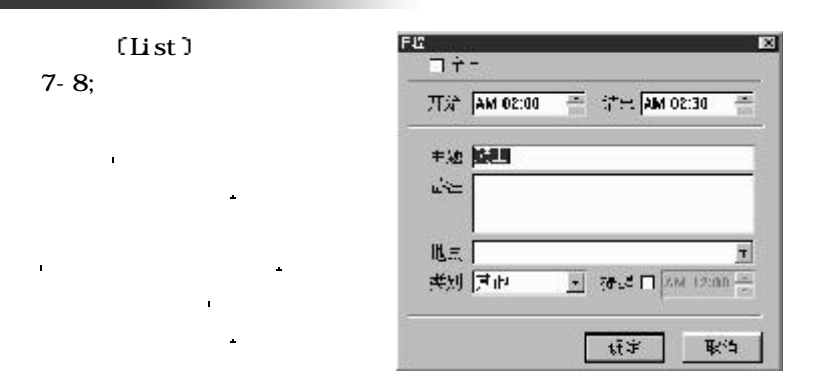

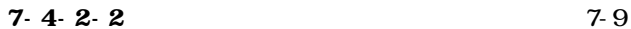

信息管理

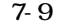

 $\lceil \text{Day 1} \rceil$ 

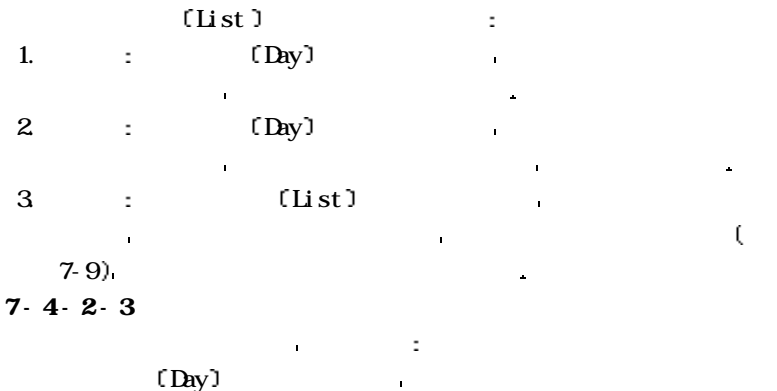

 $(7-10)$ 

 $= 74 =$ 

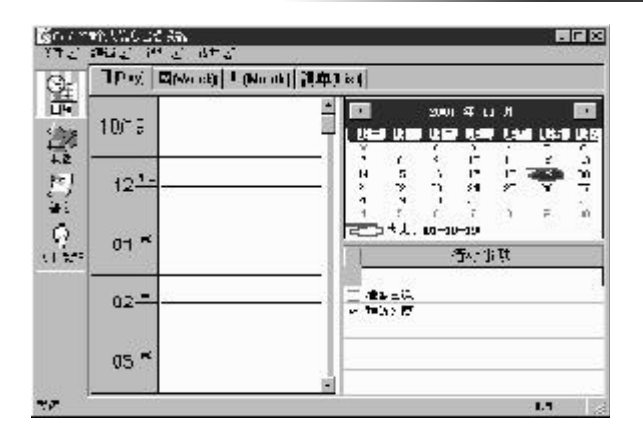

信息管理

7-10

1.  $\left(\text{List}\right)$ 

一次 然后从命令清单中选择删除日程

开启日程编辑窗口的方式有三种 分述如下

鼠标一次 然后从命令清单中选择编辑行程

一次 然后从命令清单中选择编辑日程

- $7-4-2-4$
- 1.  $[Day]$
- $2 \qquad \qquad \text{(List)}$
- $3$   $(list)$

 $\sim$  7-9:

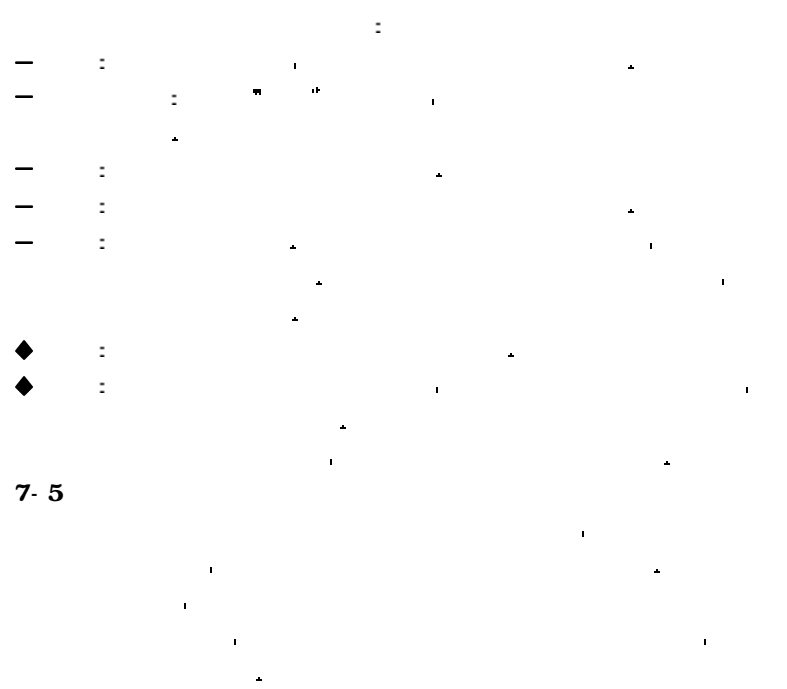

 $7-5-1$ 

信息管理

 $\sim$  7-11

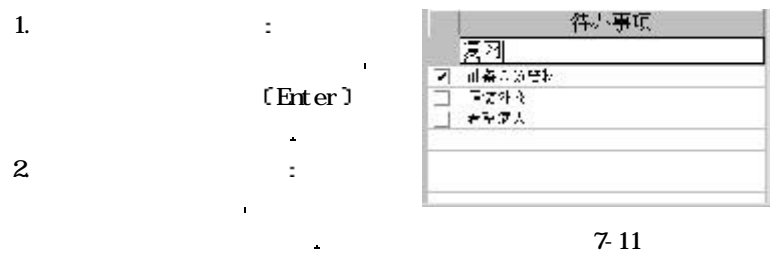

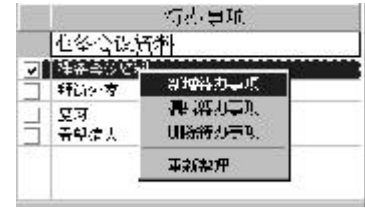

信息管理

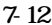

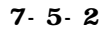

 $13<sub>k</sub>$ 

 3. 待办事项名称显示栏 显示输入的 待办事项清单 这份待办事项清

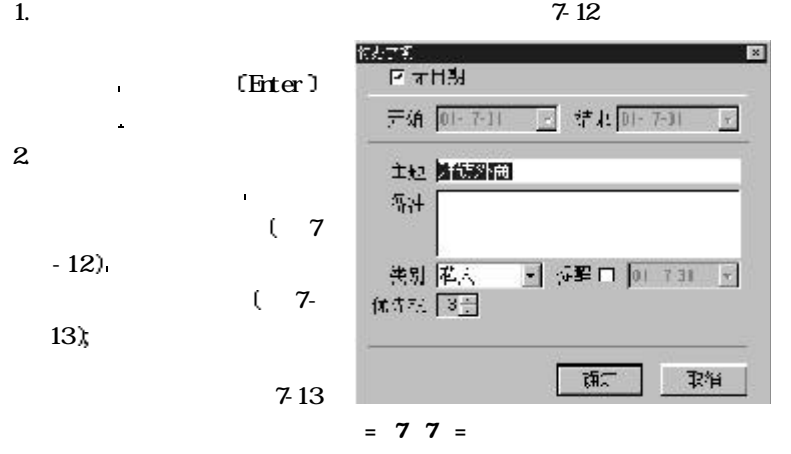

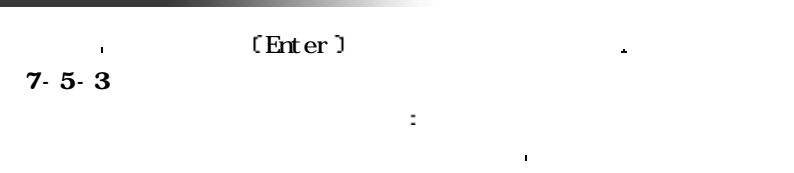

## $7-5-4$

信息管理

如图7-13  $\mathbf{r}$  $\blacklozenge$  and  $\blacklozenge$  and  $\blacklozen$  开始与结束:可以在这里设定待办事项开始和结束的日期 主题:在这里可以修改待办事项名称 备注:输入关于待办事项的额外说明  $\blacklozenge$  -matrix  $\blacklozenge$  -matrix  $\blacklozenge$  -matrix  $\blacklozenge$  -matrix  $\blacklozenge$  $\blacklozenge$  =  $\blacktriangleright$  =  $\blacktriangleright$   $\blacktriangleright$  显现提示窗口 另外也会发出声响提醒使用者  $\blacklozenge$  is a second contract of the contract of the  $\tau$  $\theta$  (a) and  $\theta$  (b) and  $\theta$  (c) and  $\theta$  (c) and  $\theta$  待全部内容都编辑完成之后 按下确定钮即可关闭编辑窗口  $7-6$ 

项目上右击鼠标一次 从命令清单中选择编辑待办事项 将会出现编辑窗

 电话可以管理身边朋友 同事 乃至于商务往来人士的信息 能够帮 助您将众多的人事资料作详细分类 减少搜寻时所需花费的时间 其界面 如图7-14

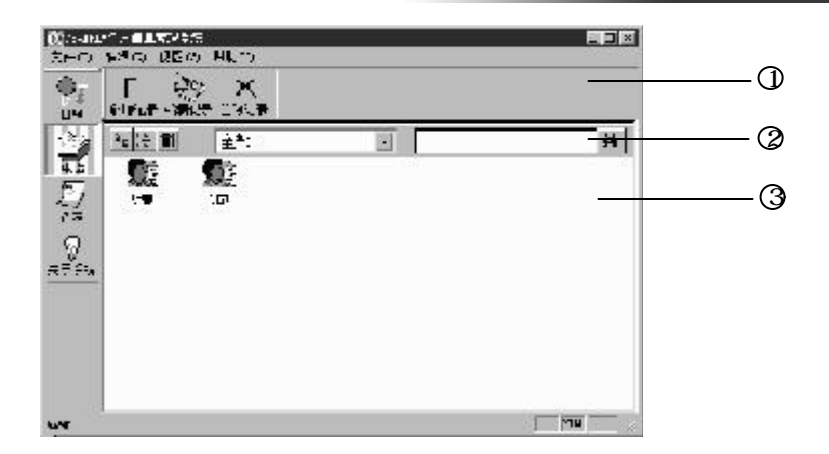

信息管理

a).

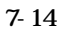

 $1.$   $1.$ 

 $2$  and  $\cdots$   $\cdots$   $\cdots$   $\cdots$   $\cdots$  小型图标以及详细数据 中间的下拉式菜单是电话类别的菜单 能让使用者过滤想要显示的名片类型 最右边则是名片搜寻方格 只要 在方格中的第三人称单数列出所有包含关键词再按下搜寻记录 键词的电话 举例来说 如果要找出所有陈姓的联络人 只要输入

 $3$  and  $\ldots$ 

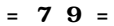

 $7-6-1$ 

信息管理

 单击 新增记录 打开新增  $(7.15)$ 

系人 在这个窗口中包含个人与 商务两种信息 在填写的项目中 需要注意的是姓名和类别 其中

类别在查找时则非常有用 其余

输入 等全部信息都输入之后再

删除记录钮 或者选择想要删除 的电话项目 在该图像上右击鼠 标准中选择 的复数人名英格兰人名英格兰人名英格兰人名

窗口中包含摘要 个人与商务

息的摘要 要进行编辑工作请切

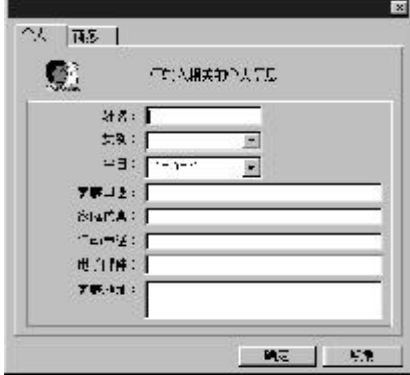

7-15

 $7-6-2$ 

國 ⊠ **留页 | 中太 | 合名 | |** 40% W 1996  $\mathcal{R}$  $n \in \mathbb{R}$  SW wwith: Su tel 第四単位: セアーメキ地(上)  $20173$ **Infin** 公司申请!  $200973$ 价定 **B**-f

 $7-6-3$ 

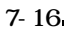

 $\sim$  7-16

 $= 80 =$ 

á.

 $7 - 7$ 

and the set of the set of the set of the set of the set of the set of the set of the set of the set of the set of the set of the set of the set of the set of the set of the set of the set of the set of the set of the set

信息管理

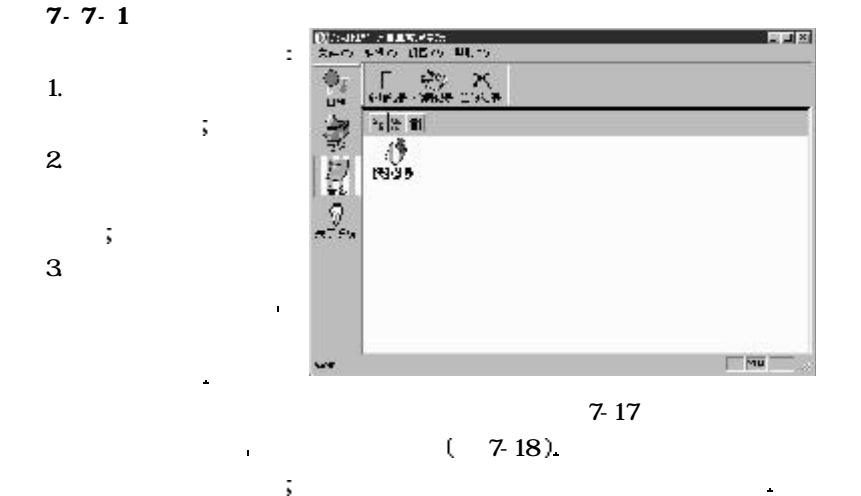

增电话时完全相同 等全部资料都编辑完毕之后再按下确定钮即可关闭编辑

 备忘适合用来记录各种突发的状况或待办的事情 如果您有些较次要的 学会认识 医心脏病 医血管病 医血管病 医血管病 医血管病 医血管病 医血管病 医血管病

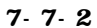

 $= 81 =$ 

开启备忘编辑窗口的方法有两种 分述如下

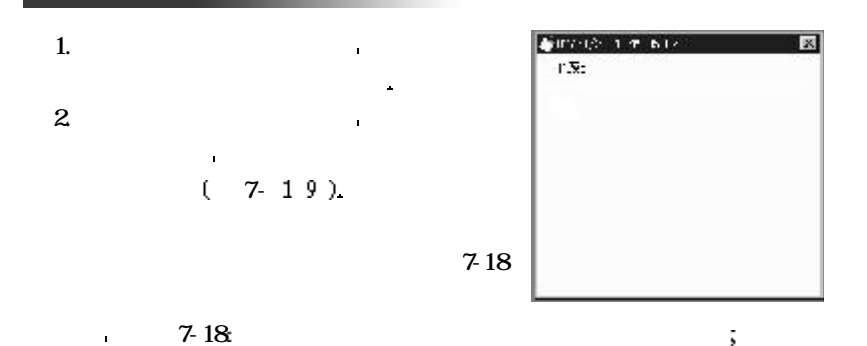

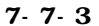

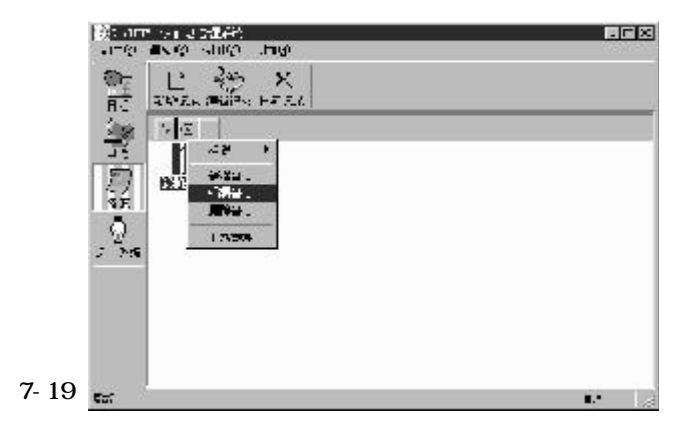

 $= 82 =$ 

## Cool Sync

资料同步

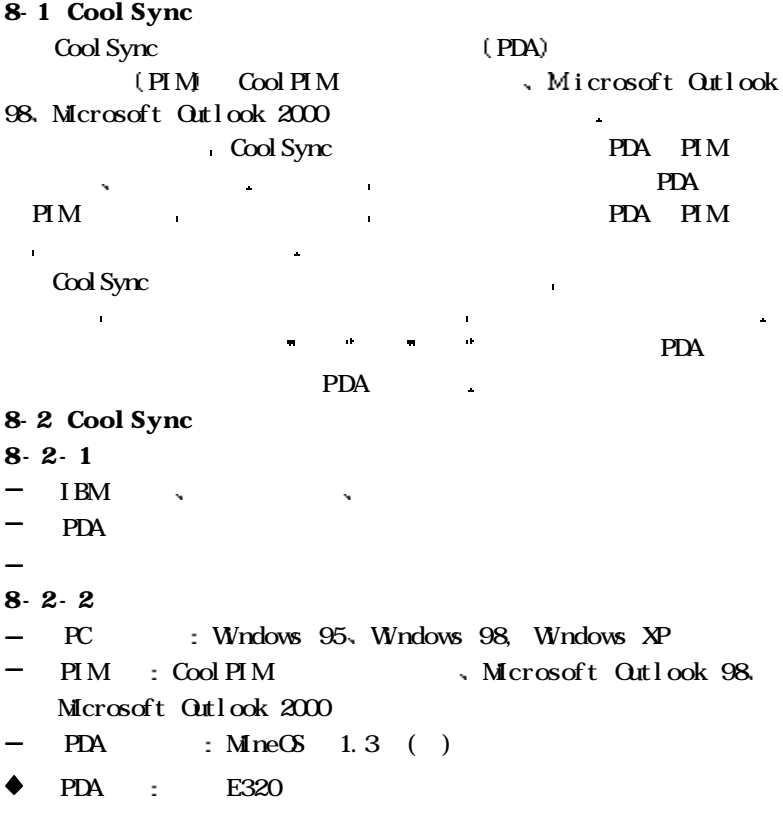

 $= 83 =$ 

 $8-2-3$ 

资料同步

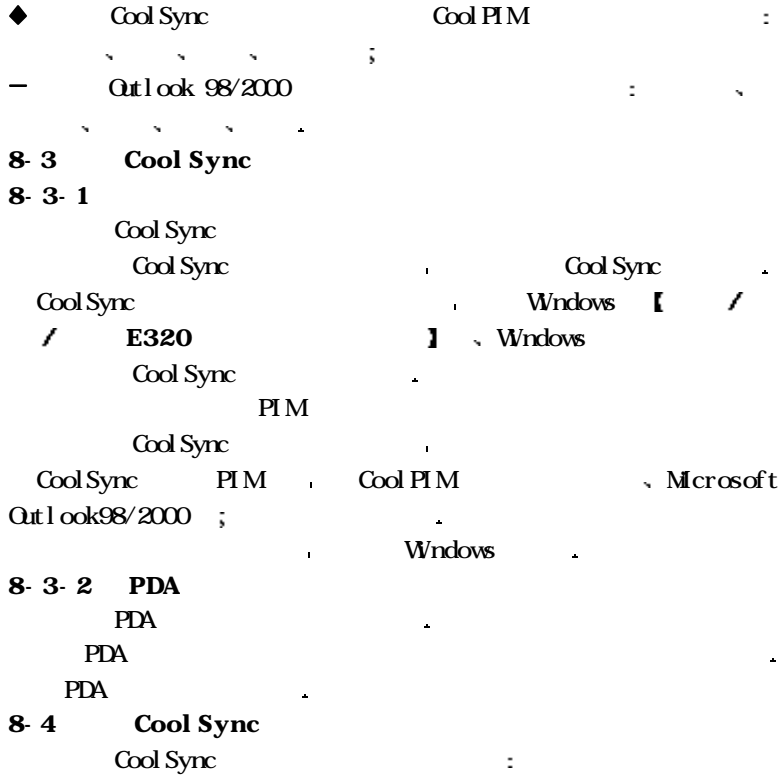

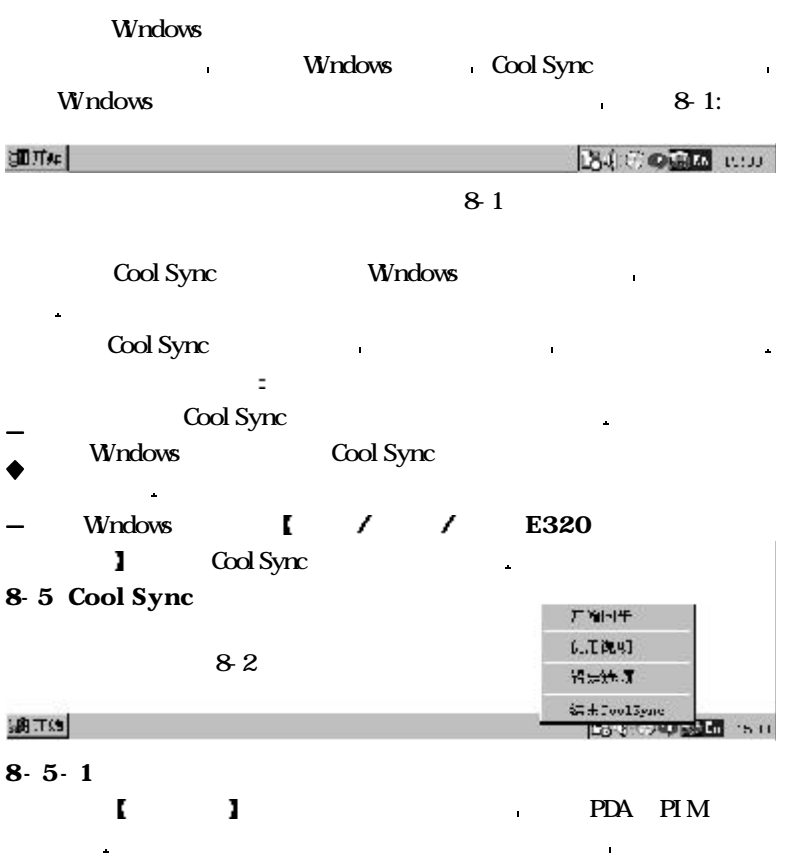

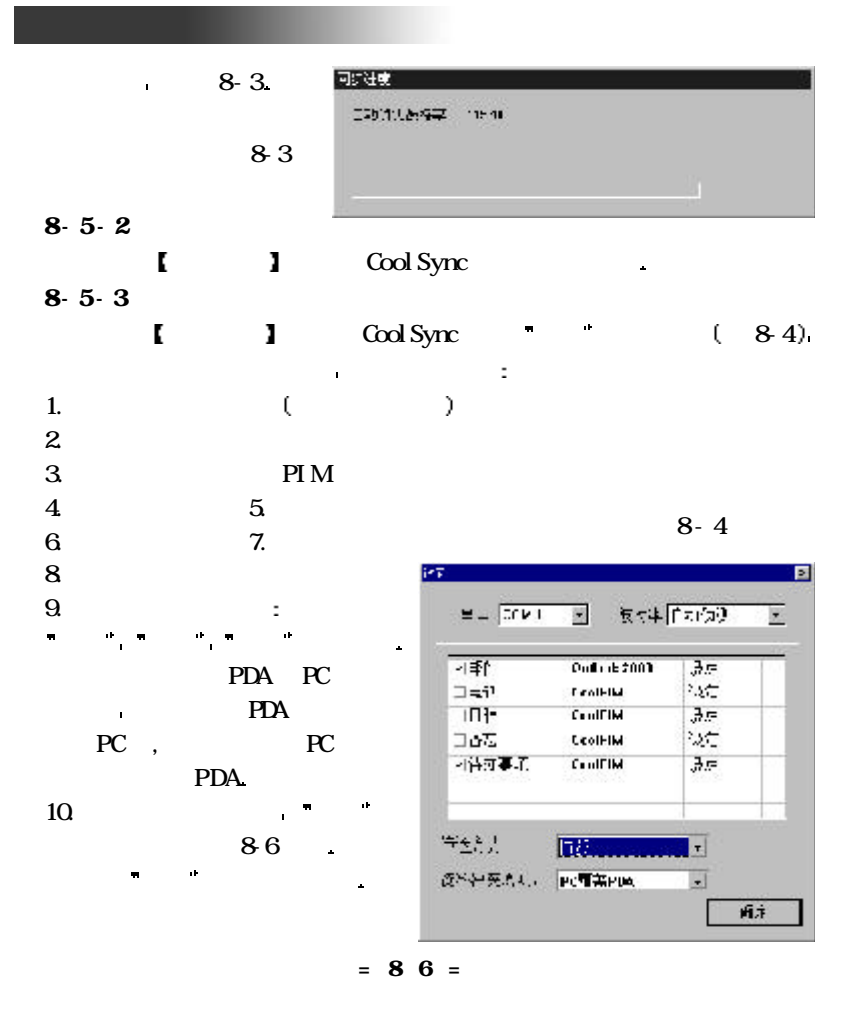

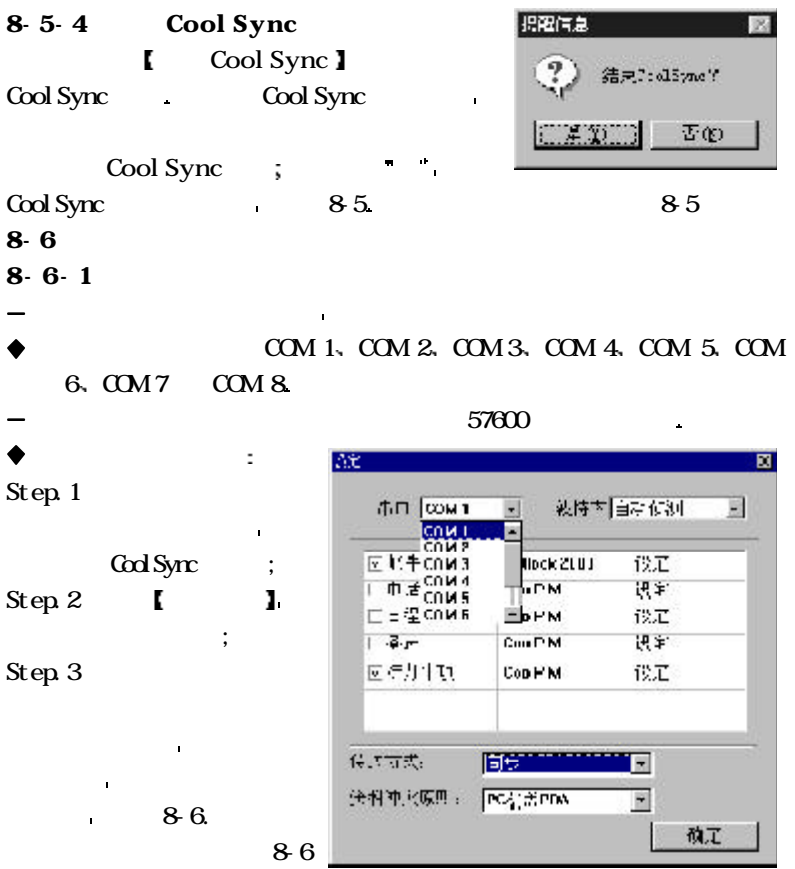

 $= 87 =$ 

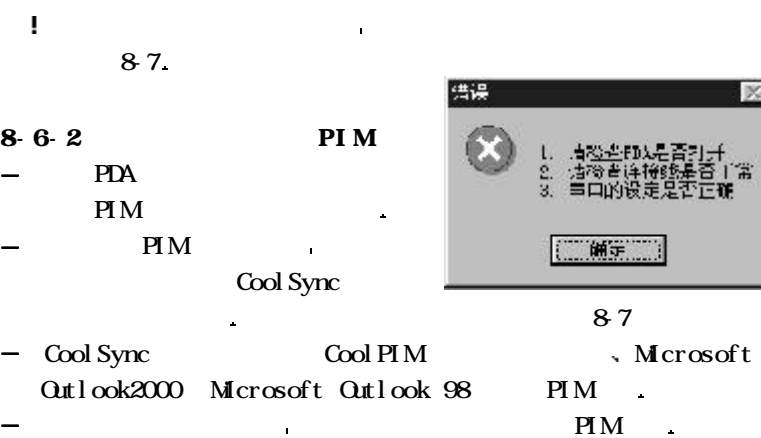

Step  $1$ 

 $\bullet$ 

í.

资料同步

Cool Sync ; Step 2  $\blacksquare$  $\begin{array}{c} \n \vdots \\
 8 \cdot 8\n \end{array}$ Step.  $3$ 

按一下鼠标右键 会显示

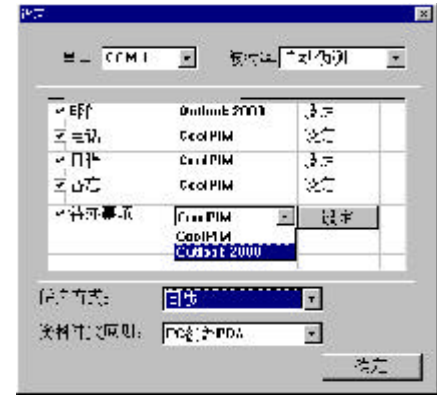

×

Ŧ.

=88=

8-8

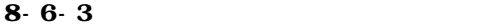

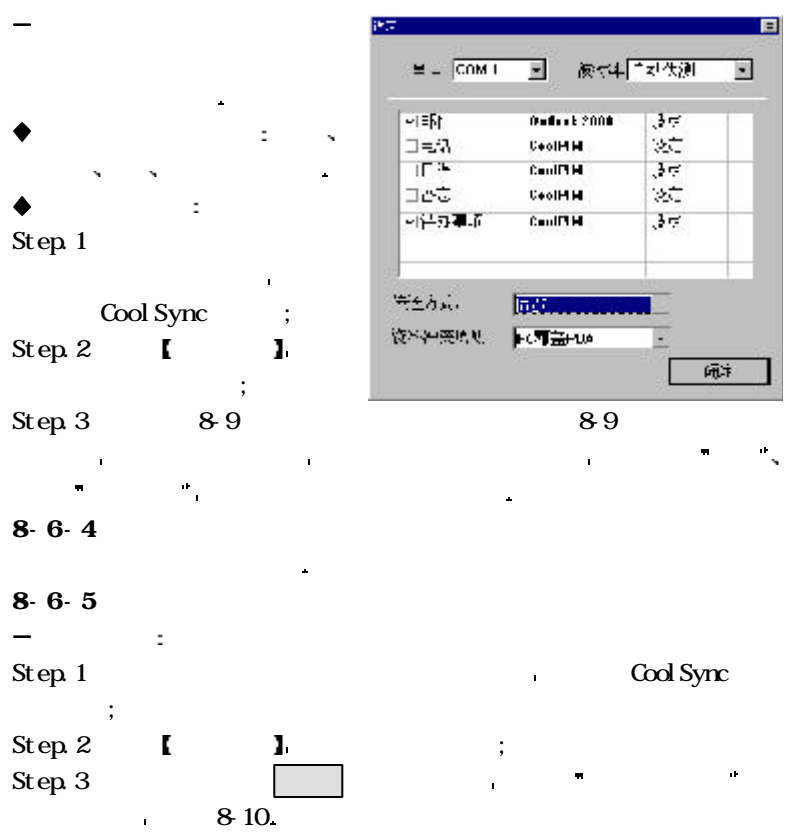

=89=

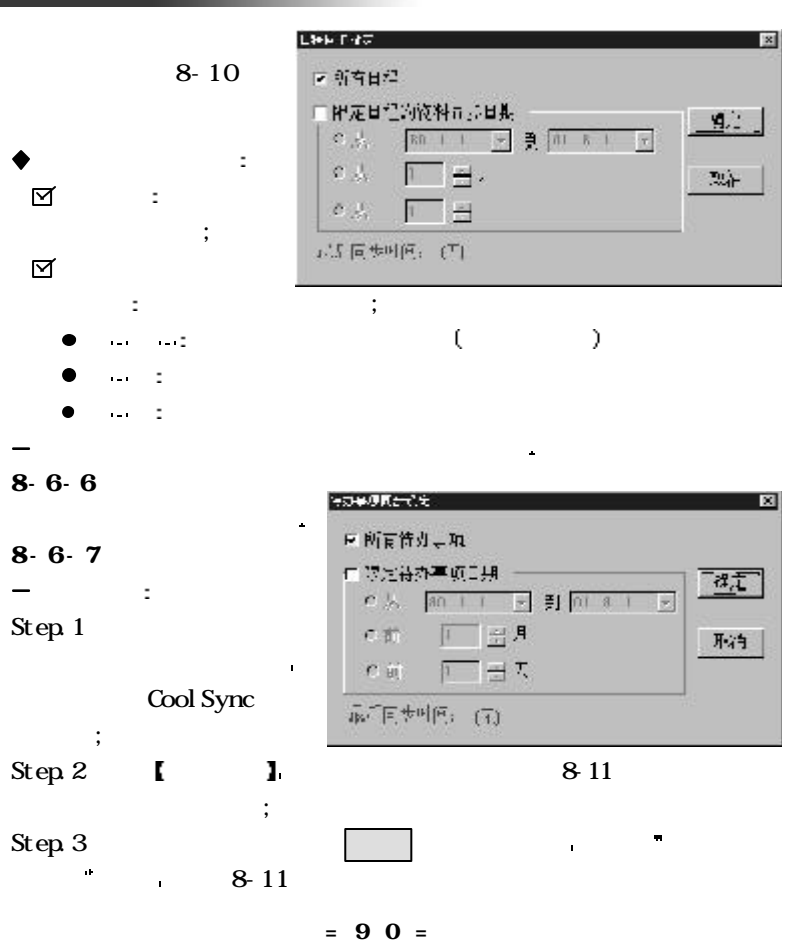

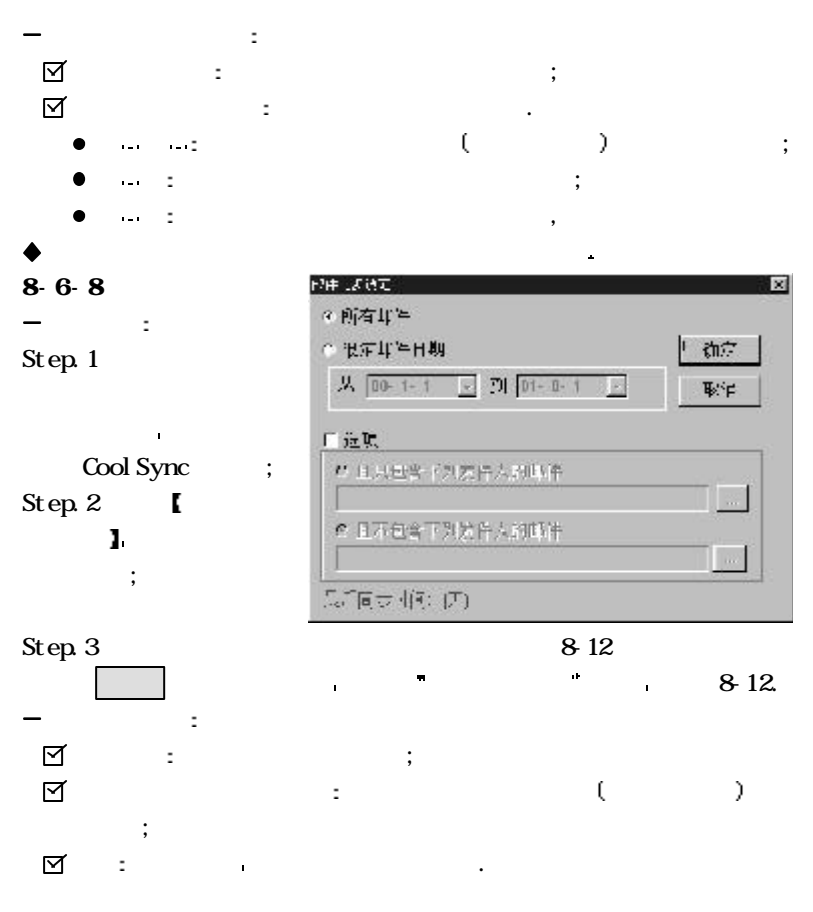

 $= 91 =$ 

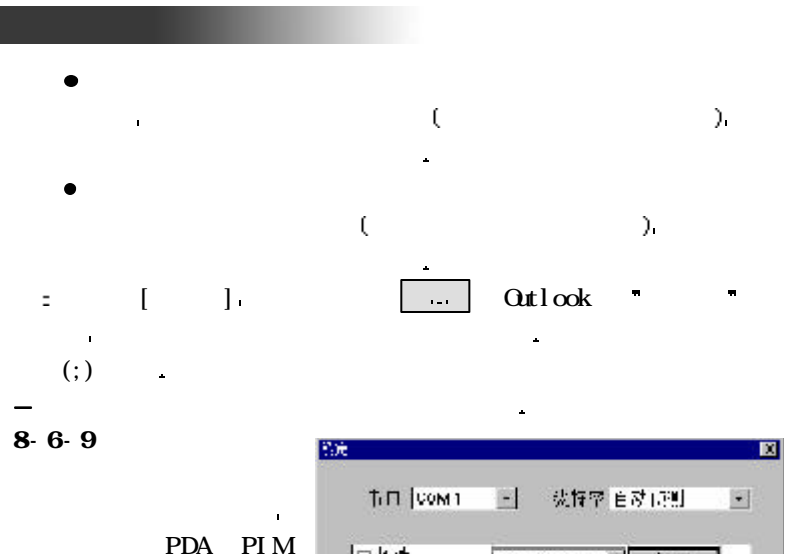

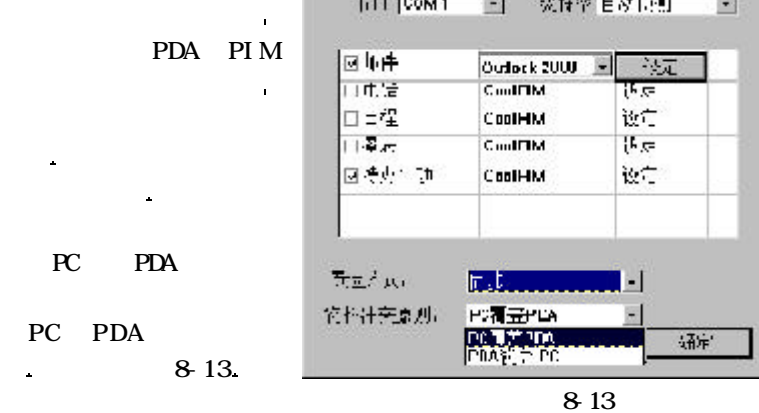

PC PDA

PC PDA

 $\hat{\mathbf{z}}$ 

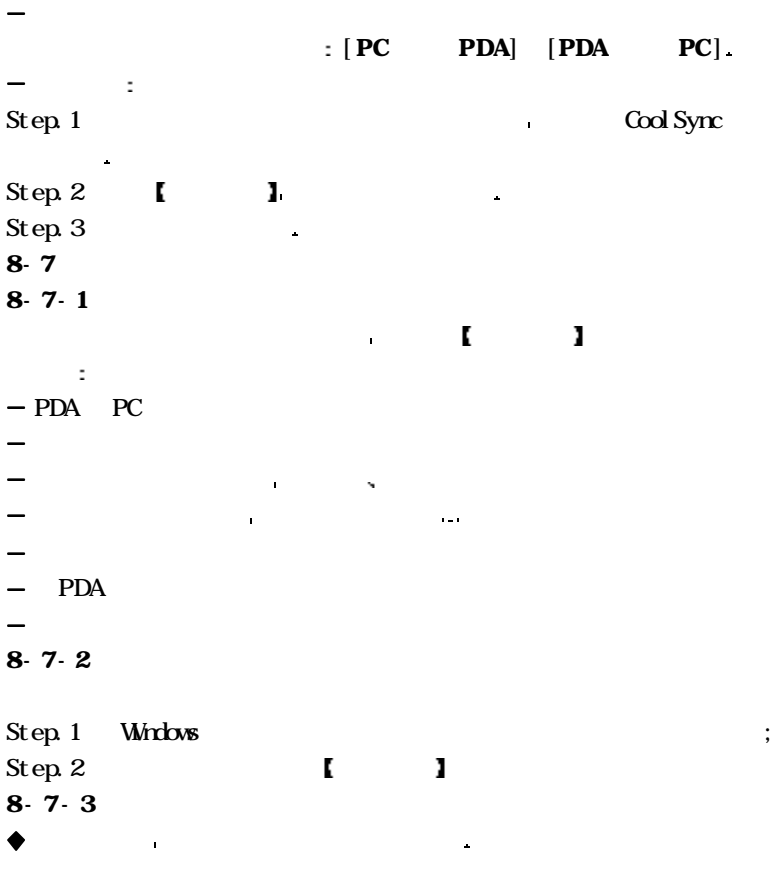

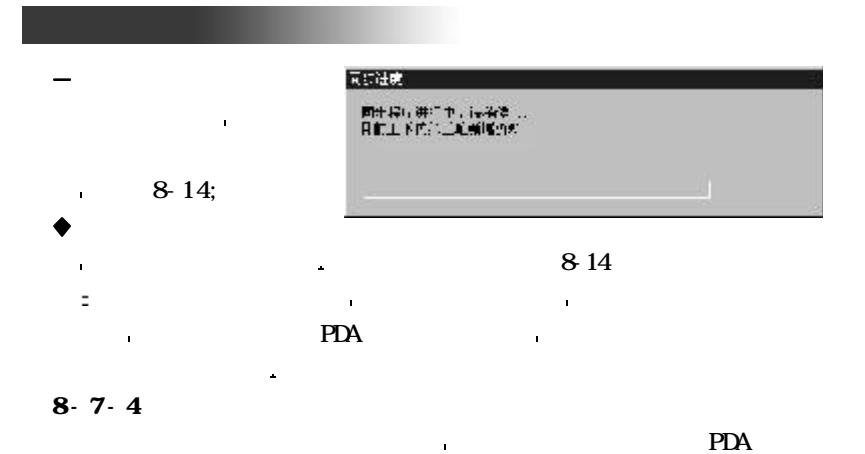

 $8-7-5$ 

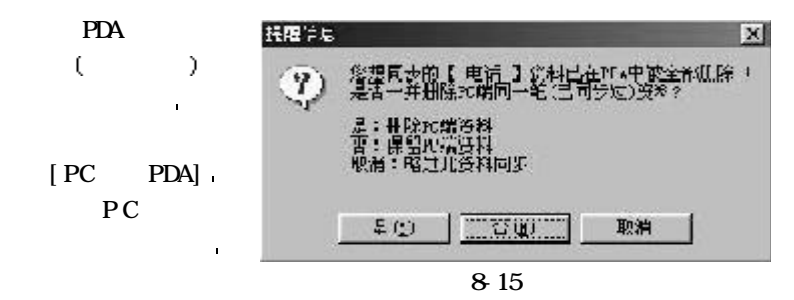

PDA .

PDA ( )

 $= 94 =$ 

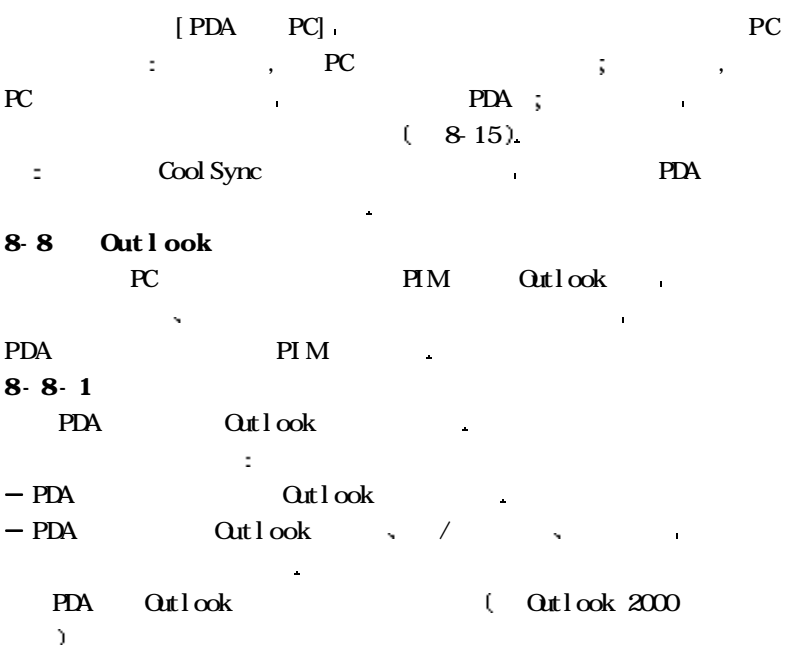

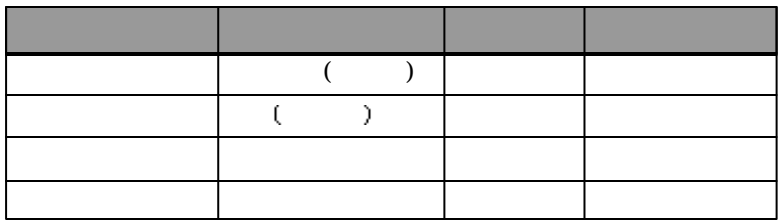

 $= 95 =$ 

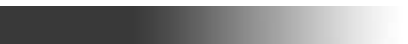

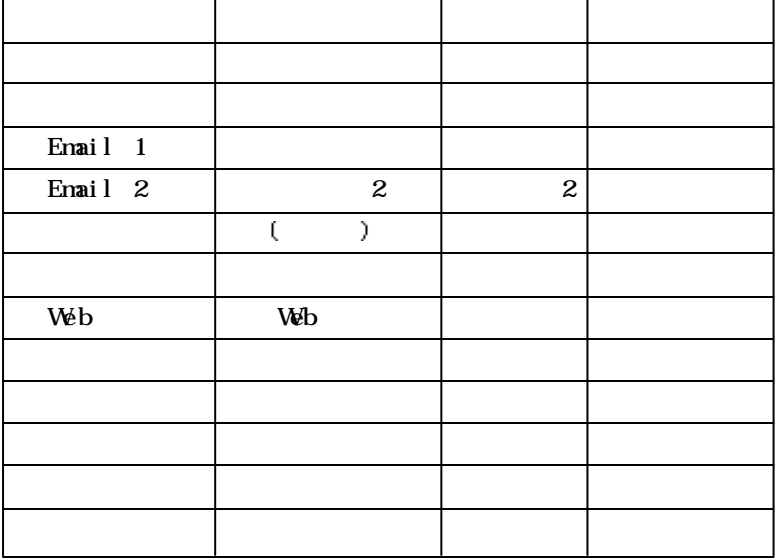

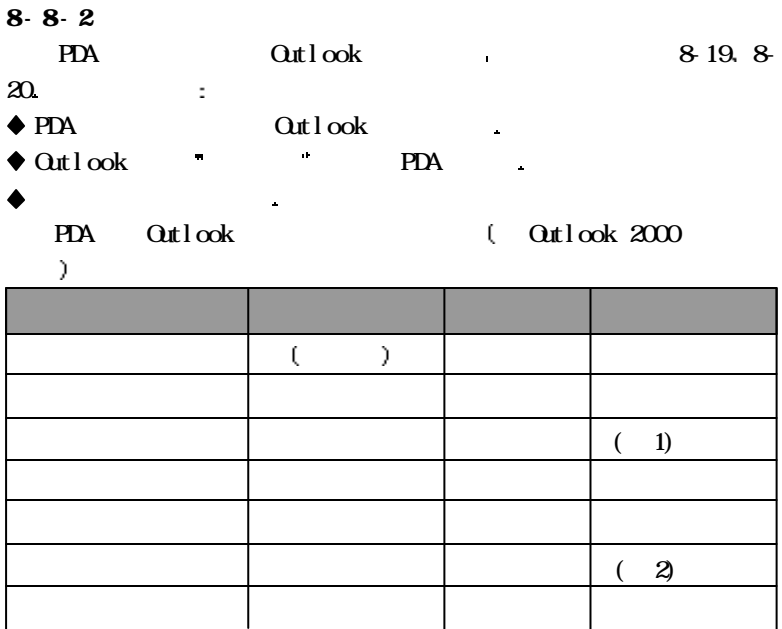

1  $\sim$   $\sim$ 

 $2$ 

3 Outlook PDA

资料同步

法开始 法无法保险 医心包 医心包 医心包 医心包 医心包 医心包

料的同步处理原则是 状态若不是已完成则一律视为未完成

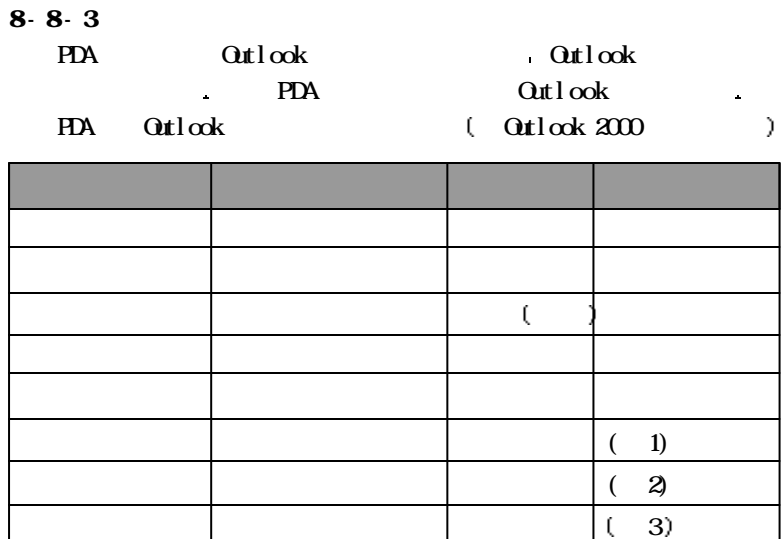

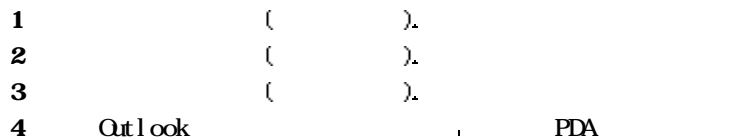

备注 内容 备注

资料同步

 $\bullet$  Outlook PDA PDA PDA

 $= 98 =$ 

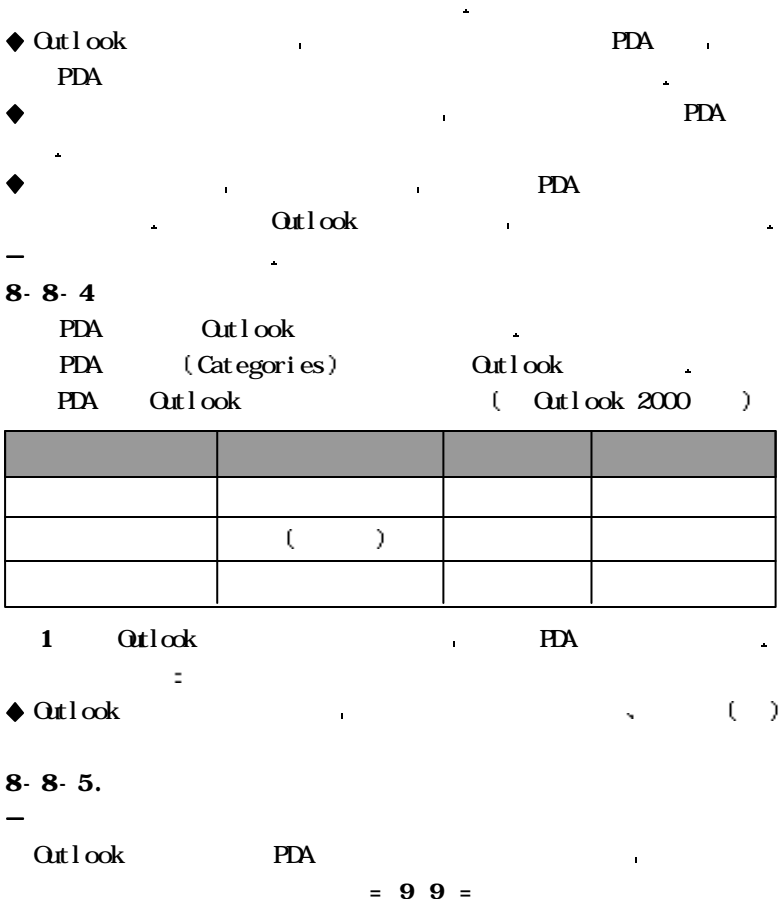
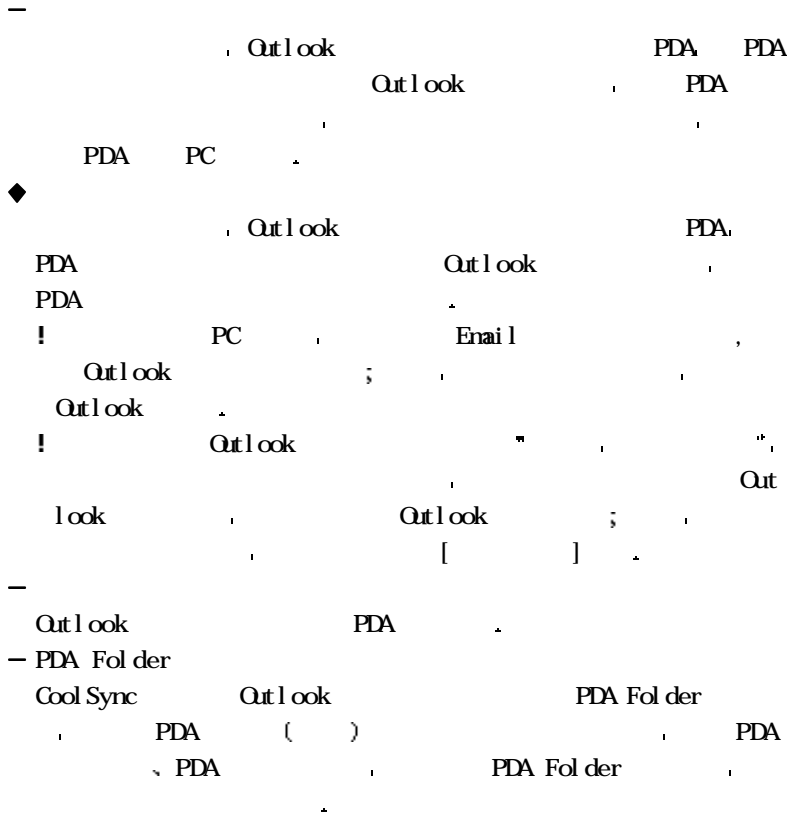

邮件会与收件箱同步 而已读的邮件会与个人信箱同步

资料同步

Cool Sync Qutlook

资料同步

PDA Outlook :

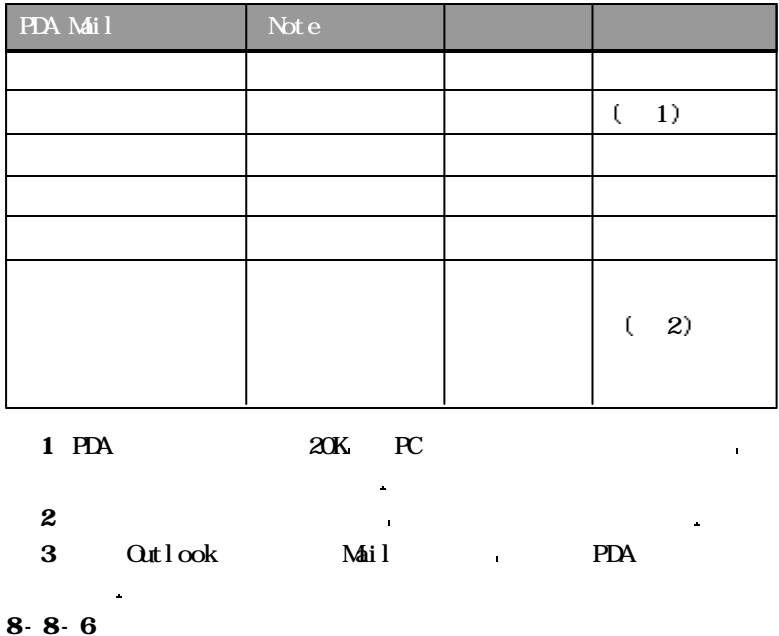

PDA PC PIM

 $= 101 =$ 

 $\qquad \qquad \text{Outlock}$ 

 $(Q_{\text{at}})$ 

ä,

 $PDA$ 

�位于PDA 文件夹的任何资料将不会再同步

资料同步

 $\bullet$ 

Windows XP . Coolsync, Cool PIM  $\mathbf W$  mdows  $\mathbf X\mathbf P$   $\mathbf Q$  at l ook 2000  $\mathbf Q$ ,  $W$  ndows  $XP$  0ut look 2000  $\blacksquare$  $\mathbf W$  ndows  $\mathbf X\mathbf P$ Outlook2000 **N** Windows 98 Out  $\log 2000$  $\mathbb{R}$  Windows XP Outlook 2000

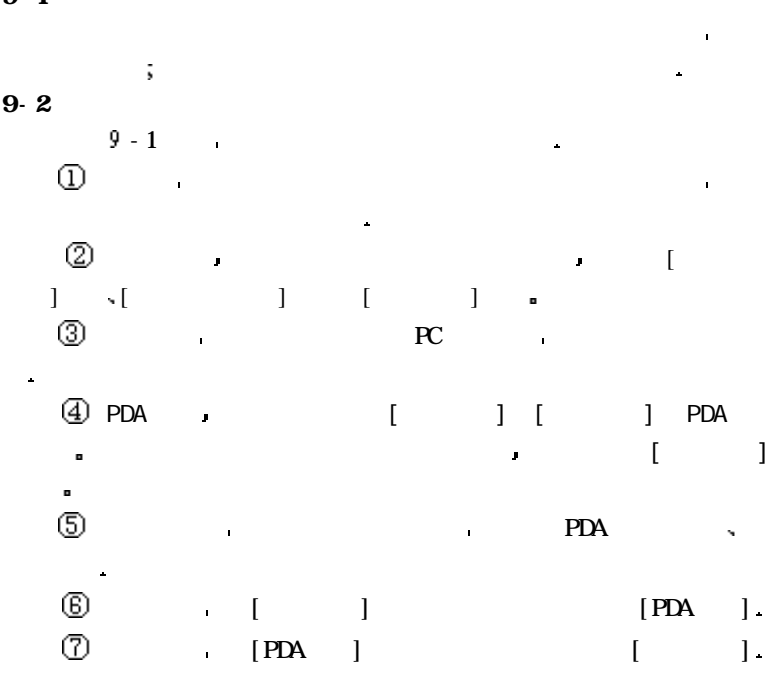

电子书

 $9-1$ 

 $= 103 =$ 

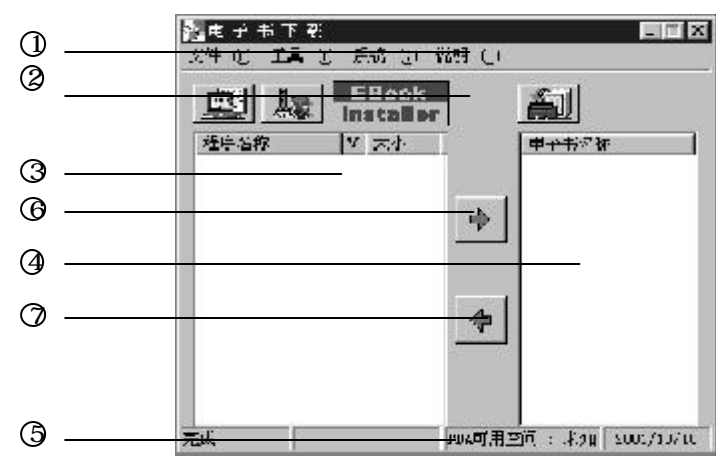

 $9 - 1$ 

 $9 - 3$ 

电子书

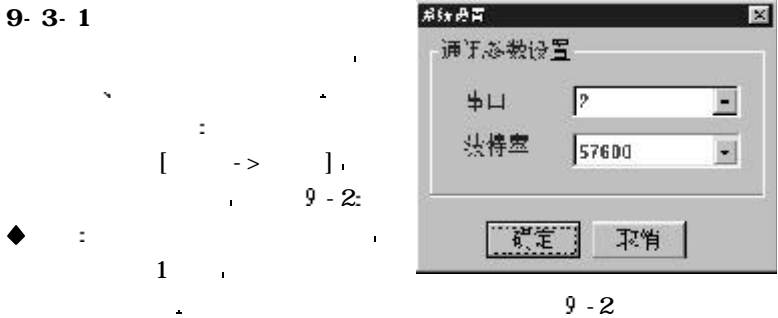

 $\mathbf{L}$  $9-3-2$ 

�波特率 选择传输速率 建议采用默认值即可

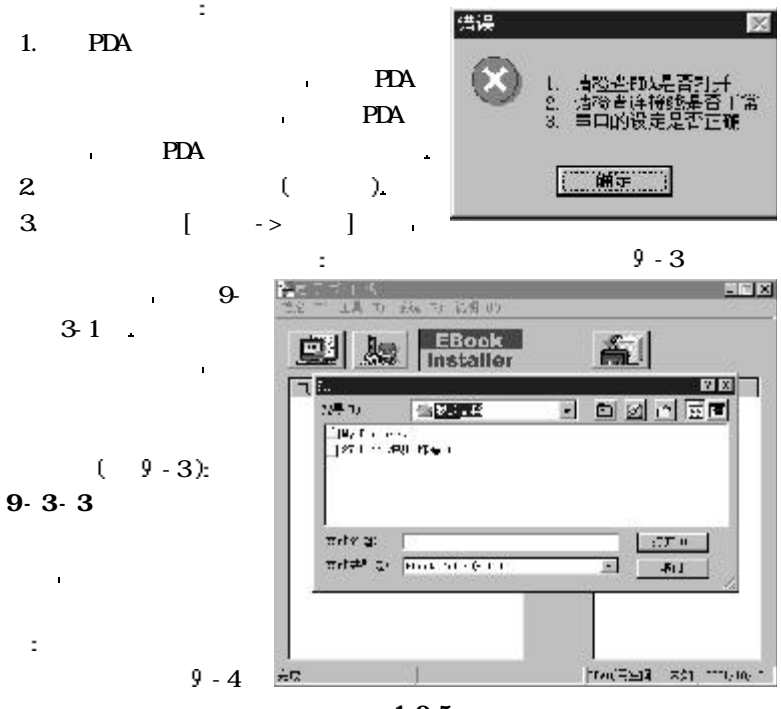

设定完成时程序会自动储存目前的设定值 下次执行时会应用目前的设

电子书

为了确保能够成功的执行电子书下载 请先执行下列操作 然后再进

因此 若改变计算机的通讯端口 则必须再次设定系统

 $= 105 =$ 

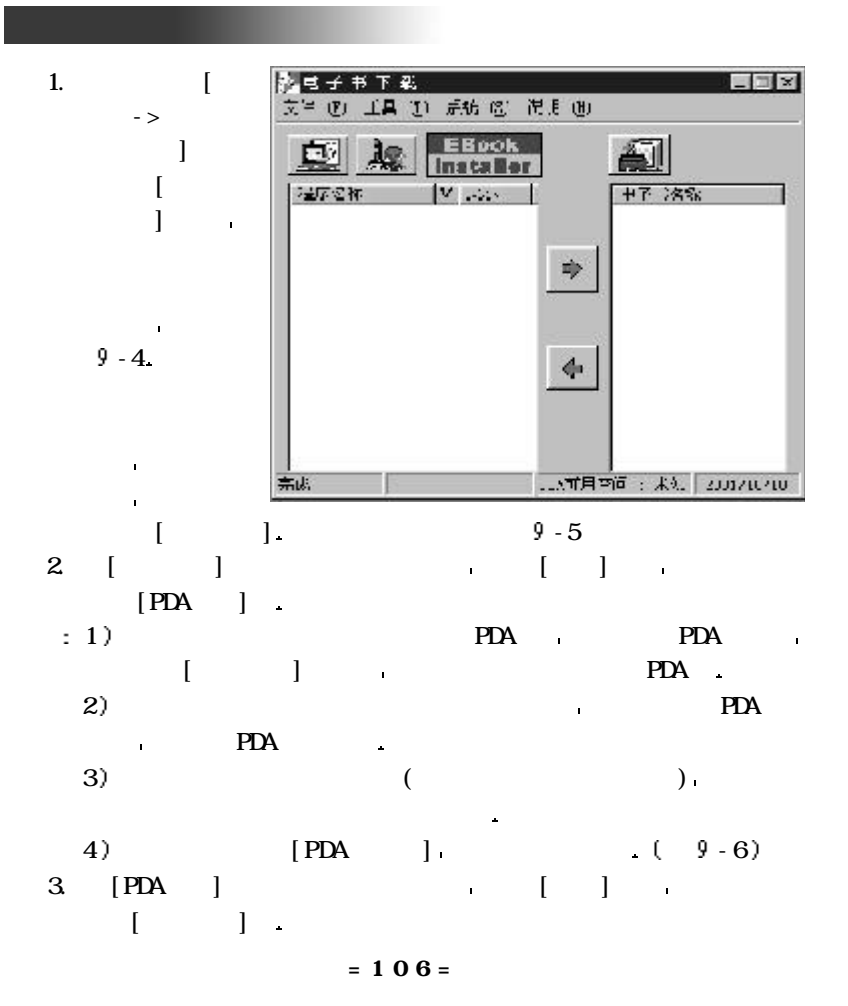

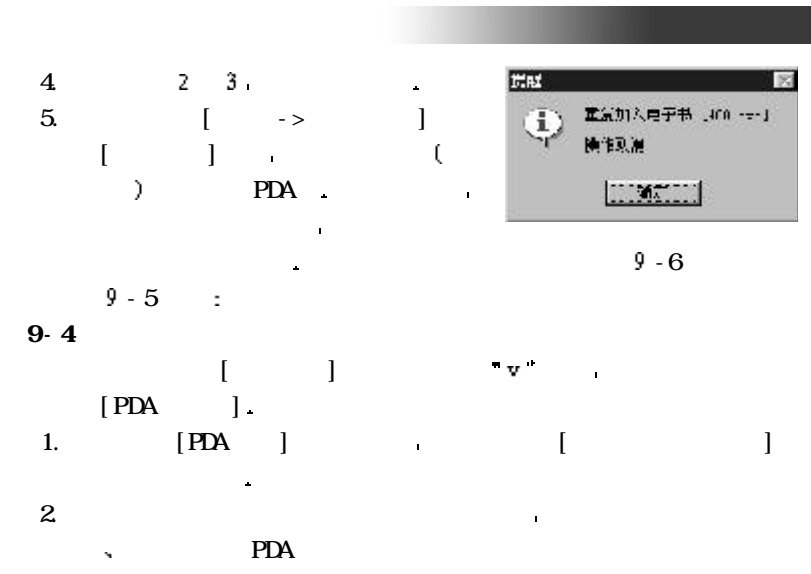

 $\mathbb{P}$ DA  $\mathbb{P}$ 

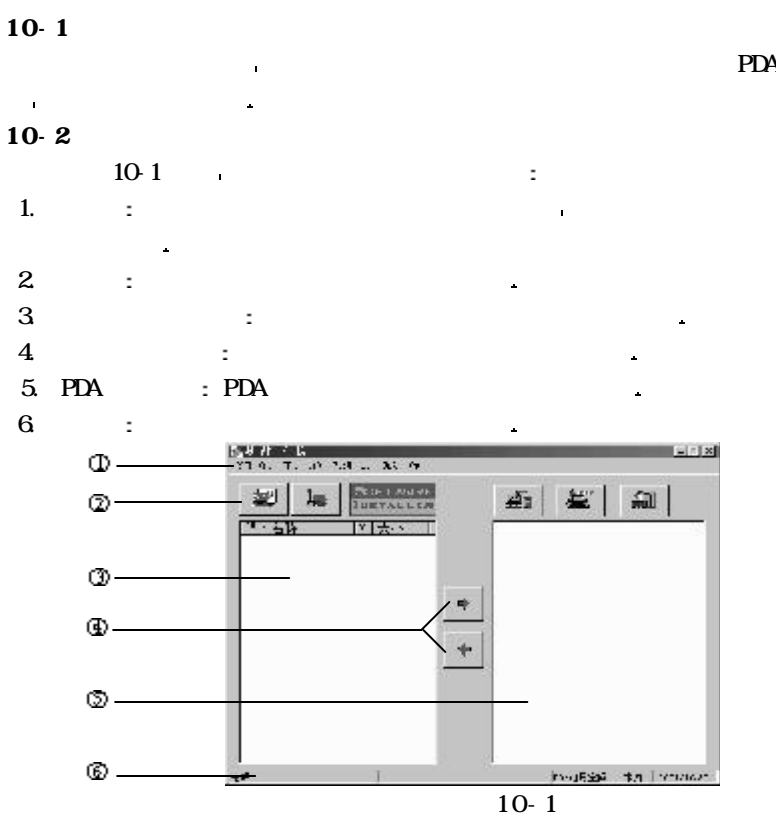

 $= 108 =$ 

 $10-3$ 

软件下载程序所有的命令如下

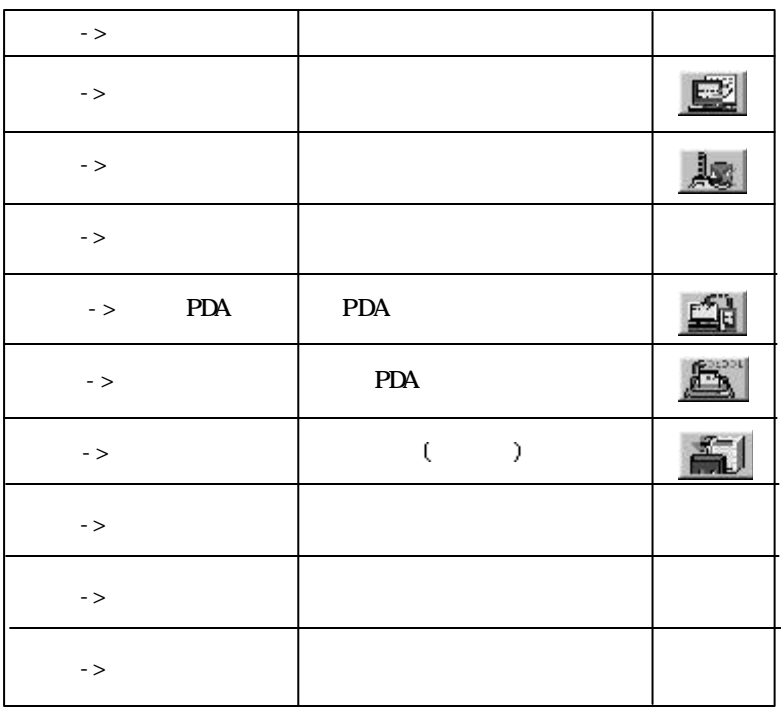

软件下载

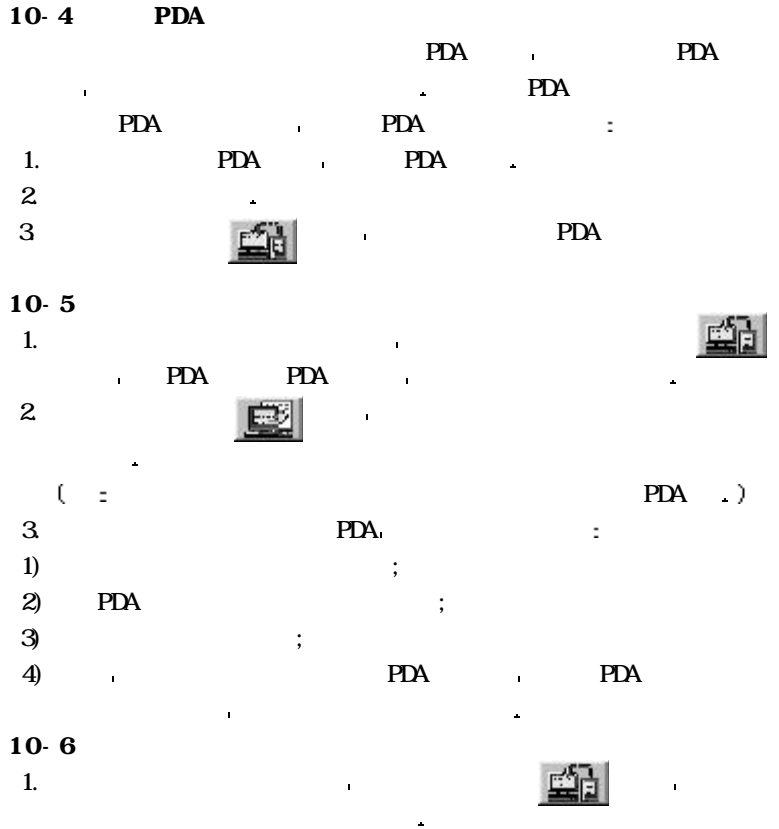

 $2$  and  $4$ 

 $\mathcal{L}=\mathcal{L}(\mathcal{L})$ 

 $= 110=$ 

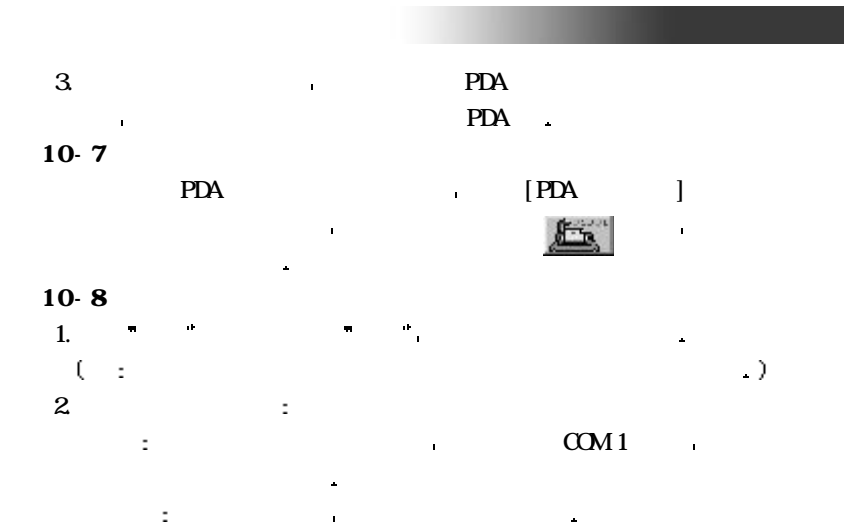

 $= 1 1 1 =$ 

## Pal n<sub>865</sub>

信息下载

 $\mathbf{r}$ 

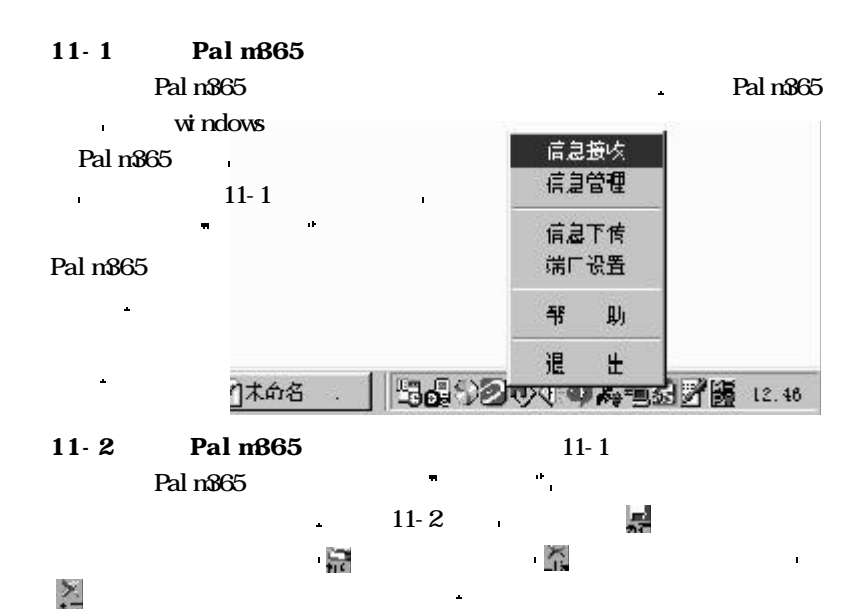

在下传时间的第三人称单数

双击 已传新闻 列表中的新闻 则可把它转入左上角的最新新闻

 $11-3$  Palm $865$ Palm365 company was also been working to the contract of the contract of the contract of the contract of the contract of the contract of the contract of the contract of the contract of the contract of the contract of the c

Pal m<sub>365</sub>

t

 $\overline{\phantom{a}}$ 

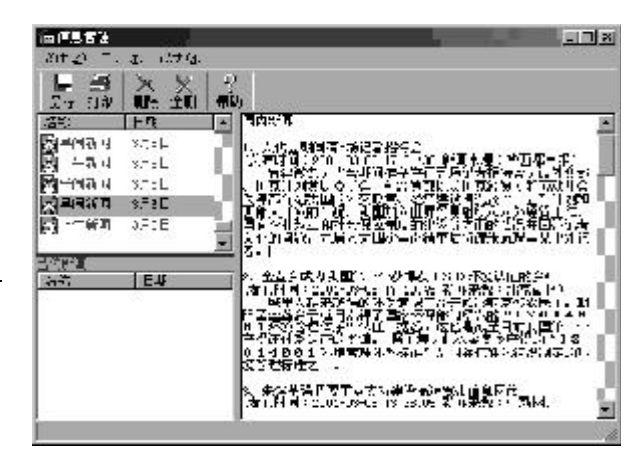

 $Paln365$ 

11-2

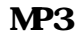

 $12 - 1$ 

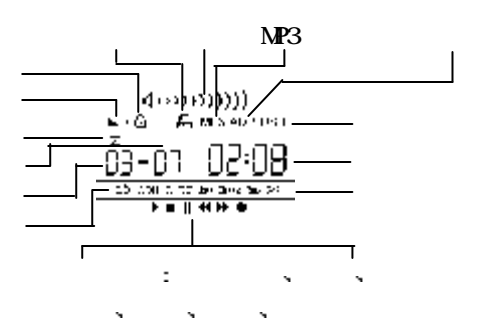

12-1

 $12 - 2$ 

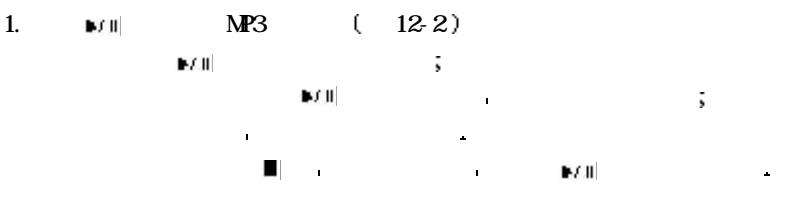

 $= 114 =$ 

## $NP3$

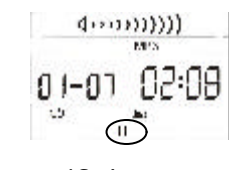

 $12-21$   $12-31$   $12-41$ 

t

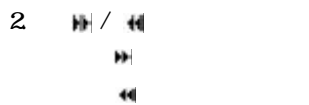

×

 $\mathcal{Q}$ 

o+-on 00:00

**MOS** 

 $12-5/12-6$ 

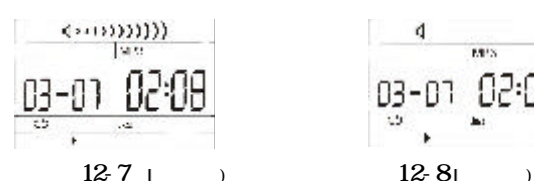

 $4.$  MP3

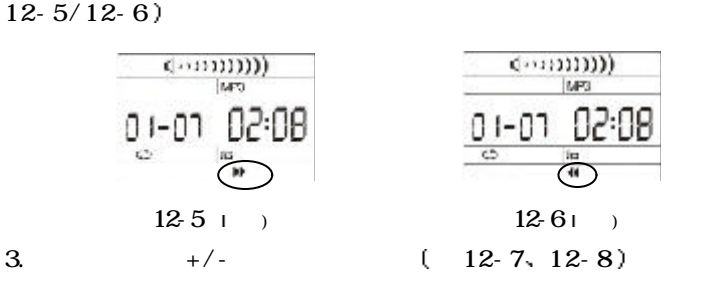

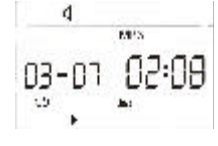

需要注意的是 在播放时长按 键则表示快进或快退

os-on 02:08

la:

 $\sqrt[3]{\frac{1}{x}}$ 

**MOS** 

 $5 \text{ MP3}$   $\bullet$   $\bullet$   $\bullet$   $\bullet$   $\bullet$   $\bullet$   $\bullet$ 

 $= 115 =$ 

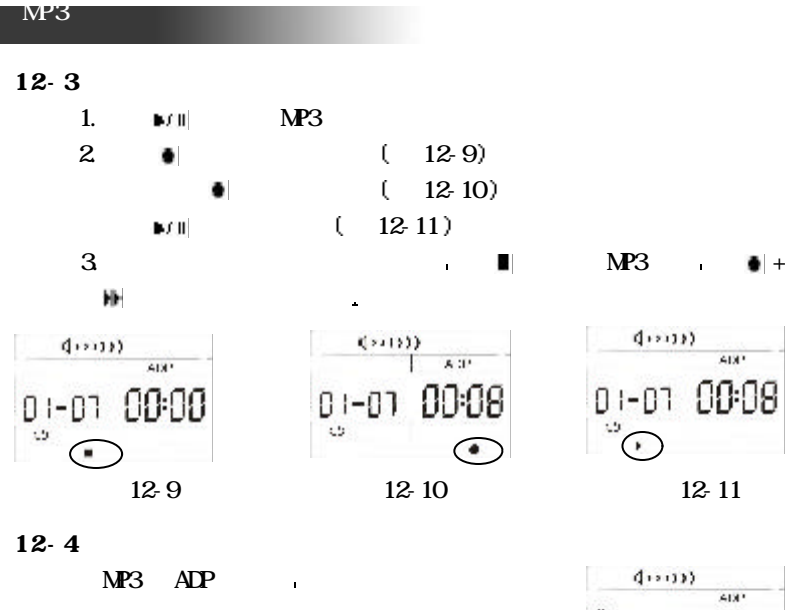

 $\overline{\mathbf{X}}$  ( 12-12)

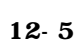

í.

 $\hat{\mathbf{r}}$ 

 $(12.13$ 

00:00

 $\frac{\overset{..}{0}}{\circ}$ 

¥

 $\blacksquare$  +  $\blacksquare$ 

 $= 116 =$ 

 $\frac{12}{2}$  12-12

 $\bullet$  +  $\bullet$  +  $\bullet$ 

 $F(X)$  and  $F(X)$  and  $F(X)$  and  $F(X)$  and  $F(X)$  and  $F(X)$  and  $F(X)$  and  $F(X)$  and  $F(X)$  and  $F(X)$  and  $F(X)$  and  $F(X)$  and  $F(X)$  and  $F(X)$  and  $F(X)$  and  $F(X)$  and  $F(X)$  and  $F(X)$  and  $F(X)$  and  $F(X)$  and  $F(X)$  and  $F(X)$  and

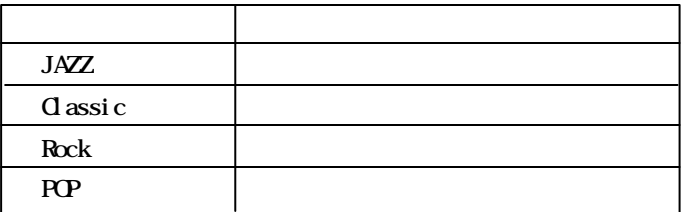

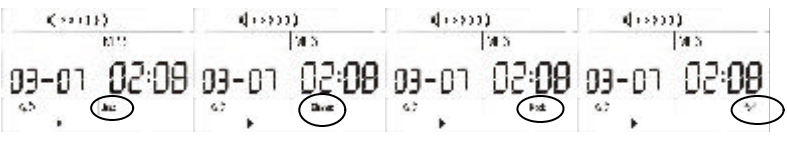

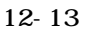

## $12-6$

 $MP3$   $\blacksquare$  +  $\blacksquare$  $(12-14)$ 

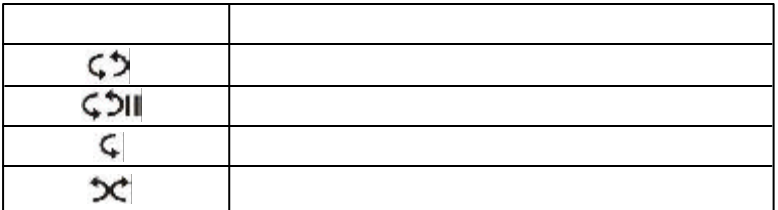

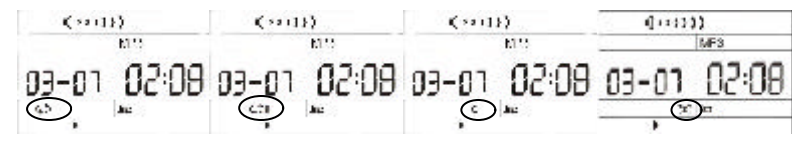

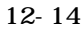

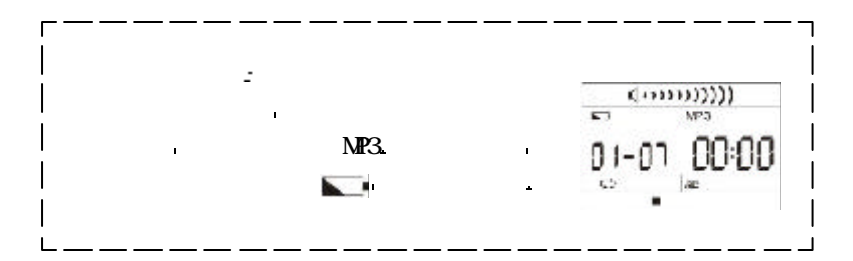

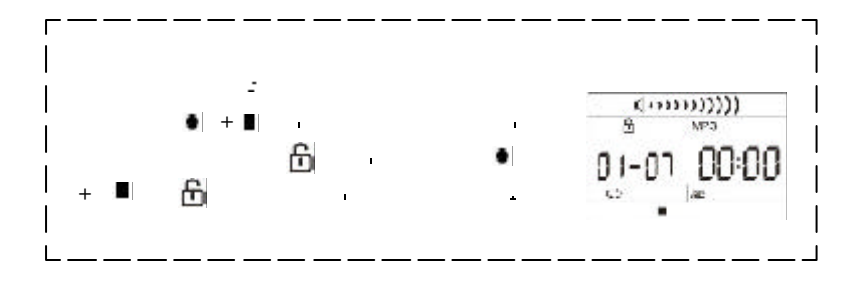

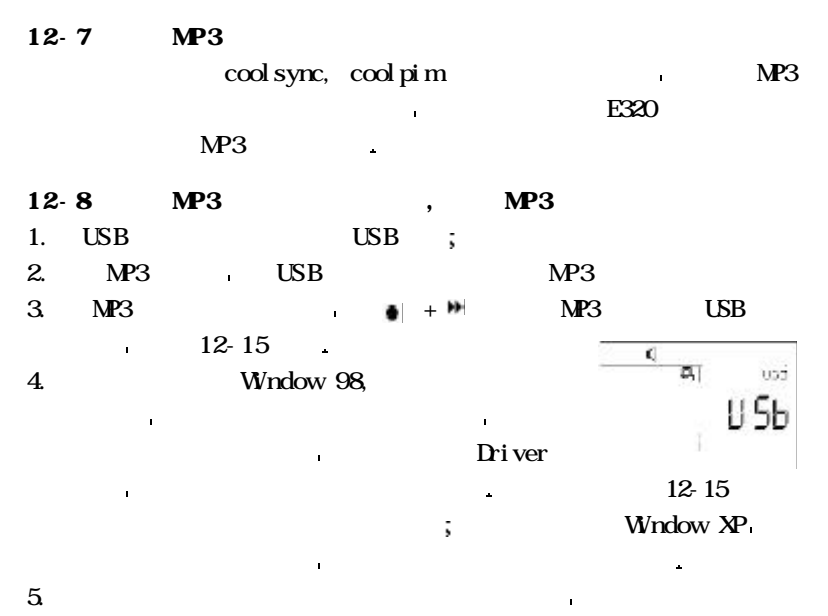

 $MP3$   $MP3$ 

12-9 MP3  $MP3$  12-15

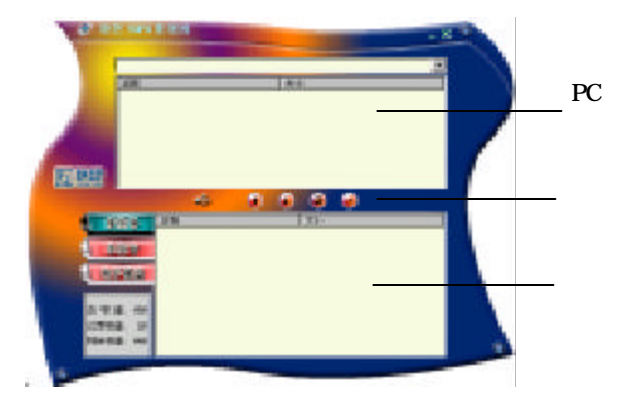

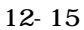

 $1. P\!C \qquad \qquad : \qquad P\!C \qquad \qquad ($  $PC$  MP3 ; 显示的是PC机中的录音文件 当您点击 电子磁盘 显示所有 2.  $2 \times 10^{-4} \text{ K}$  2.  $2 \times 10^{-4} \text{ K}$ 3.播放器文件显示区域 显示的是MP3 播放器中的相应文件 当您点击画  $MPS$  ,  $\blacksquare$ 显示的是录音文件 当您点击 电子磁盘 显示电子磁盘即播放

 $MP3$ 

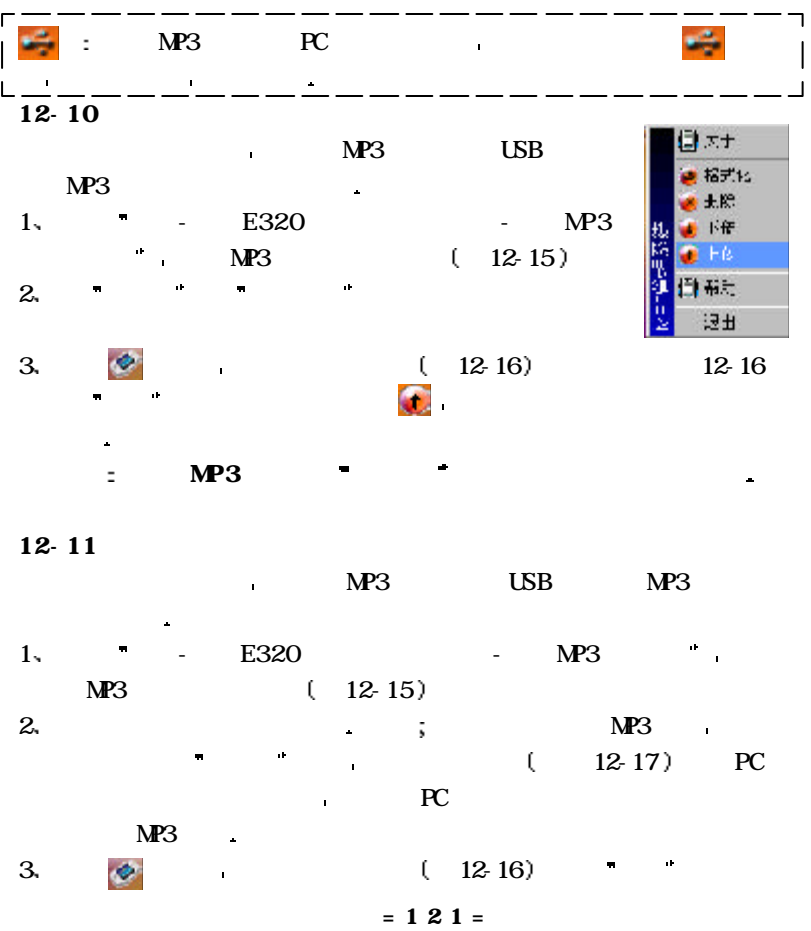

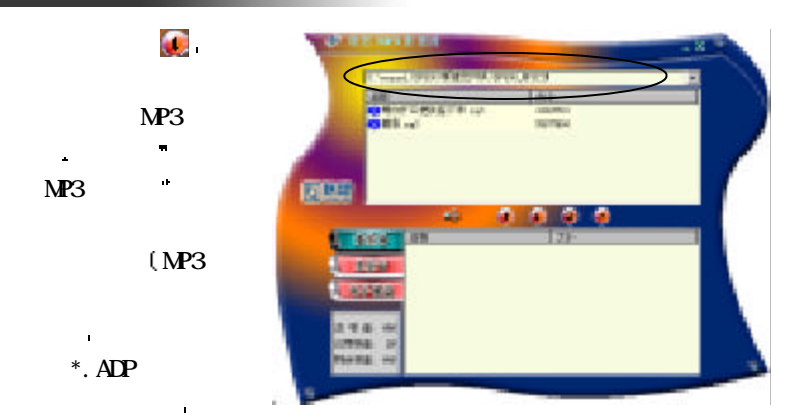

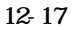

 $12 - 12$ 

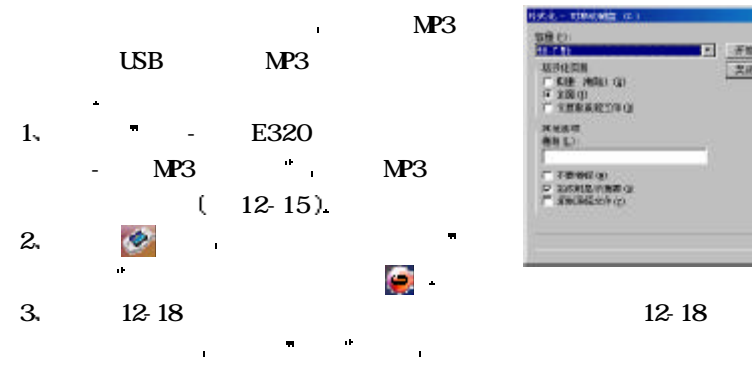

λ.

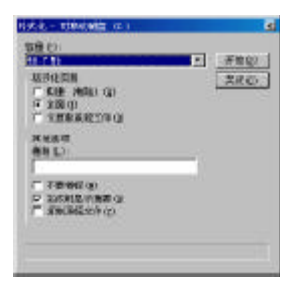

 $MP3$ 

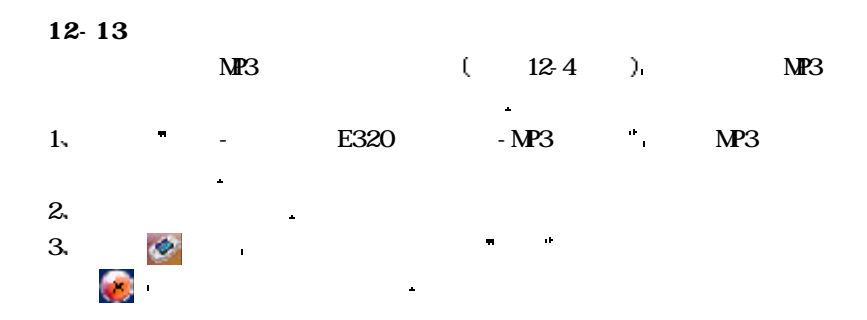

警 告 格式化电子磁盘将删除电子磁盘中所有的文件

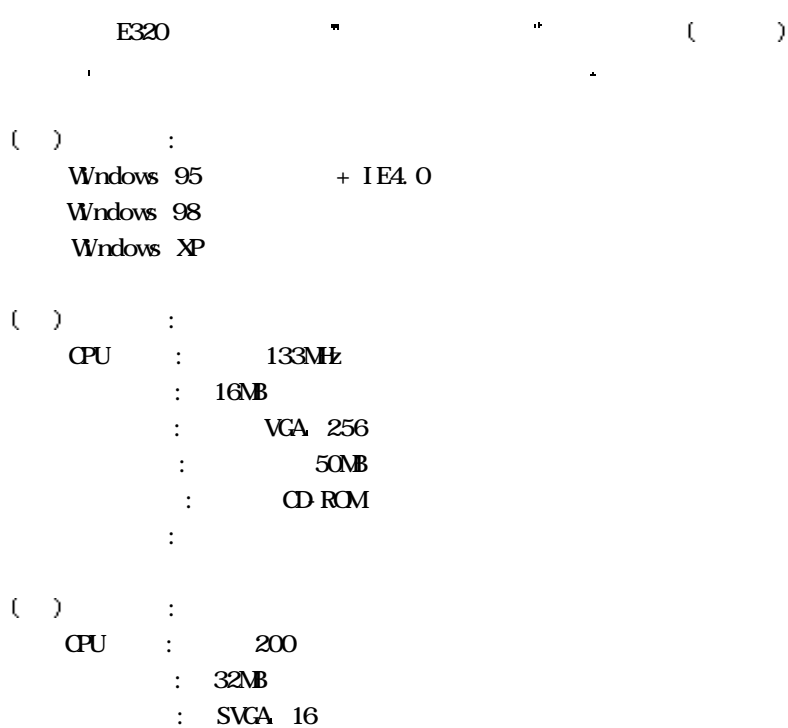

运行环境

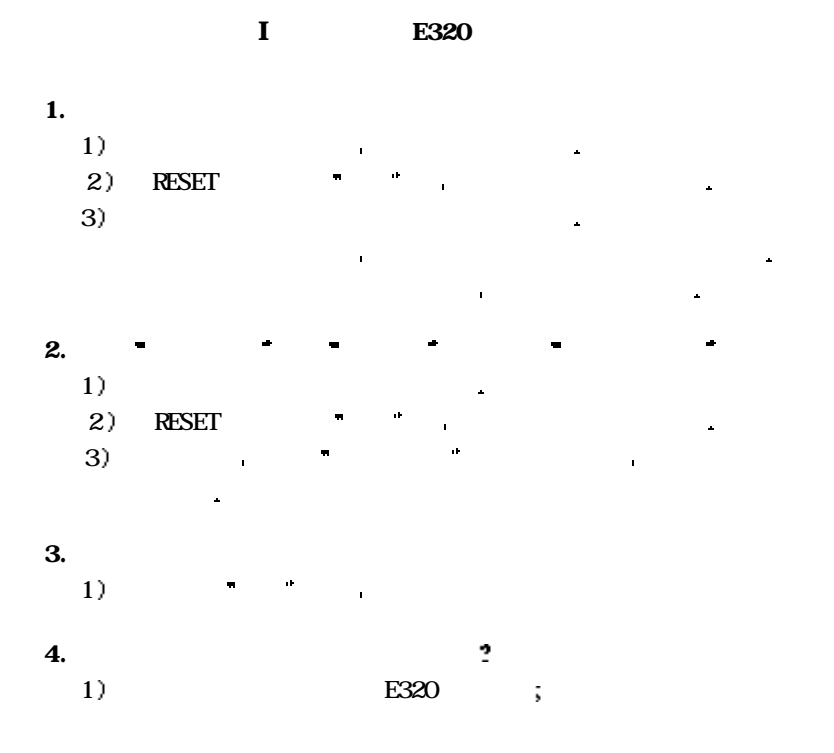

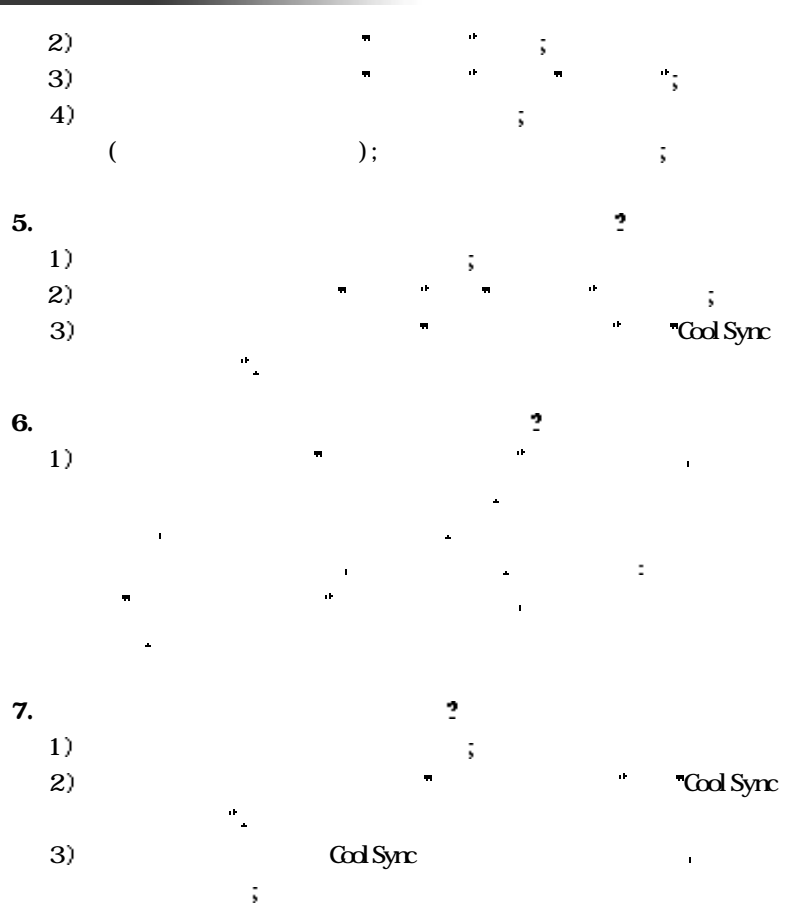

 $= 126 =$ 

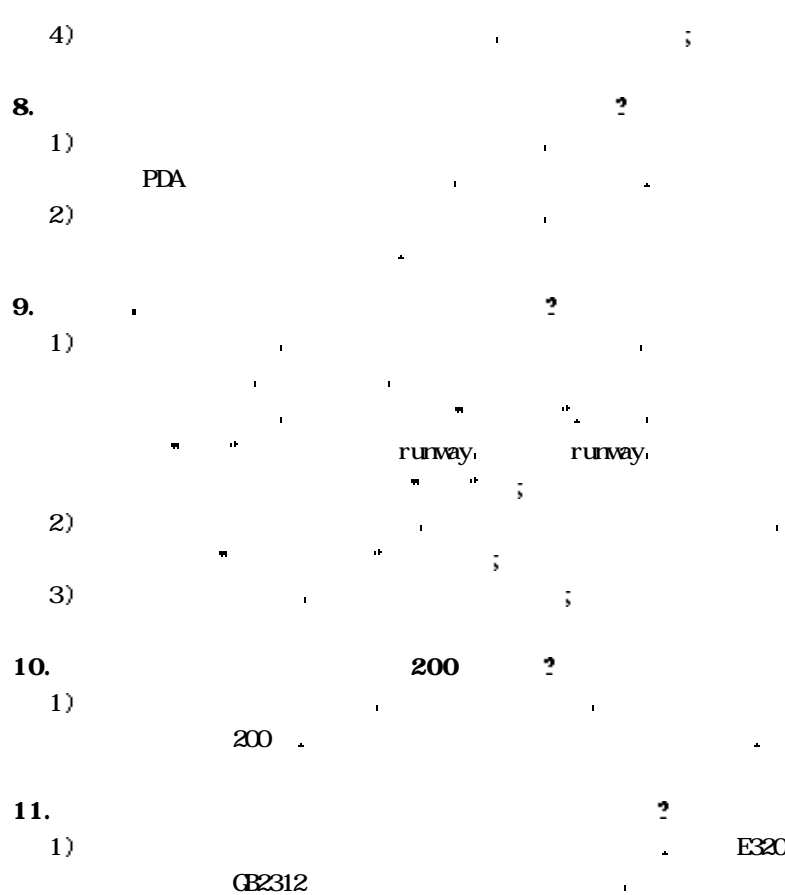

 $= 127 =$ 

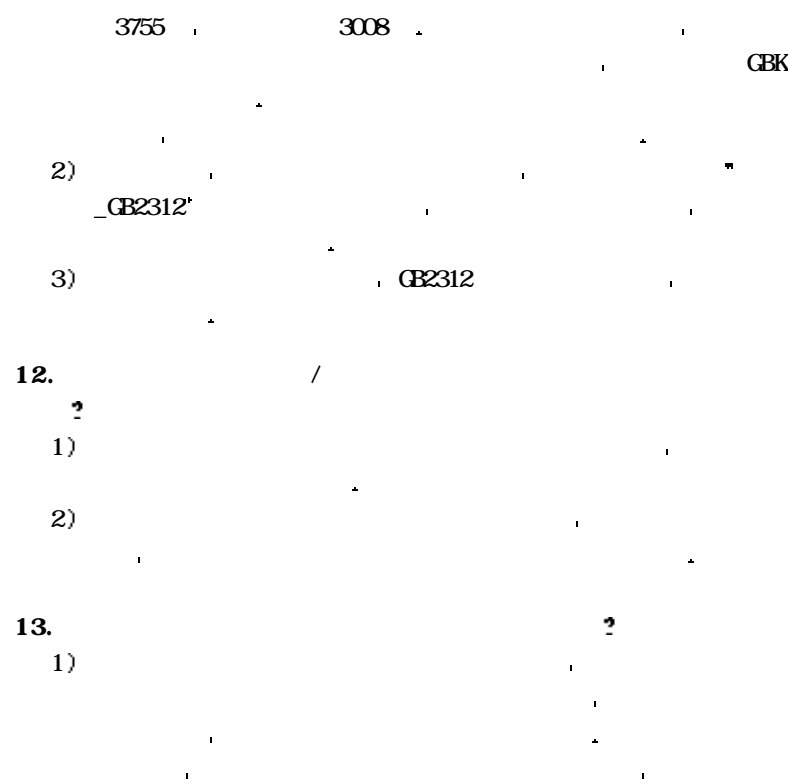

取了一封邮件后 您可能在电脑中能正常阅读这封邮件 但在掌上

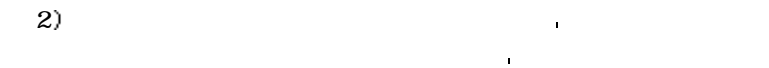

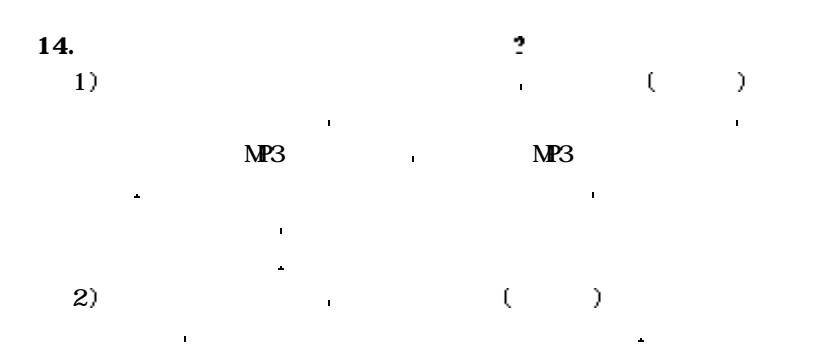

 件管理器发送邮件 您也可以选择发送邮件的格式 因此我们收到 的邮件是具有各种格式的邮件 因特网伴侣对常见的邮件格式均做 了解释 因此收到常见邮件格式的邮件均能正常显示 但不排除会 收到有特殊格式的邮件 在这种情形下邮件在掌上电脑中就会显示

附 录

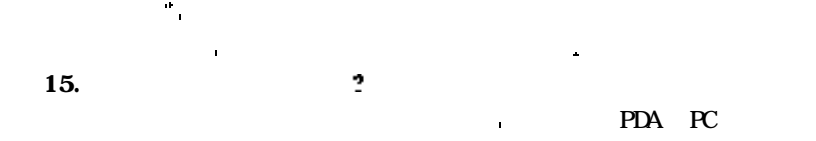

要将 邮件设定 高级设定 保留邮件备份 项设为

则需要断开与电脑的连接 然后才可以启动红外 与手机进行资

II E320

附 录

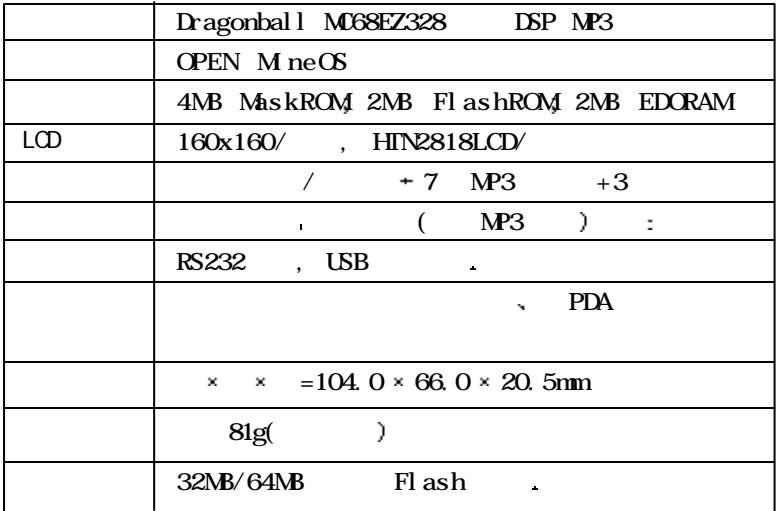

III E320

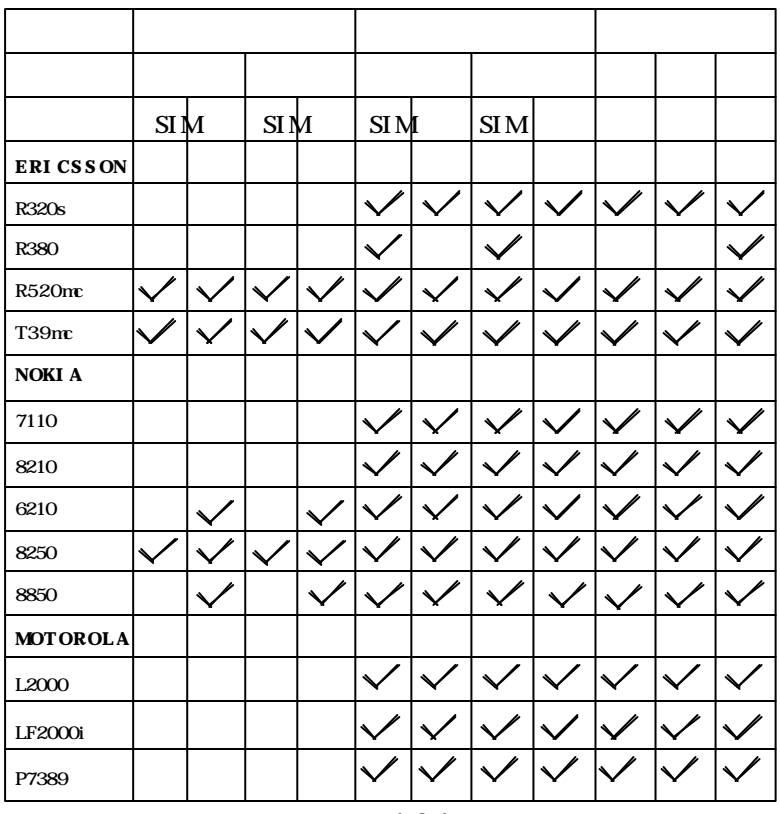

 $= 131 =$ 

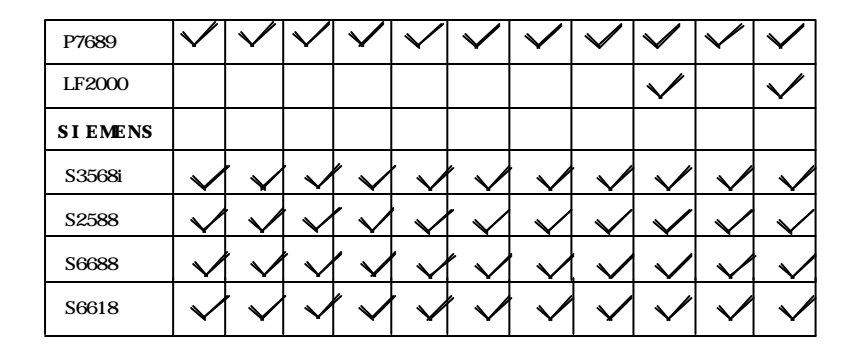

 $\bar{z}$ 

的情况可能与上表不符 请以实际情况为准

 $*$  SIM  $\blacksquare$ 

附 录

\* Internet ISP

<u> 1989 - Johann Barbara, martxa a shekara 19</u>

æ.